# **Verbesserung der Barrierefreiheit von Websites durch manuelle und automatische Testwerkzeuge**

**- Handlungsempfehlungen für Bibliotheken -**

*Bachelorarbeit* Studiengang Bibliothekswesen Fakultät für Informations- und Kommunikationswissenschaften Fachhochschule Köln

Vera-Maria Schmidt

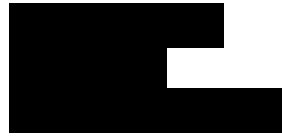

am 27.09.2013 bei Prof. Dr. Selma Strahringer

The power of the Web is in its universality. Access by everyone regardless of disability is an essential aspect.

- *Tim Berners-Lee[\\*](#page-1-0)*

<span id="page-1-0"></span><sup>\*</sup> Erfinder des World Wide Web und Direktor des W3C (URL: [http://www.w3.org/WAI/\)](http://www.w3.org/WAI/)

# **Inhaltsverzeichnis**

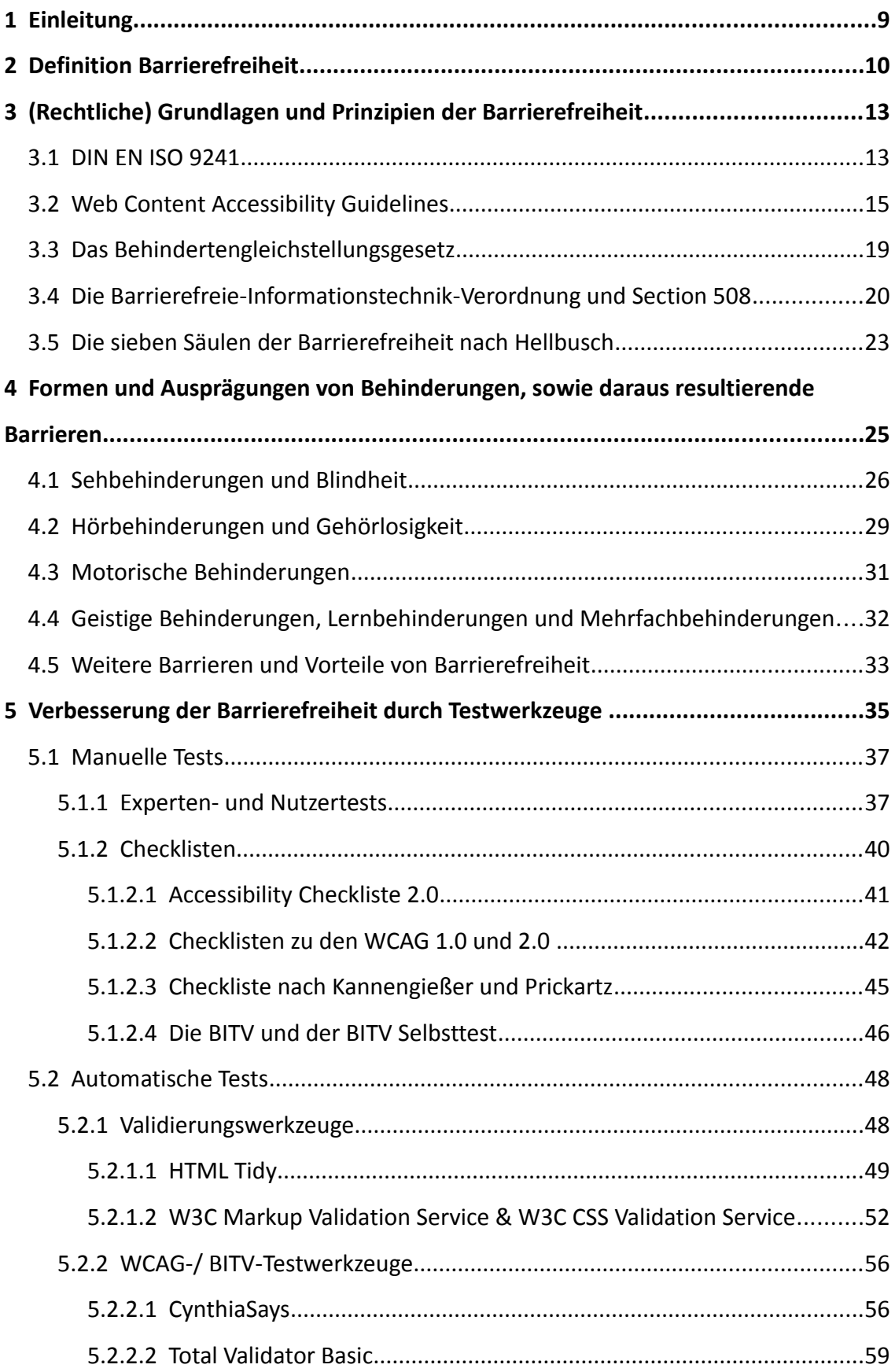

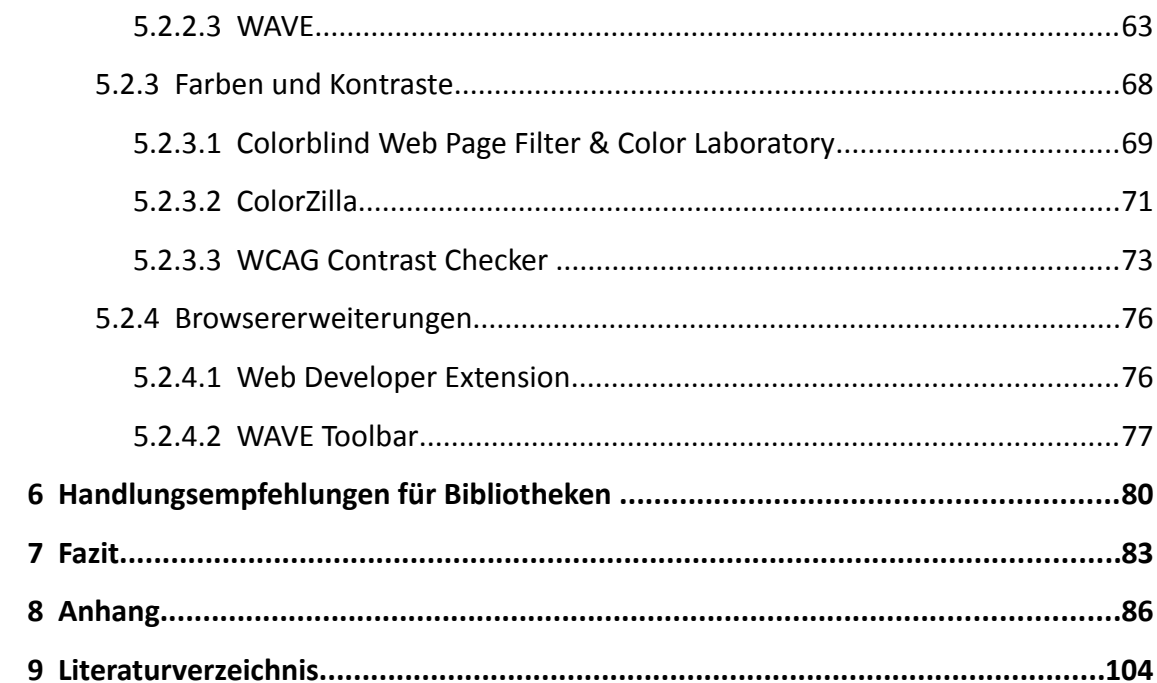

#### **Abstract**

Barrierefreiheit im Internet ist ein vielschichtiges Thema, dessen Umsetzung in der Praxis eine umfangreiche Beschäftigung mit den theoretischen Hintergründen, den Auslösern möglicher Barrieren, sowie der nationalen und internationalen Rechtslage erfordert. Die vorliegende Arbeit gibt einen Überblick über die Grundlagen von Barrierefreiheit und zeigt Methoden und Werkzeuge auf, um die Barrierefreiheit von Webangeboten zu gewährleisten, zu sichern und zu verbessern.

Der Schwerpunkt der Arbeit liegt auf manuellen und automatischen Testwerkzeugen. Dazu zählen neben händisch auszufüllenden Checklisten auch automatische Tools, wie zum Beispiel Testwerkzeuge für BITV oder WCAG Richtlinien, Browsererweiterungen oder Validierungswerkzeuge. Insgesamt wird eine Auswahl von Werkzeugen vorgestellt, die anschließend in Hinblick auf ihre Auswertungsqualität und Handhabung beurteilt wird. Abschließend enthält die Arbeit Handlungsempfehlungen für Bibliotheken in Bezug auf die Überprüfung der Barrierefreiheit auf den eigenen Websites.

Web-Accessibility is a complex subject, which requires an extensive preoccupation with its theoretical background, the catalysts of possible barriers, as well as with the national and international legal situation. This dissertation overviews the basic principles of Web-Accessibility and presents methods and tools, that help providing, ensuring and improving the accessibility of websites.

The paper's main focus applies to manual and automatic test tools. Besides manually filled in checklists, there are automatic tools, i.e. tools following the BITV or WCAG guidelines, browser extensions or validation services. All in all the dissertation presents a selection of tools that is followed by an evaluation regarding their general quality and handling. Conclusively the paper recommendates proceedures for libraries pertaining to their own Web-Accessibility inspection.

**Schlagwörter:** Barrierefreiheit, Behindertengerechte Gestaltung, World Wide Web, Anwendungssoftware, Konformitätsprüfung

# **Abbildungsverzeichnis**

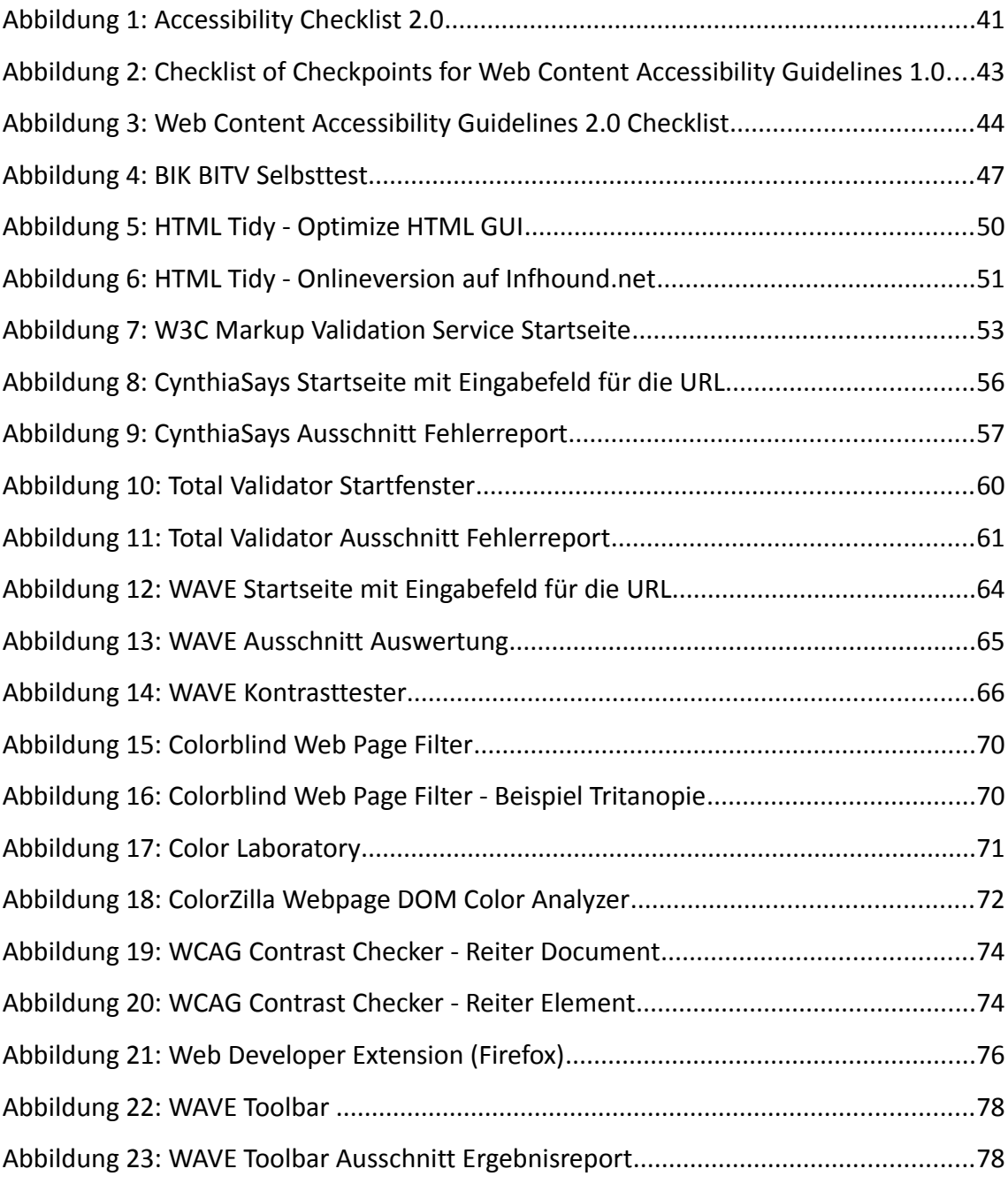

## **Tabellenverzeichnis**

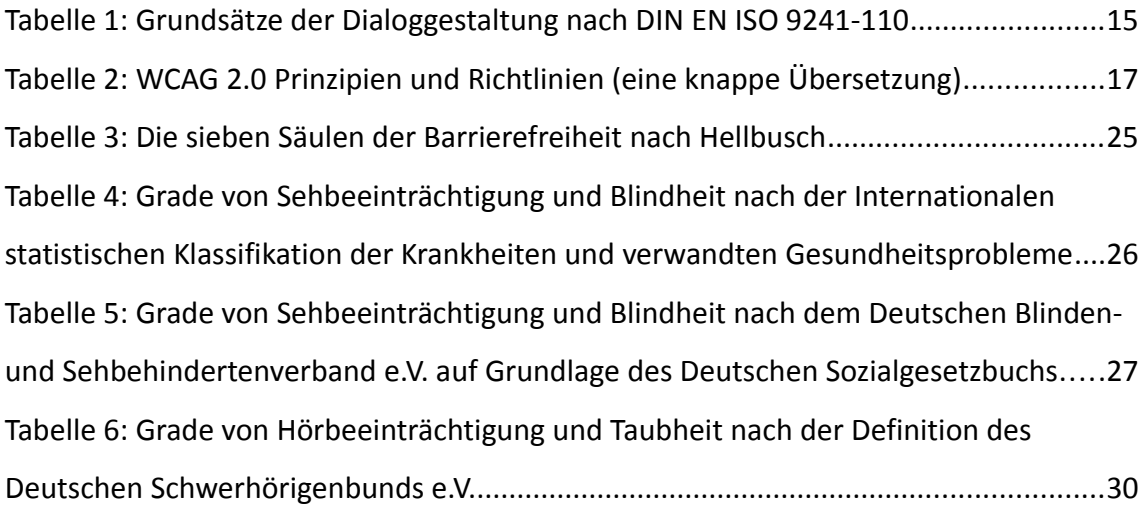

# **Abkürzungsverzeichnis**

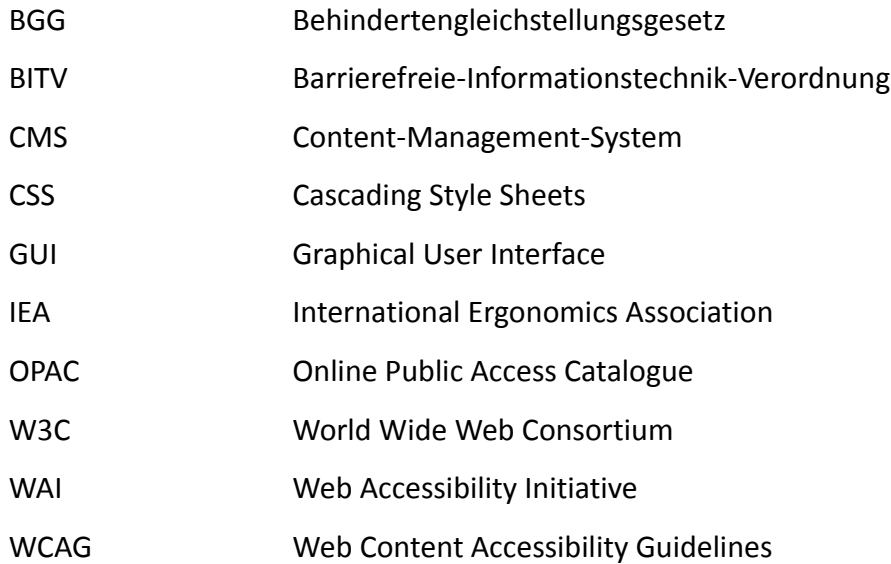

#### <span id="page-8-0"></span>**1 Einleitung**

Barrierefreiheit im Internet ist ein wichtiges Thema in der heutigen, vom World Wide Web geprägten Gesellschaft. Die möglichen Barrieren, die durch die verschiedensten Formen und Ausprägungen von Behinderungen, sowie Umwelteinflüsse oder falsche Programmierweise entstehen können, sind komplex und vielschichtig. Zwar wird vom Gesetz her barrierefreie Informationstechnik von öffentlichen Einrichtungen und Behörden – somit auch Bibliotheken – gefordert, es ist jedoch nahezu unmöglich, eine absolute Barrierefreiheit zu erreichen. Angestrebt wird daher ein Zustand der "Barrierearmut", durch den die Zugänglichkeit für die meisten Nutzer und Nutzergruppen gewährleistet ist.

Um den Entwickler bei der Programmierung einer möglichst barrierearmen Website zu unterstützen, gibt es einige Testwerkzeuge, die dabei helfen sollen, technische Barrieren schon bei der Entwicklung aufzudecken und die spätere Zugänglichkeit zu verbessern. Die Werkzeuge lassen sich grob in manuelle (z.B. Checklisten, Experten- oder Nutzertests) und automatische Testwerkzeuge (z.B. Validierungswerkzeuge, Teiltestwerkzeuge für Farben und Kontraste, etc.) einteilen. Der Schwerpunkt der Arbeit liegt dabei vor allem auf den Checklisten und den verschiedenen Formen von automatischen Testwerkzeugen.

Ziel dieser Arbeit ist es, die unterschiedlichen Werkzeuge unter Zuhilfenahme zweier selbst erstellter Testwebseiten auf ihre Qualität und Handhabung zu prüfen und davon abschließend eine Handlungsempfehlung für Bibliotheken abzuleiten. Die Testwebseiten beinhalten die für Bibliothekswebsites typischen bzw. dort häufig auftretende Elemente, wie ein Logo, eine Navigation, ein Suchformular, ein Mittelteil mit Überschriften, sowie eine rechte Spalte für weiterführende Links, aktuelle Informationen, o. Ä. Der Aufbau der beiden Webseiten ist von außen betrachtet nahezu identisch, unterscheidet sich jedoch maßgeblich in der Programmierung. Dahingehend wurde eine Variante mit Stylesheets, validem Code und einem gut lesbarem Layout annähernd barrierefrei erstellt, während die andere Variante eine veraltete Layouttabelle und HTML-Codes, sowie zahlreiche andere Barrieren enthält. Mit Hilfe dieser Testwebseiten sollen die verschiedenen Werkzeuge näher auf Qualität, Handhabung und Nutzen für den Entwickler geprüft werden.

Generell werden Spezialfälle, wie die Sicherung der Barrierefreiheit bei der Verwendung von Autorenwerkzeugen (inkl. der Authoring Tools Accessibility Guidelines), die Richtlinien für User Agents (User Agent Accessibility Guidelines), sowie spezielle Multimediaelemente auf Bibliothekswebsites (Videos, Podcasts, interaktive Lagepläne, etc.) oder OPACs (Online Public Access Catalogue, Bibliothekskatalog) in der Arbeit nicht berücksichtigt. Zudem ist hervorzuheben, dass sich die in der Arbeit vorgestellten Richtlinien, Barrieren und Testwerkzeuge nicht nur auf Bibliotheken bzw. Bibliothekswebsites beziehen, sondern Allgemeingültigkeit besitzen. Die erstellten Testwebseiten und zu gebenden Handlungsempfehlungen wiederum orientieren sich eher an Bibliotheken und deren Voraussetzungen.

Insgesamt wird erwartet, dass die ausgewählten manuellen und automatischen Testwerkzeuge einem erfahrenen Anwender dabei helfen, die Barrierefreiheit auf seiner Website zu evaluieren und auf den Ergebnissen basierend zu verbessern. Jedoch wird die Untersuchung wahrscheinlich auch zeigen, dass kein zur freien Nutzung bereitgestelltes Testwerkzeug als alleiniges Mittel zur Sicherung und Beurteilung der Barrierefreiheit ausreicht. Im Verlauf der Arbeit wird eine Auswahl passender Werkzeuge vorgestellt und in eine sinnvolle Reihenfolge gebracht, um den Entwickler dabei zu unterstützen, ein möglichst vollständiges Ergebnis in Bezug auf die potentiellen Barrieren zu erhalten.

#### <span id="page-9-0"></span>**2 Definition Barrierefreiheit**

Barrierefreiheit hängt eng mit den Begriffen "(Web-)Ergonomie", "Usability" und "Accessibility" zusammen. Im Folgenden sollen die Begrifflichkeiten näher erläutert und voneinander abgegrenzt werden.

Der Begriff "Ergonomie" setzt sich aus dem griechischen "ergon" (Arbeit) und "nomos" (Gesetz, Regel) zusammen. Es handelt sich also um die Wissenschaft (menschlicher) Ar-beit und ihrer Gesetzmäßigkeiten.<sup>[1](#page-9-1)</sup> Die International Ergonomics Association (IEA) definiert Ergonomie wie folgt:

<span id="page-9-1"></span><sup>1</sup> Vgl. IEA - International Economics Association 2000: Definition of Ergonomics

"Ergonomics (or human factors) is the scientific discipline concerned with the understanding of the interactions among humans and other elements of a system, and the profession that applied theoretical principles, data and methods to design in order to optimize human well being and overall sys-tem performance."<sup>[2](#page-10-0)</sup>

Ergonomie ist demnach eine wissenschaftliche Disziplin, die sich mit der Interaktion von Mensch und System (im weitesten Sinne) beschäftigt. Zudem sollen Methoden, Daten und Prinzipien entwickelt werden, die das menschliche Wohlbefinden und die Ge-samtleistung des Systems optimieren.<sup>[3](#page-10-1)</sup> Thomas Wirth beschreibt Ergonomie in einem Interview als "Wissenschaft, die zum Thema hat, Dinge so zu gestalten, dass sie den Bedürfnissen, Fertigkeiten, Kenntnissen, Möglichkeiten der Menschen angepasst sind, die sie benutzen. Nicht der Mensch passt sich der Technik an, sondern umgekehrt."[4](#page-10-2)

Web-Ergonomie ist ein Teilgebiet der Ergonomie und soll "Leitlinien und Rahmenbedingungen zur Gestaltung von Webseiten zur Verfügung stellen."[5](#page-10-3) Web-Ergonomie beschäftigt sich definitionsgemäß demnach mit der Interaktion zwischen Mensch und Web und versucht diese, so reibungslos und simpel wie möglich zu gestalten, indem konkrete Regelungen und Methoden diesbezüglich erarbeitet werden. Dahingehend hängt Web-Ergonomie eng mit der Usability zusammen.

Usability bedeutet wörtlich übersetzt "Gebrauchstauglichkeit", "Bedienungsfreundlichkeit" oder auch "Benutzbarkeit". Je besser etwas "usable" ist, desto ergonomischer ist es auch, da eine Interaktion zwischen Mensch und System erst möglich und gewährleistet wird, wenn das System auch nutzbar ist. Usability wird zudem in der DIN EN ISO Norm 9241 festgeschrieben, in der es um die Mensch-Maschine-Interaktion geht (Vgl. Kapitel [3.1,](#page-12-0) S. [13\)](#page-12-0).

Im Zusammenhang mit Usability ist auch der Begriff "Accessibility" zu betrachten. Accessibility (dt.: Zugänglichkeit, Erreichbarkeit) wird häufig durch die Gebrauchstauglichkeit bedingt und umgekehrt. Ist etwas nicht nutzbar, so ist es auch nicht zugänglich; ist etwas nicht zugänglich, so kann es auch nicht genutzt werden.

Barrierefreiheit als Begriff vereint in gewissem Sinne die zuvor erläuterten Begrifflich-

<span id="page-10-0"></span><sup>2</sup> Ebd.

<span id="page-10-1"></span><sup>3</sup> Vgl. ebd.

<span id="page-10-2"></span><sup>4</sup> KriT.de 1999: Schleichwege der Kommunikation

<span id="page-10-3"></span><sup>5</sup> Kannengießer; Prickartz 2006: Web-Ergonomie & Barrierefreiheit im Internet, S. 9

keiten und geht dennoch in seiner Bedeutung darüber hinaus. Laut Jan Eric Hellbusch, einem deutschen Experten für barrierefreie Webgestaltung, ist Barrierefreiheit nicht gleichzusetzen mit der wörtlichen Übersetzung von Accessibility und beschreibt nicht, dass jeder Mensch bei der Webnutzung auf Barrieren stoßen kann und diese für die Zugänglichkeit beseitigt werden sollten. Der Begriff steht vielmehr ausschließlich im Zu-sammenhang mit der Webnutzung durch behinderte Menschen.<sup>[6](#page-11-0)</sup> Die Web Accessibility Initiative (WAI) beschreibt dies in ihrem Dokument zum Thema Web-Accessibility wie folgt:

"Web accessibility means that people with disabilities can perceive, understand, navigate, and interact with the Web, and that they can contribute to the Web. […] Web accessibility encompasses all disabilities that affect access to the Web, including visual, auditory, physical, speech, cognitive, and neurological disabilities."[7](#page-11-1)

Web-Accessibility bezieht sich also auf Menschen mit Behinderungen und soll sicherstellen, dass diese bestehende Webangebote (nahezu uneingeschränkt) verstehen und verwenden können. Es besteht also primär der Bezug zu Behinderungen, die die Zugänglichkeit im Internet beeinflussen können, wie zum Beispiel Einschränkungen beim Sehen, physische Beeinträchtigungen oder geistige Behinderungen.<sup>[8](#page-11-2)</sup> Web-Accessibility bzw. Barrierefreiheit geht also über die reine Nutzbarkeit und Zugänglichkeit hinaus:

"Die Nutzung muss auch mit den Fähigkeiten und den Hilfsmitteln behinderter NutzerInnen möglich sein. Es handelt sich um eine Gebrauchstauglichkeit vor dem Hintergrund einer Behinderung."[9](#page-11-3)

Auch wenn es sich im deutschen Sprachraum bei den Begriffen "Web-Accessibility" bzw. "Accessibility" und "Barrierefreiheit" definitionsgemäß nicht um Synonyme handelt, werden sie in dieser Arbeit jedoch weitestgehend als solche verwendet, da in der englischen Sprache an dieser Stelle keine Differenzierung getroffen wird. Obwohl sich Barrierefreiheit überwiegend auf die Webnutzung durch behinderte Menschen bezieht, haben trotzdem alle Nutzergruppen Vorteile von einer barrierefreien Webgestaltung (vgl. Kapitel [4.5,](#page-32-0) S. [33\)](#page-32-0). Des Weiteren werden viele Aspekte der Barrie-

<span id="page-11-0"></span><sup>6</sup> Vgl. Hellbusch; Probiesch 2011: Barrierefreiheit verstehen und umsetzen, S. 8

<span id="page-11-1"></span><sup>7</sup> W3C - World Wide Web Consortium; WAI - Web Accessibility Initiative 2005: Introduction to Web Accessibility

<span id="page-11-2"></span><sup>8</sup> Vgl. ebd.

<span id="page-11-3"></span><sup>9</sup> Hellbusch 2007: Sinn für Barrierefreiheit

refreiheit bereits durch eine Beachtung genereller webergonomischer Regelungen vor dem Hintergrund der Usability berücksichtigt (vgl. Kapitel [3.1,](#page-12-0) S. [13\)](#page-12-0).

Im Zusammenhang mit Barrierefreiheit muss auch der Begriff "Barrierearmut" erläutert werden. Die hundertprozentige Barrierefreiheit eines Internetangebots ist kaum zu erreichen. Dies liegt vor allem an der Heterogenität der Nutzergruppen und Nutzergewohnheiten, dem großen Spektrum an Gestaltungsmöglichkeiten eines Webangebots, sowie der Vielzahl von Endgeräten zur Nutzung desselbigen (z.B. Browser, Mobiltelefone, Tablet PCs, etc.). Es wird also ein Zustand der "Barrierearmut" angestrebt, bei dem möglichst viele Nutzergruppen das Angebot möglichst uneingeschränkt nutzen können.<sup>[10](#page-12-2)</sup> "Barrierefreiheit ist ein Ziel und kein Zustand. Sie erfordert die Bereitschaft, sich ständig mit potenziellen Barrieren zu beschäftigen und diese nach Möglichkeit ab-zubauen."<sup>[11](#page-12-3)</sup> Der Einfachheit halber wird dennoch im Verlauf dieser Arbeit weiterhin überwiegend der Begriff "Barrierefreiheit" verwendet.

#### <span id="page-12-1"></span>**3 (Rechtliche) Grundlagen und Prinzipien der Barrierefreiheit**

Barrierefreiheit bzw. Web-Accessibility, Usability und Webergonomie werden in vielfältiger Weise in internationalen Standards, Richtlinien und rechtskräftigen Dokumenten verankert. Im Folgenden sollen die relevanten Grundlagen und Prinzipien der DIN EN ISO 9241, der Web Content Accessibility Guidelines, das deutsche Behindertengleichstellungsgesetz, sowie die Barrierefreie-Informationstechnik-Verordnung und die sieben Säulen der Barrierefreiheit nach Jan Eric Hellbusch vorgestellt werden.

#### <span id="page-12-0"></span>**3.1 DIN EN ISO 9241**

Barrierefreiheit selber wird in keiner internationalen Norm behandelt. Jedoch gibt es Richtlinien, die Barrierefreiheit in Form von Usability und Accessibility mehr oder weniger ausgeprägt thematisieren. An dieser Stelle wird vor allem auf die Normenreihe DIN EN ISO 9241 eingegangen.

<span id="page-12-2"></span><sup>10</sup> Vgl. Hellbusch; Probiesch 2011: Barrierefreiheit verstehen und umsetzen, S. 10 f..

<span id="page-12-3"></span><sup>11</sup> Ebd., S. 11

Bei der Normenreihe DIN EN ISO 9241 handelt es sich um einen internationalen Standard mit dem Titel "Ergonomie der Mensch-Maschine-Interaktion". Die Reihe bestand ursprünglich aus 17 Teilen, die aber im Laufe der Zeit verändert, erneuert, erweitert und mit anderen Normen zusammengeführt wurden. Ziel der Norm ist eine Verbesserung der Arbeitsbedingungen für den Nutzer durch die Formulierung von Anforderun-gen an Hard- und Software, sowie die Arbeitsumgebung selbst.<sup>[12](#page-13-0)</sup>

Zwei Richtlinien der Normenreihe sind besonders hervorzuheben. Die Norm DIN EN ISO 9241-11 beinhaltet die Anforderungen an die Gebrauchstauglichkeit von Software. Es werden drei Kriterien formuliert, die im Endeffekt positive oder negative Auswirkungen auf die Qualitätsbeurteilung einer Software durch den Nutzer haben können und somit auch die Gebrauchstauglichkeit beeinflussen. Die drei Kriterien sind "Effektivität", "Effizienz" und "Zufriedenheit des Nutzers". Effektiv ist eine Software dann, wenn sie generell für die Lösung einer Aufgabe geeignet ist. Effizient ist sie, wenn die Lösung der Aufgabe durch eine möglichst einfache und zielführende Handhabung erreicht werden kann. Die Zufriedenheit des Nutzers wiederum ist das komplexeste der drei Kriterien, da Zufriedenheit eine subjektive Empfindung ist. Daher entspringt sie vor allem aus dem Nutzungskontext, in dem die Software eingesetzt wird. Dieser wiederum setzt sich aus den Arbeitsgewohnheiten des Nutzers, der Aufgabenstellung, sowie der Gegeben-heiten am Arbeitsplatz zusammen.<sup>[13](#page-13-1)</sup> Je besser demnach Aufgabenstellung, Arbeitsplatz und Arbeitsweise des Nutzers zusammenpassen, desto eher kann die Aufgabe effektiv und effizient erledigt werden und desto zufriedener ist der Nutzer schlussendlich.

Die zweite besonders zu nennende Richtlinie der Normenreihe ist die Norm DIN EN ISO 9241-110. Es handelt sich dabei um die überarbeitete Version der ursprünglichen Norm DIN EN ISO 9241-10 und trägt den Titel "Grundsätze der Dialoggestaltung". Die Norm bezieht sich dabei nicht nur auf Software alleine, sondern vielmehr auf sämtliche Be-standteile eines interaktiven Systems (Software und Hardware).<sup>[14](#page-13-2)</sup> Es geht demnach um die Kommunikation des Nutzers mit dem interaktiven System mit Hilfe von Dialogen,

<span id="page-13-0"></span><sup>12</sup> Vgl. Norm DIN EN ISO 9241

<span id="page-13-1"></span><sup>13</sup> Vgl. Norm DIN EN ISO 9241-11

<span id="page-13-2"></span><sup>14</sup> Vgl. Norm DIN EN ISO 9241-110

die durch eine entsprechende Gestaltung den Anwender bei seiner Aufgabenbewältigung unterstützen.

Es gibt insgesamt sieben Grundsätze:

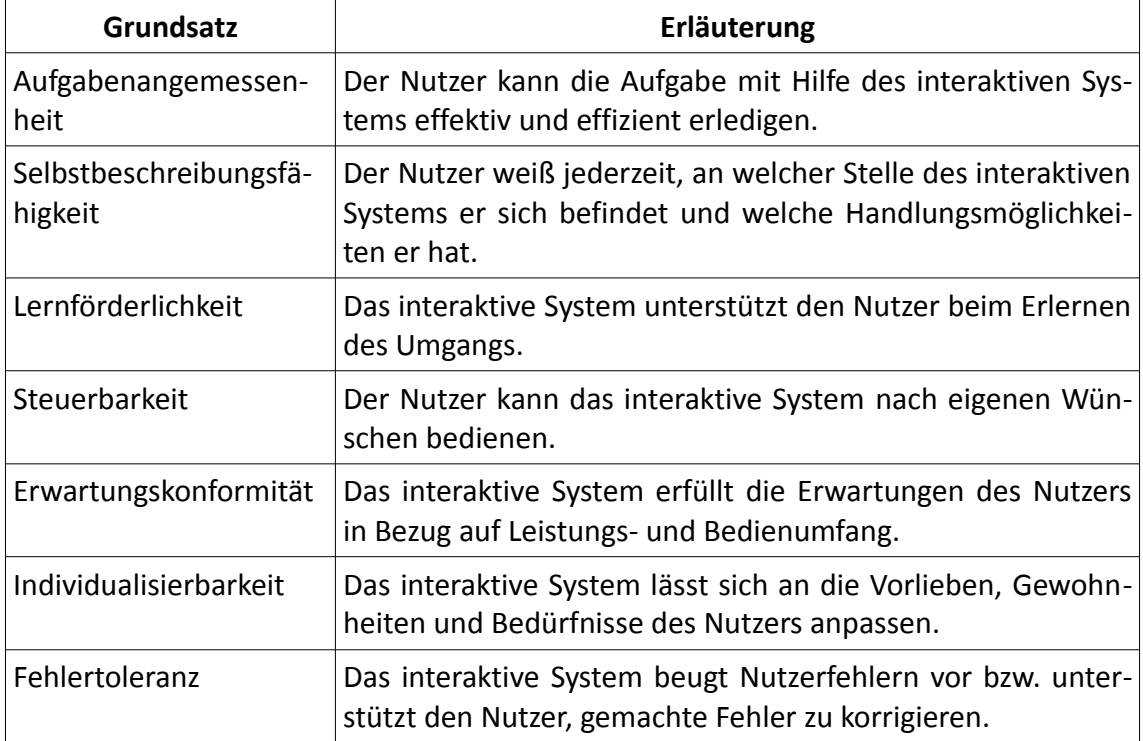

*Tabelle 1: Grundsätze der Dialoggestaltung nach DIN EN ISO 9241-110[15](#page-14-1)*

Die Einhaltung dieser Grundsätze, deren genauere Erläuterung an dieser Stelle zu weit führen würde, zieht eine Verbesserung der interaktiven Arbeitsumgebung für den Nutzer nach sich, sodass dieser seine Aufgabe effektiv und effizient lösen kann (vgl. DIN EN ISO 9241-11).

## <span id="page-14-0"></span>**3.2 Web Content Accessibility Guidelines**

Bei den Web Content Accessibility Guidelines (kurz: WCAG) handelt es sich um internationale Empfehlungen für barrierefreie Webgestaltung. Sie wurden von der Web Accessibility Initiative (WAI) des World Wide Web Consortiums (W3C) entwickelt. [16](#page-14-2) Die Guidelines existieren in zwei Versionen. Die erste Version – bekannt unter der Bezeichnung

<span id="page-14-1"></span><sup>15</sup> Vgl. ebd.

<span id="page-14-2"></span><sup>16</sup> Vgl. W3C - World Wide Web Consortium; WAI - Web Accessibility Initiative 2012: Web Content Accessibility Guidelines (WCAG) Overview

"WCAG 1.0" – wurde am 1. Mail 1999 veröffentlicht<sup>[17](#page-15-0)</sup>, die überarbeitete zweite Version - auch bekannt als "WCAG 2.0" – folgte neun Jahre später am 11. Dezember 2008<sup>[18](#page-15-1)</sup>. Im Folgenden wird primär auf die aktuellere WCAG 2.0 eingegangen. Der Zweck der Richtlinien ist jedoch bei beiden Versionen identisch:

"The WCAG documents explain how to make web content more accessible to people with disabilities. Web "content" generally refers to the information in a web page or web application, including:

- natural information such as text, images, and sounds
- code or markup that defines structure, presentation, etc."<sup>[19](#page-15-2)</sup>

Die Richtlinien der WCAG sollen also nach eigener Aussage Entwickler von Webcontent in jeglicher Form dabei unterstützen, Internetangebote für Menschen mit Behinderungen zugänglich zu gestalten. Webcontent bezieht sich in diesem Fall nicht nur auf textliche oder multimediale Elemente (Inhalt), sondern auch auf die Programmiersprache (Markup-Sprache), die den Seitenaufbau und das Design definiert (Struktur, Präsentation). [20](#page-15-3)

Die Richtlinien werden auf eine besondere Art und Weise gegliedert. Zunächst teilen sie sich in vier sogenannte "Prinzipien": perceivable (dt.: wahrnehmbar), operable (dt.: bedienbar), understandable (dt.: verständlich) und robust (dt.: robust).

Das Prinzip der Wahrnehmbarkeit beinhaltet, dass alle Teile eines Webangebots durch den Nutzer auf irgendeine Weise erfasst werden können. Dies schließt ein, dass auch wenn ein Sinn (z.B. der Sehsinn) nicht genutzt werden kann, der Inhalt trotzdem durch einen anderen Sinn wahrgenommen werden kann. Das Prinzip der Bedienbarkeit funktioniert ähnlich. Das Webangebot muss jederzeit bedien- und navigierbar sein, auch wenn eine klassische Bedienung durch Maus und Tastatur nicht möglich ist. Das Prinzip der Verständlichkeit gilt sowohl für den Inhalt eines Webangebots als auch für die Steuerung. Beides muss verständlich und gegebenenfalls mit Hilfefunktionen ausgestattet sein. Zu guter Letzt beschreibt das Prinzip der Robustheit die technische Stabilität des Webangebots. Das Angebot soll so konzipiert und programmiert sein, dass es von

<span id="page-15-0"></span><sup>17</sup> Vgl. W3C - World Wide Web Consortium 1999: Web Content Accessibility Guidelines 1.0

<span id="page-15-1"></span><sup>18</sup> Vgl. W3C - World Wide Web Consortium 2008: Web Content Accessibility Guidelines (WCAG) 2.0

<span id="page-15-2"></span><sup>19</sup> W3C - World Wide Web Consortium; WAI - Web Accessibility Initiative 2012: Web Content Accessibility Guidelines (WCAG) Overview

<span id="page-15-3"></span><sup>20</sup> Vgl. ebd.

möglichst vielen Endgeräten, Browsern, assistiven Technologien, etc. fehlerfrei darge-stellt wird und für eine breite Masse von Nutzern zugänglich ist.<sup>[21](#page-16-0)</sup>

Zur weiteren Unterteilung existieren Unterpunkte zu den vier Prinzipien, die sogenannten "Guidelines" (dt.: Richtlinien). Diese Richtlinien stellen konkrete Anforderungen an die Gestaltung des Inhalts, um sicherzustellen, dass dieser durch möglichst viele Menschen jederzeit genutzt werden kann und ggf. die unterschiedlichsten Einschränkungen der möglicherweise behinderten Nutzer effizient kompensiert.<sup>[22](#page-16-1)</sup> Im Folgenden werden die Richtlinien in Kürze übersetzt aufgelistet:

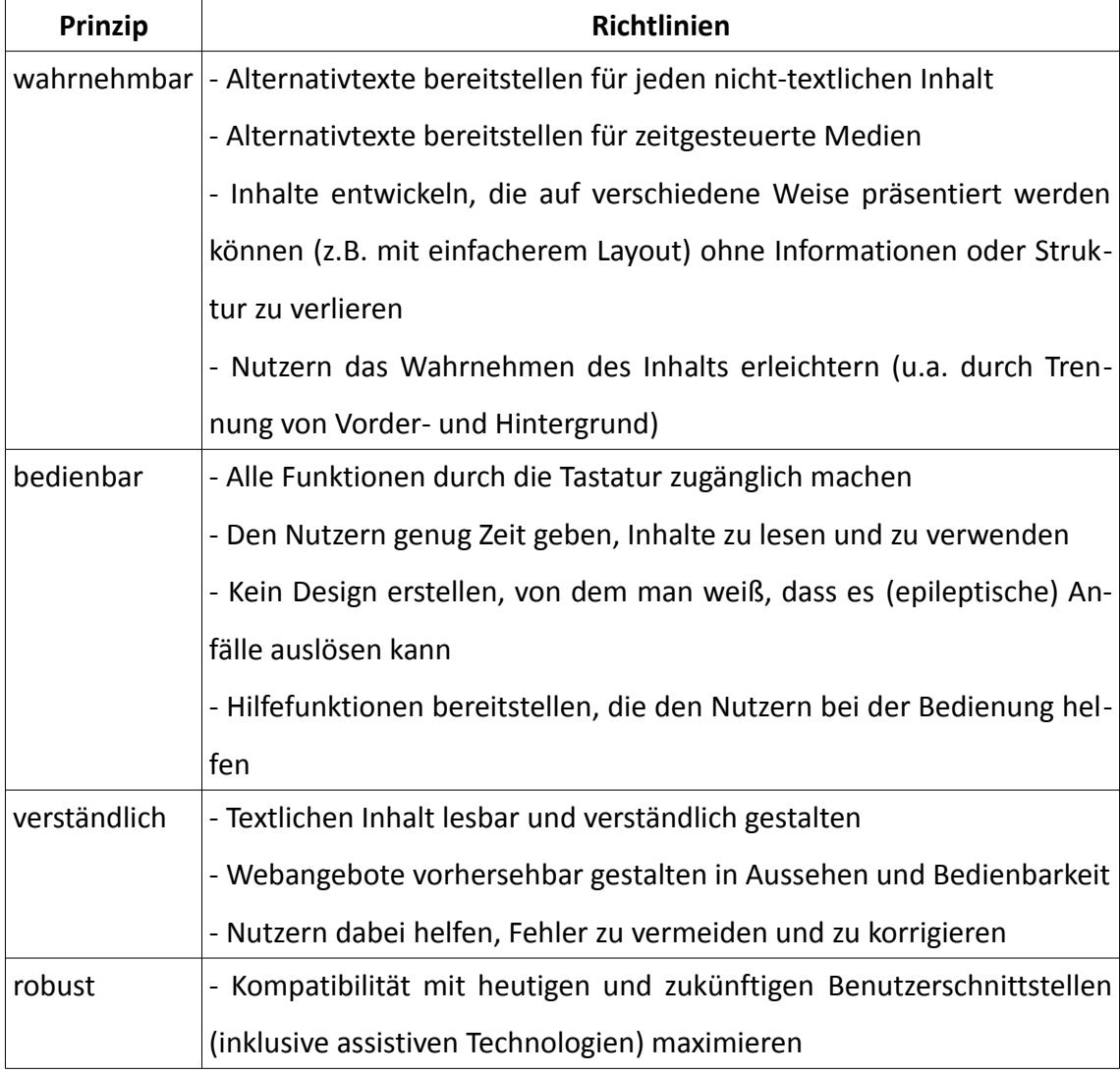

*Tabelle 2: WCAG 2.0 Prinzipien und Richtlinien (eine knappe Übersetzung)[23](#page-16-2)*

<span id="page-16-0"></span><sup>21</sup> Vgl. W3C - World Wide Web Consortium: Introduction to Understanding WCAG 2.0

<span id="page-16-1"></span><sup>22</sup> Ebd.

<span id="page-16-2"></span><sup>23</sup> Vgl. W3C - World Wide Web Consortium 2008: Web Content Accessibility Guidelines (WCAG) 2.0

Die oben aufgelisteten Richtlinien werden näher durch sogenannte "Success Criteria" (dt.: Erfolgskriterien) erläutert. Es handelt sich dabei um fest umrissene Handlungsanweisungen zur Umsetzung einer barrierefreien Webgestaltung. Die Erfolgskriterien werden in drei "Levels of Conformance" (dt.: Konformitätsstufen) geteilt, die wiederum auf einen bestimmten Grad von Barrierefreiheit schließen lassen. Erfolgskriterien mit der Konformitätsstufe A haben hohe Priorität für die Sicherstellung von Barrierefreiheit, während Erfolgskriterien der Stufe AA mittlere und Erfolgskriterien der Stufe AAA niedrige Priorität haben. Jedoch ist ein Webangebot, dass die Konformitätsstufe AAA erfüllt generell barrierefreier und schwerer zu erstellen, als ein Webangebot mit der Konformitätsstufe A, da sehr viel mehr Richtlinien zu beachten sind.<sup>[24](#page-17-0)</sup>

Zusätzlich zu den sehr detaillierten Richtlinien und Erfolgskriterien existiert eine umfassende Liste mit Techniken, die genutzt werden können, um die formulierten Anforderungen an Barrierefreiheit zu erfüllen. Diese enthält nicht nur theoretisches Wissen, sondern auch ganz konkrete Beispiele und Teile von HTML-Code.<sup>[25](#page-17-1)</sup>

Der Hauptunterschied zwischen den Web Content Accessibility Guidelines 1.0 und 2.0 liegt im Wesentlichen im Umfang. Die überarbeitete Version ist sehr viel differenzierter gestaltet, enthält direkte Handlungsanweisungen und bezieht auch zukünftige Technologien mit ein. Des Weiteren wird versucht, die WCAG 2.0 mit anderen internationalen Standards, Gesetzen und Richtlinien zu vereinbaren, sodass es in Zukunft nur einen einzigen Standard für barrierefreie Webgestaltung gibt, an dem sich orientiert werden kann. $^{26}$  $^{26}$  $^{26}$ 

Trotz einiger Unterschiede zwischen den beiden Versionen der WCAG ist ein Webangebot, das nach WCAG 1.0 barrierefrei gestaltet wurde nicht unbrauchbar, da sich viele der grundlegenden Prinzipien nicht geändert haben und für alles Weitere nur kleinere Anpassungen nötig wären. Für einen barrierefreien Basisaufbau einer Webseite ist demnach die WCAG 1.0 durchaus immer noch nutzbar.

<span id="page-17-0"></span><sup>24</sup> Vgl. ebd.

<span id="page-17-1"></span><sup>25</sup> Vgl. ebd.

<span id="page-17-2"></span><sup>26</sup> Vgl. W3C - World Wide Web Consortium; WAI - Web Accessibility Initiative 2009: How WCAG 2.0 differs from WCAG 1.0

#### <span id="page-18-0"></span>**3.3 Das Behindertengleichstellungsgesetz**

Neben einer Definition von Behinderung (vgl. Kapitel [4,](#page-24-0) S. [25\)](#page-24-0), enthält das deutsche Gesetz zur Gleichstellung behinderter Menschen (auch: Behindertengleichstellungsgesetz, kurz BGG) einen Paragraphen zur Barrierefreiheit.

§ 4 lautet wie folgt:

"Barrierefrei sind bauliche und sonstige Anlagen, Verkehrsmittel, technische Gebrauchsgegenstände, Systeme der Informationsverarbeitung, akustische und visuelle Informationsquellen und Kommunikationseinrichtungen sowie andere gestaltete Lebensbereiche, wenn sie für behinderte Menschen in der allgemein üblichen Weise, ohne besondere Erschwernis und grundsätzlich ohne fremde Hilfe zugänglich und nutzbar sind."[27](#page-18-1)

Besonders relevant im Sinne der Barrierefreiheit im Internet sind besagte Systeme der Informationsverarbeitung, sowie die akustischen und visuellen Informationsquellen und Kommunikationseinrichtungen.

Dies wird in § 11, der Regelungen zur barrierefreien Informationstechnik beinhaltet, weiter ausgeführt. In Abschnitt 1 wird deutlich gemacht, dass alle öffentlichen Einrichtungen und Behörden auf Bundesebene – also auch Bibliotheken auf Bundesebene – ihre "Internetauftritte und -angebote sowie die von ihnen zur Verfügung gestellten grafischen Programmoberflächen, die mit Mitteln der Informationstechnik dargestellt werden"<sup>[28](#page-18-2)</sup> so zu verändern haben, dass sie "von behinderten Menschen grundsätzlich uneingeschränkt genutzt werden können"<sup>[29](#page-18-3)</sup>.

Das Gesetz trat am 1. Mai 2002 in Kraft, die letzte Änderung wurde am 1. Januar 2008 wirksam.<sup>[30](#page-18-4)</sup> Im Gegensatz zu öffentlichen Einrichtungen und Behörden auf Bundesebene gilt das Gesetz nicht für die Privatwirtschaft. Behindertenverbände können jedoch trotzdem mit Unternehmen und Betrieben sogenannte "Zielvereinbarungen" aushandeln, in denen festgehalten wird, auf welche Weise die Internetauftritte dennoch bar-rierefrei gestaltet werden sollen.<sup>[31](#page-18-5)</sup> Im Falle einer Missachtung der geschlossenen Verträge erhalten die Verbände ein Klagerecht, auf das hier jedoch nicht näher eingegan-gen werden soll.<sup>[32](#page-18-6)</sup>

<span id="page-18-1"></span><sup>27</sup> § 4 BGG 01.05.2002, letzte Änderung 01.01.2008

<span id="page-18-2"></span><sup>28</sup> § 11 BGG 01.05.2002, letzte Änderung 01.01.2008

<span id="page-18-3"></span><sup>29</sup> Ebd.

<span id="page-18-4"></span><sup>30</sup> Vgl. BGG 01.05.2002, letzte Änderung 01.01.2008

<span id="page-18-5"></span><sup>31</sup> Vgl. § 5 BGG 01.05.2002, letzte Änderung 01.01.2008

<span id="page-18-6"></span><sup>32</sup> Vgl. § 13 BGG 01.05.2002, letzte Änderung 01.01.2008

Wie bereits erwähnt bezieht sich das das Behindertengleichstellungsgesetz auf die Trä-ger öffentlicher Staatsgewalt auf Bundesebene.<sup>[33](#page-19-1)</sup> Für die Umsetzung des Gesetzes auf Landesebene sind die jeweiligen Landesgleichstellungsgesetze der Bundesländer zuständig, die sich zwar an dem übergeordneten Bundesgesetz orientieren, jedoch leicht unterschiedliche Schwerpunkte setzen.<sup>[34](#page-19-2)</sup> Für Bibliotheken, die nicht in Bundesträgerschaft sind, gelten demnach entsprechend die Regelungen der Länder (vgl. Kapitel [3.4,](#page-19-0) S. [20\)](#page-19-0).

#### <span id="page-19-0"></span>**3.4 Die Barrierefreie-Informationstechnik-Verordnung und Section 508**

Die Barrierefreie-Informationstechnik-Verordnung (kurz: BITV) konkretisiert das Behindertengleichstellungsgesetz (vgl. Kapitel [3.3,](#page-18-0) S. [19\)](#page-18-0) in Hinblick auf die (technische) Umsetzung von Barrierefreiheit in der Informationstechnik. Die Rechtsverordnung trat in ihrer ursprünglichen Form am 24. Juli 2002 $35$  in Kraft, die letzte aktualisierte Fassung am 22. September 2011 $^{36}$  $^{36}$  $^{36}$ .

Die BITV gilt ebenso wie das Behindertengleichstellungsgesetz nur für Behörden auf Bundesebene und bezieht sich sowohl auf die Internetangebote, als auch auf die Angebote im Intranet und grafische Programmoberflächen, die mit Hilfe von Informations-technik umgesetzt wurden.<sup>[37](#page-19-5)</sup> Die Fristen zur Umsetzung der Forderungen sind bereits 2012 abgelaufen, was bedeutet, dass die betroffenen Webangebote entsprechend der BITV bereits barrierefrei gestaltet sein sollten.<sup>[38](#page-19-6)</sup> Ausgenommen sind Informationen, die zusätzlich in deutscher Gebärdensprache angeboten werden müssen.<sup>[39](#page-19-7)</sup>

In Anlage 1 der Verordnung werden die Anforderungen an barrierefreie Informationstechnik vorgestellt. Sie basieren auf den Web-Content-Accessibility-Guidelines (vgl. Kapitel [3.2,](#page-14-0) S. [15\)](#page-14-0). Insgesamt handelt es sich um eine mehr oder weniger originalgetreue

<span id="page-19-1"></span><sup>33</sup> Vgl. § 7 BGG 01.05.2002, letzte Änderung 01.01.2008

<span id="page-19-2"></span><sup>34</sup> Vgl. Di-Ji - Digital informiert im Job integriert 2013: Länder. Übersicht über den Stand der Gesetzgebung in den Ländern

<span id="page-19-3"></span><sup>35</sup> Vgl. Frincke 2009: BITV und Bibliotheken, S. 10

<span id="page-19-4"></span><sup>36</sup> Vgl. BITV 2.0 24.07.2002, letzte Änderung 22.09.2011

<span id="page-19-5"></span><sup>37</sup> Vgl. § 1 BITV 2.0 24.07.2002, letzte Änderung 22.09.2011

<span id="page-19-6"></span><sup>38</sup> Vgl. § 4 BITV 2.0 24.07.2002, letzte Änderung 22.09.2011

<span id="page-19-7"></span><sup>39</sup> Vgl. § 3 BITV 2.0 24.07.2002, letzte Änderung 22.09.2011

Übersetzung der Prinzipien und Richtlinien. Jede Richtlinie (in der BITV als "Anforderung" bezeichnet) besitzt wiederum sogenannte "Bedingungen", die man mit den Erfolgskriterien der WCAG vergleichen kann. Diese konkretisieren wiederum die Anforderungen.[40](#page-20-0) Lediglich die technischen Standards, die in den WCAG 2.0 ausführlich mit Beispielen beschrieben werden, fehlen in dieser Form in der BITV.

Im Unterschied zu den Richtlinien der WCAG 2.0 werden die Anforderungen in zwei Prioritätsstufen eingeteilt. Anforderungen mit der Priorität 1 müssen erfüllt sein, um Barrierefreiheit zu gewährleisten.<sup>[41](#page-20-1)</sup> Handelt es sich um "zentrale Navigations- und Ein-stiegsangebote"<sup>[42](#page-20-2)</sup> sollen "zusätzlich die unter Priorität II aufgeführten Anforderungen und Bedingungen"[43](#page-20-3) berücksichtigt werden. Diese Prioritätsstufen wiederum orientiert sich an denen der WCAG 1.0, deren Erläuterung allerdings an dieser Stelle zu weit führen würde.

Zusammenfassend handelt es sich also um eine gesetzliche Verankerung der internationalen Web-Content-Accessibility-Guidelines, die anderenfalls in Deutschland nicht rechtskräftig wären.

Der Hauptunterschied zwischen der ursprünglichen Fassung der BITV und der überarbeiteten Version liegt – wie bei den Versionen der WCAG auch – in den Details. In der BITV 2.0 werden die Anforderungen spezifischer und kontrollierbarer formuliert und generell weniger an technische Gegebenheiten angepasst. Zudem werden in Anlage 2 hörbehinderte und gehörlose Menschen, sowie Nutzer mit Lernbehinderungen besonders berücksichtigt, indem Vorgaben für Gebärdensprache und die Verwendung von leichter Sprache getroffen werden, die in der BITV 1.0 noch nicht enthalten war.<sup>[44](#page-20-4)</sup>

Wie bereits erwähnt, gilt die BITV lediglich auf Bundesebene. Auf Landesebene etablierten sich eigene Landesgesetze und Verordnungen in Bezug auf Barrierefreiheit. Die meisten Bundesländer haben eigene Behindertengleichstellungsgesetze, die im We-

<span id="page-20-0"></span><sup>40</sup> Vgl. Anlage 1 BITV 2.0 24.07.2002, letzte Änderung 22.09.2011

<span id="page-20-1"></span><sup>41</sup> Vgl. ebd.

<span id="page-20-2"></span><sup>42</sup> § 3 BITV 2.0 24.07.2002, letzte Änderung 22.09.2011

<span id="page-20-3"></span><sup>43</sup> Ebd.

<span id="page-20-4"></span><sup>44</sup> Vgl. BITV 2.0 24.07.2002, letzte Änderung 22.09.2011 und Frincke 2009: BITV und Bibliotheken, S. 87 ff.

sentlichen aber dem Gesetz auf Bundesebene entsprechen (vgl. Kapitel [3.3,](#page-18-0) S. [19\)](#page-18-0). Einige der Länder haben ebenfalls eine eigene Barrierefreie-Informationstechnik-Verordnung, die meisten berufen sich jedoch auf die (inzwischen veraltete) BITV von 2002. In lediglich fünf Bundesländern gibt es keine eigene Verordnung, die eine barrierefreie Informationstechnik sicherstellt. Niedersachsen, Sachsen, Sachsen-Anhalt, Schleswig-Holstein und Rheinland-Pfalz berufen sich lediglich auf ihre Behindertengleichstellungsgesetze, in denen dieser Punkt thematisiert wird. [45](#page-21-0)

Zudem existieren teilweise Aktionsbündnisse und eigene Pläne der Länder zur Verbesserung der Barrierefreiheit, wie zum Beispiel in Berlin die Entwicklung von zehn behindertenpolitischen Leitlinien, die das allgemeine Bewusstsein für Barrierefreiheit stärken sollen. [46](#page-21-1)

Auch in anderen Ländern gibt es Verordnungen, die Barrierefreiheit bzw. barrierefreie Informationstechnik regeln. An dieser Stelle soll lediglich die amerikanische "Section 508" (Teil des Rehabilitation Act – das amerikanische Behindertengleichstellungsgesetz) erwähnt werden, da sich viele der in späteren Kapiteln vorgestellten Werkzeuge für einen Test von Barrierefreiheit und Zugänglichkeit auf diese Verordnung beziehen.

"Section 508 requires that Federal agencies' electronic and information technology is accessible to people with disabilities. IT Accessibility & Workforce Division, in the U.S. General Services Administration's Office of Governmentwide Policy, has been charged with the task of educating Federal employees and building the infrastructure necessary to support Section 508 implementation."[47](#page-21-2)

Section 508 bezieht sich demnach, ebenso wie die deutsche BITV auch, auf die öffentlichen Einrichtungen des Landes, deren Informationstechnologie zwingend barrierefrei und zugänglich gestaltet sein muss. Zudem hat das U.S. General Services Administration's Office of Governmentwide Policy die Aufgabe, Hintergrundinformationen über Section 508 bereitzustellen und zu vermitteln und eine entsprechende Infrastruktur vorzuhalten. [48](#page-21-3) Dieser Aspekt ist in der deutschen BITV nicht so ausgeprägt vorhanden.

<span id="page-21-3"></span>48 Vgl. ebd.

<span id="page-21-0"></span><sup>45</sup> Vgl. Di-Ji - Digital informiert im Job integriert 2013: Länder. Übersicht über den Stand der Gesetzgebung in den Ländern

<span id="page-21-1"></span><sup>46</sup> Vgl. Di-Ji - Digital informiert im Job integriert 2013: Berlin. Die Regelungen im Einzelnen

<span id="page-21-2"></span><sup>47</sup> ITAW - IT Accessibility and Workforce 2010: Section 508.gov. Section 508 Standards Guide

Insgesamt orientiert sich Section 508 – ebenfalls wie die BITV – an den Richtlinien der WCAG, wird jedoch in einigen Punkten konkreter, wie z.B. bei den Hinweisen zur barrie-refreien Arbeitsplatzgestaltung von motorisch behinderten Nutzern.<sup>[49](#page-22-1)</sup>

#### <span id="page-22-0"></span>**3.5 Die sieben Säulen der Barrierefreiheit nach Hellbusch**

Jan Eric Hellbusch und Kerstin Probiesch beschreiben in ihrem Standardwerk "Barrierefreiheit verstehen und umsetzen" sieben Säulen der Barrierefreiheit. Kenntnis über diese Grundsätze hilft Entwicklern und gegebenenfalls auch Testern ein grundlegendes Verständnis von Barrierefreiheit zu entwickeln und so schon bei der Programmierung gewisse Barrieren zu vermeiden.<sup>[50](#page-22-2)</sup> Die sieben Säulen werden an dieser Stelle erwähnt, da sie neben den rechtlichen Grundlagen eine weitere Sichtweise auf die Barrierefreiheit bieten, sowie wichtige Prinzipien und Grundlagen übersichtlich gliedern und darstellen. Des Weiteren ist Hellbusch ein herausragender Experte in Bezug auf barrierefreies Webdesign und sollte als vielzitierter Fachwissenschaftler an dieser Stelle nicht außer Acht gelassen werden.

| Säule                | Erläuterung                                                            |
|----------------------|------------------------------------------------------------------------|
| Textorientierung     | Textliche Beschreibung von nicht-textlichen Elementen un-              |
|                      | terstützt den Informationstransport an den Nutzer, auch                |
|                      | wenn das Anzeigen oder Abspielen der entsprechenden                    |
|                      | Medien nicht in vollem Umfang möglich ist. <sup>51</sup> Beispiel: Das |
|                      | Logo der Website hat als Alternativtext eine Kombination               |
|                      | aus "Logo" mit der Bezeichnung der Internetseite, um                   |
|                      | einen vergleichbaren Informationswert zu erzielen.                     |
| Kontraste und Farben | Kontraste und Farben sollten gezielt nach Sicht- und Lesbar-           |
|                      | keit ausgewählt werden. Das heißt, eine Webseite muss je-              |
|                      | derzeit korrekt und lesbar dargestellt werden, selbst wenn             |
|                      | z.B. die Browser- oder Bildschirmeinstellungen vom Stan-               |
|                      | dard abweichen. <sup>52</sup>                                          |

<span id="page-22-1"></span><sup>49</sup> Vgl. ITAW - IT Accessibility and Workforce 2010: Section 508.gov. Section 508 Standards Guide

<span id="page-22-2"></span><sup>50</sup> Vgl. Hellbusch; Probiesch 2011: Barrierefreiheit verstehen und umsetzen, S. 21 f.

<span id="page-22-3"></span><sup>51</sup> Vgl. ebd., S. 22

<span id="page-22-4"></span><sup>52</sup> Vgl. ebd.

| Säule                     | Erläuterung                                                   |
|---------------------------|---------------------------------------------------------------|
| Skalierbarkeit            | Benötigt der Nutzer eine vergrößerte Darstellung des Bild-    |
|                           | schirminhalts, so sollte er nicht allein auf seine assistiven |
|                           | Technologien, die Bildschirmlupe oder den im Browser inte-    |
|                           | grierten Zoom angewiesen sein. Das Layout des Webange-        |
|                           | bots selber sollte auch dynamisch an die Bedürfnisse des      |
|                           | Nutzers anpassbar und trotz allem ohne horizontales Scrol-    |
|                           | len sichtbar sein. <sup>53</sup>                              |
| Linearisierbarkeit        | Bei der Wiedergabe der Webseite durch assistive Technolo-     |
|                           | gien kann es durch den Rahmenaufbau der Seite (Navigati-      |
|                           | on, Kopfzeile, Spalten, etc.) zu dem Problem kommen, dass     |
|                           | der eigentliche Inhalt zuletzt ausgegeben wird. Dies sollte   |
|                           | durch die Verwendung geeigneter und logischer Struktur-       |
|                           | elemente vermieden werden, um eine Navigation innerhalb       |
|                           | des Inhalts durch assistive Technologien effizient zu ermög-  |
|                           | lichen. <sup>54</sup>                                         |
| Geräteunabhängigkeit      | Hier geht es vor allem um die Bedienbarkeit der Seite durch   |
| und Dynamik               | verschiedene Peripheriegeräte (v.a. Tastaturbenutzung statt   |
|                           | Maus), sowie die Zugänglichkeit dynamischer Skripte. Es       |
|                           | sollte demnach darauf geachtet werden, dass auch Elemen-      |
|                           | te wie Flash, JavaScript oder PDF-Dokumente barrierefrei      |
|                           | dargestellt und gesteuert werden können. <sup>55</sup>        |
| Verständlichkeit, Naviga- | Die Webseite sollte generell übersichtlich aufgebaut sein,    |
| tion und Orientierung     | sowie Elemente zur Navigation enthalten und Orientie-         |
|                           | rungshilfen anbieten. <sup>56</sup>                           |
| Strukturierte Inhalte     | Dies hängt eng mit der Linearisierbarkeit zusammen. Die       |
|                           | Seite klar durch die verschiedenen Strukturelemente der       |
|                           | Markup-Sprache (z.B. durch Listen, Überschriften, Absätze,    |
|                           | etc.) gegliedert sein. In diesem Zusammenhang ist es sinn-    |

<span id="page-23-0"></span><sup>53</sup> Vgl. ebd., S. 22 f.

<span id="page-23-1"></span><sup>54</sup> Vgl. ebd., S. 23

<span id="page-23-2"></span><sup>55</sup> Vgl. ebd.

<span id="page-23-3"></span><sup>56</sup> Vgl. ebd., S. 24

| Säule | Erläuterung                                                             |
|-------|-------------------------------------------------------------------------|
|       | voll, den strukturierten Inhalt vom Layout bzw. der "Präsen-            |
|       | tation", wie Hellbusch es nennt, zu trennen. <sup>57</sup> "Diese Tren- |
|       | nung der verschiedenen Ebenen ist wiederum Basis für die                |
|       | Standardkonformität eines Webangebots und ein nachweis-                 |
|       | bares Qualitätsmerkmal der Barrierefreiheit." <sup>58</sup>             |

*Tabelle 3: Die sieben Säulen der Barrierefreiheit nach Hellbusch*

Die oben genannten Säulen sind lediglich Orientierungshilfe, um ein grundlegendes Verständnis von und Bewusstsein für Barrierefreiheit zu fördern.<sup>[59](#page-24-3)</sup> Jedoch ersetzt das Wissen um die Barrieren und deren theoretische Vermeidung keinesfalls einen genauen Test der Webseite durch Experten oder Nutzer, Checklisten oder automatische Tools (vgl. Kapitel [5\)](#page-34-0).

## <span id="page-24-0"></span>**4 Formen und Ausprägungen von Behinderungen, sowie daraus resultierende Barrieren**

Im Folgenden werden kurz die verschiedenen Arten von Behinderungen vorgestellt, sowie mögliche assistive Technologien und andere Hilfsmittel. Im Anschluss wird jeweils auf die für die betroffenen Menschen relevanten Barrieren im Internet eingegangen. Dieser Abschnitt hat nicht den Anspruch vollständig zu sein. Zudem ist immer auch zu bedenken, dass die Individualität eines Menschen Auswirkungen auf das Empfinden von Barrieren oder Barrierefreiheit hat.

Rechtlich ist die Definition von Behinderung im Behindertengleichstellungsgesetz verankert:

"Menschen sind behindert, wenn ihre körperliche Funktion, geistige Fähigkeit oder seelische Gesundheit mit hoher Wahrscheinlichkeit länger als sechs Monate von dem für das Lebensalter typischen Zustand abweichen und daher ihre Teilhabe am Leben in der Gesellschaft beeinträchtigt ist."<sup>[60](#page-24-4)</sup>

<span id="page-24-1"></span><sup>57</sup> Vgl. ebd.

<span id="page-24-2"></span><sup>58</sup> Ebd.

<span id="page-24-3"></span><sup>59</sup> Vgl. ebd., S. 21 f.

<span id="page-24-4"></span><sup>60</sup> § 3 BGG 01.05.2002, letzte Änderung 01.01.2008

Besonders betroffen von möglichen Barrieren im Internet sind die physischen Behinderungen, wie das Einschränken oder Fehlen von Sehvermögen oder Gehör, sowie motorische Behinderungen, die eine Bedienung der Webseite erschweren. Weiterhin haben geistige Behinderungen oder Lernbehinderungen Einfluss auf die inhaltliche Nutzung eines Internetangebots. Für all diese Nutzer existieren jedoch Möglichkeiten, Webseiten barrierearm zu gestalten. Weniger relevant in diesem Zusammenhang sind die psychischen Störungen bzw. die "seelische Gesundheit", wie der Gesetzestext es hervorhebt, da daraus resultierende Barrieren nicht zwangsläufig durch eine besondere Gestaltung des Webangebots abgebaut werden können. Daher wird auf diese Art Einschränkungen nicht näher eingegangen.

#### <span id="page-25-0"></span>**4.1 Sehbehinderungen und Blindheit**

Als Sehbehinderung bzw. Blindheit bezeichnet man das Unvermögen, die "Anwesenheit von Licht wahrzunehmen und die Form, Größe, Gestalt und Farbe des visuellen Reizes zu erkennen"<sup>[61](#page-25-1)</sup>. Dies kann sich beispielsweise auch durch eine Einschränkung des Blickfeldes, Farbfehlsichtigkeit oder eine allgemeine Blendempfindlichkeit äußern.<sup>[62](#page-25-2)</sup> Die "Internationale statistische Klassifikation der Krankheiten und verwandten Gesundheitsprobleme" unterscheidet verschiedene Grade an Sehbehinderungen, die sich von (fast) voller Sehkraft bis hin zu vollständiger Blindheit abstufen. Gemessen wird stets der Sehrest des besseren Auges in die Ferne mit gegebenenfalls angepasster Sehhilfe.

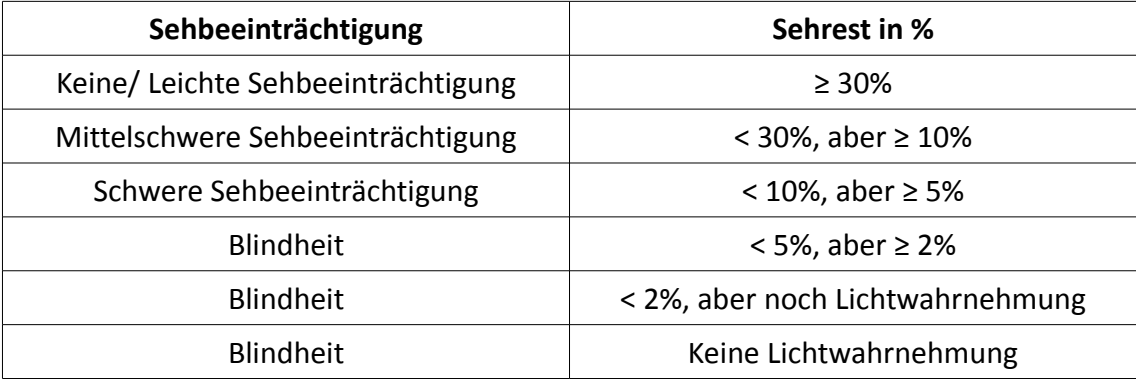

*Tabelle 4: Grade von Sehbeeinträchtigung und Blindheit nach der Internationalen statistischen Klassifikation der Krankheiten und verwandten Gesundheitsprobleme[63](#page-25-3)*

<span id="page-25-1"></span><sup>61</sup> Weist 2004: Accessibility - barrierefreies Internet, S. 49

<span id="page-25-2"></span><sup>62</sup> Vgl. Hellbusch; Probiesch 2011: Barrierefreiheit verstehen und umsetzen, S. 12 ff.

<span id="page-25-3"></span><sup>63</sup> Vgl. WHO - World Health Organization; DIMDI - Deutsches Institut für medizinische Dokumentation und Informtion 2013: Internationale statistische Klassifikation der Krankheiten und verwandter

Im deutschen Recht ist ebenfalls eine Definition von Sehbehinderung und Blindheit verankert. In den "Anhaltspunkten für die ärztliche Gutachtertätigkeit im sozialen Entschädigungsrecht und nach dem Schwerbehindertenrecht (Teil 2 SGB IX)" des Bundesministeriums für Arbeit und Soziales wird differenziert dargelegt, wann ein Mensch inwieweit als sehbehindert oder blind gilt. Die Definitionen berufen sich dabei auf eine Festlegung der Deutschen Ophthalmologischen Gesellschaft und berücksichtigen nicht nur den generellen Grad der Sehschärfe, sondern beispielsweise auch die Größe des Ge-sichtsfeldes.<sup>[64](#page-26-0)</sup> Der Deutsche Blinden- und Sehbehindertenverband e.V. fasst die Grade der Behinderung auf dieser Grundlage grob wie folgt zusammen:

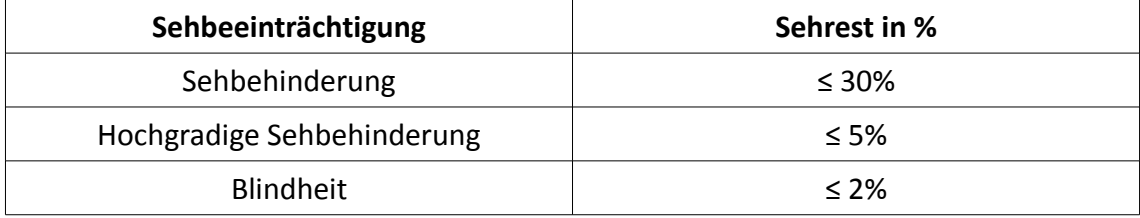

*Tabelle 5: Grade von Sehbeeinträchtigung und Blindheit nach dem Deutschen Blindenund Sehbehindertenverband e.V. auf Grundlage des Deutschen Sozialgesetzbuchs[65](#page-26-1)*

Die Gründe für Sehbehinderung oder Blindheit können ganz verschieden sein. Neben diversen Augenkrankheiten, altersbedingter Sehschwäche oder Blindheit durch einen Geburtsfehler, spielen auch die subjektiven Empfindungen des Betroffenen, sowie die situativen Bedingungen eine Rolle. So kann sich beispielsweise jemand, der eigentlich unter keiner Sehbeeinträchtigung leidet als sehbehindert empfinden, wenn Sonne auf den Bildschirm scheint oder der Kontrast der Anzeige zu gering ist.<sup>[66](#page-26-2)</sup> Des Weiteren ist zu bedenken, dass Menschen unterschiedlich mit körperlichen Einschränkungen wie Sehbehinderungen oder Blindheit umgehen. Zum Beispiel sind Menschen, die von Geburt an in ihrem Sehen eingeschränkt sind, routinierter im Umgang mit entsprechenden Hilfsmitteln, da sie diese schon viel länger nutzen, als Menschen, die beispielsweise durch einen Unfall erblindet sind.

In der heutigen Zeit mit schnellen Internetverbindungen, guten Bildschirmen und leis-

<span id="page-26-0"></span>Gesundheitsprobleme

<sup>64</sup> Vgl. BMAS - Bundesministerium für Arbeit und Soziales 2008: Anhaltspunkte für die ärztliche Gutachtertätigkeit im sozialen Entschädigungsrecht und nach dem Schwerbehindertenrecht (Teil 2 SGB IX), S. 33 f.

<span id="page-26-1"></span><sup>65</sup> Vgl. DBSV - Deutscher Blinden- und Sehbehindertenverband e.V. 2013: Zahlen und Fakten

<span id="page-26-2"></span><sup>66</sup> Vgl. Hellbusch; Probiesch 2011: Barrierefreiheit verstehen und umsetzen, S. 12

tungsstarken Computern wird viel Wert auf die Ausgestaltung grafischer Weboberflächen gelegt. Daraus resultieren für sehbehinderte und blinde Menschen wohl die meisten Barrieren bei der Webnutzung:

- Sehbehinderte oder Blinde können den Bildschirminhalt nicht oder nur eingeschränkt wahrnehmen. Eine Navigation durch die Standardeingabegeräte wie Maus und Tastatur wird dadurch ebenfalls erschwert oder sogar unmöglich.<sup>[67](#page-27-0)</sup>
- Zur Erleichterung der Bedienung werden von den Betroffenen häufig die verschiedensten assistiven Technologien verwendet. Für Blinde im Speziellen wären das zum Beispiel die Sprachausgabe, der Screenreader oder eine Braille-Zeile (Ausgabegerät für den Bildschirminhalt in Blindenschrift). Dadurch, dass es sich dabei um zusätzliche Soft- und Hardware handelt, können Barrieren durch die Schnittstellen mit dem Computer auftreten oder die Programme und Trei-ber haben Kompatibilitätsprobleme.<sup>[68](#page-27-1)</sup> Die durch assistive Technologien auftretenden Barrieren können nicht zwangsläufig durch eine gute Programmierung der Webseite beseitigt werden. Daher werden sie an dieser Stelle nicht näher berücksichtigt, sollten jedoch der Vollständigkeit halber erwähnt werden.
- Im Zusammenhang mit Sprachausgabesoftware und Screenreadern können sich jedoch weitere Barrieren ergeben, die durch eine gute Programmierung verhindert werden. Dieser Aspekt spielt auf die in Kapitel [3.5](#page-22-0) (vgl. S. [23\)](#page-22-0) Linearisierbarkeit als Merkmal einer barrierefreien Webseite an. Ein komplexer, unstrukturierter und inkonsequenter Seitenaufbau kann dazu führen, dass assistive Technologien den Seiteninhalt in der falschen Reihenfolge oder lückenhaft wieder-geben.<sup>[69](#page-27-2)</sup>
- Für Menschen, die lediglich in ihrem Sehvermögen eingeschränkt, aber nicht komplett blind sind, ergeben sich Barrieren aus der generellen Gestaltung der Webseite. Dies umfasst sowohl die Schriftart, als auch die Schriftgröße, die Farbwahl, den Kontrast und Vieles mehr. Gleiches gilt auch für farbenblinde oder blendempfindliche Nutzer.[70](#page-27-3)

<span id="page-27-0"></span><sup>67</sup> Vgl. Puhl; Schwickert 2005: Barrierefreie Web-Nutzung durch blinde und sehbehinderte Menschen, S. 10

<span id="page-27-1"></span><sup>68</sup> Vgl. ebd., S. 11

<span id="page-27-2"></span><sup>69</sup> Vgl. Hellbusch; Probiesch 2011: Barrierefreiheit verstehen und umsetzen, S. 23

<span id="page-27-3"></span><sup>70</sup> Vgl. Puhl; Schwickert 2005: Barrierefreie Web-Nutzung durch blinde und sehbehinderte Menschen,

- Neben dem reinen Text eines Internetangebots, der durch verschiedene assistive Technologien wiedergegeben werden kann, zeichnen sich die heutigen Webseiten vor allem auch durch multimediale Elemente aus, wie zum Beispiel Bilder, Videos oder interaktive Skripte. Diese sind häufig nur dann durch die Hilfsmittel der Betroffenen erfassbar, wenn der Inhalt formal durch einen Alternativtext wiedergegeben wird.

Zusammenfassend lässt sich festhalten, dass durch die grafische Ausgestaltung von Webangeboten die meisten Nachteile und Barrieren für sehbehinderte und blinde Nutzer bestehen. Der Schweregrad der entstehenden Barrieren hängt vor allem vom Grad der Behinderung, der persönlichen Einstellung des Nutzers, sowie der Ausstattung des Computers und der verwendeten assistiven Technologien ab. Manche Barrieren können durch eine gute Gestaltung des Webangebots vermieden werden, andere jedoch nicht.

#### <span id="page-28-0"></span>**4.2 Hörbehinderungen und Gehörlosigkeit**

Obwohl heutzutage in der Regel stabile Internetverbindungen existieren und die Ladezeiten der Websites entsprechend schnell sind, gibt es kaum rein auditive oder audiovisuelle Angebote im Internet, die nicht durch eine Textpassage zusätzlich erläutert wären. Darum sind Hörbehinderungen und Gehörlosigkeit für die Barrierefreiheit im Internet eher weniger relevant und sollen an dieser Stelle der Vollständigkeit halber erwähnt, aber nicht erschöpfend erläutert werden.

Hörbehinderung oder Gehörlosigkeit bezeichnet – abgeleitet aus der Definition der Sehbehinderung (vgl. Kapitel [4.1,](#page-25-0) S. [26\)](#page-25-0) – eine Minderung bzw. das Fehlen des Hörvermögens. Hörvermögen wiederum ist die Fähigkeit, akustische Reize wahrnehmen zu können. Ebenso wie bei den Sehbeeinträchtigungen gibt es auch hier verschiedene Grade von Hörbehinderungen die von Normalhörigkeit über Schwerhörigkeit bis hin zu vollständiger Taubheit abgestuft werden können. Zur Ermittlung des Hörverlusts werden ein Ton- oder Sprachaudiogramm erstellt aus dem sich wiederum der Hörverlust

S. 10 und S. 13

in Prozent ablesen lässt. Generell werden die Werte für jedes Ohr einzeln und ohne Einsatz von Hörhilfen bestimmt. Der Deutsche Schwerhörigenbund e.V. legt auf dieser Grundlage folgende Definitionen für die Grade von Hörbehinderungen fest:

| Hörbeeinträchtigung                   | Hörverlust in % |
|---------------------------------------|-----------------|
| Normalhörigkeit                       | $0 - 20%$       |
| Geringgradige Schwerhörigkeit         | 20-40%          |
| Mittelgradige Schwerhörigkeit         | 40-60%          |
| Hochgradige Schwerhörigkeit           | 60-80%          |
| An Taubheit grenzende Schwerhörigkeit | 80-95%          |
| Taubheit                              | 100%            |

*Tabelle 6: Grade von Hörbeeinträchtigung und Taubheit nach der Definition des Deutschen Schwerhörigenbunds e.V.[71](#page-29-0)*

Ebenso wie bei den Sehbehinderungen kommt es zu Unterschieden beim individuellen Umgang mit der Behinderung und daraus resultierenden Barrieren, je nachdem ob die Behinderung von Geburt an vorliegt oder durch eine Krankheit oder einen Unfall verursacht wurde. Obwohl hörbehinderte oder gehörlose Nutzer wohl auf die wenigsten Barrieren im Umgang mit dem Internet stoßen, kann es auch hier zu Hindernissen kommen:

- Besonders problematisch sind die bereits erwähnten auditiven oder audiovisuellen Medien, die in Webangebote eingebunden wurden. Die Audioinhalte können häufig nicht verstanden werden, wenn keine Version mit Untertiteln oder in Gebärdensprache vorliegt.[72](#page-29-1)
- Eine weitere Barriere tritt besonders für Menschen auf, die von Geburt an gehörlos sind. Für diese Menschen ist das Erlernen der Sprache schwierig, wodurch ihre Sprachkompetenz gegebenenfalls nicht so hoch ausgeprägt ist, wie die von Normalhörigen. Dies wiederum hat Auswirkungen auf das Verständnis von textlichem Inhalt auf Webseiten.[73](#page-29-2)

<span id="page-29-0"></span><sup>71</sup> Vgl. Grehl 2004: Tabelle zur Ermittlung des GdB/MdE aus Schwerhörigkeitsgraden für beide Ohren

<span id="page-29-1"></span><sup>72</sup> Vgl. Weist 2004: Accessibility - barrierefreies Internet, S. 52 und S. 66

<span id="page-29-2"></span><sup>73</sup> Vgl. Hellbusch; Probiesch 2011: Barrierefreiheit verstehen und umsetzen, S. 20 f.

#### <span id="page-30-0"></span>**4.3 Motorische Behinderungen**

Es gibt sehr viele verschiedene Ausprägungen von Körperbehinderungen. Das einzige "gemeinsame Merkmal dieser Körperbehinderungen ist die Einschränkung der Bewegungsfähigkeit"[74](#page-30-1). Es handelt sich generell um eine sehr komplexe Nutzergruppe, die durch ihre Heterogenität mit den verschiedensten Barrieren im Internet zu kämpfen hat:

- Durch den eingeschränkten Bewegungsapparat fehlt den Betroffenen häufig die Präzision für die Navigation durch Standardeingabegeräte wie Maus oder Tasta-tur.<sup>[75](#page-30-2)</sup> Sind also die Steuerungselemente einer Webseite zu nah beieinander platziert oder zu klein, so können sie nicht zielgenau angesteuert werden.
- Hilfsmittel der motorisch behinderten Menschen sind zum Beispiel Groß- oder Kleinfeldtastaturen, sowie Steuerungssysteme, die durch die Augen oder den Mund bedient werden können.<sup>[76](#page-30-3)</sup> Hier kann es – ebenso wie bei den Hilfsmitteln der Sehbeeinträchtigten – zu Problemen mit Schnittstellen oder Kompatibilität kommen.
- Ein weiteres spezielles Problem der Bedienung kommt zum Tragen, wenn Operationen durch eine bestimmte Tastenkombination ausgelöst werden. Oft müssen dabei mehrere Tasten gleichzeitig gedrückt werden, was bei einigen Körperbehinderungen unmöglich ist.[77](#page-30-4)

Generell gibt es viele verschiedene Ausprägungen motorischer Behinderungen, die jeweils andere Barrieren nach sich ziehen. Diese können nur bedingt durch eine gute Gestaltung des Webangebots vermieden werden, da ein Großteil der Barrieren vor allem durch die Bedienung der Website mit Hilfe der asssistiven Technologien dieser Nutzergruppe zustande kommt.

<span id="page-30-1"></span><sup>74</sup> Weist 2004: Accessibility - barrierefreies Internet, S. 52

<span id="page-30-2"></span><sup>75</sup> Vgl. Hellbusch; Probiesch 2011: Barrierefreiheit verstehen und umsetzen, S. 18

<span id="page-30-3"></span><sup>76</sup> Vgl. ebd., S. 18 f. und Weist 2004: Accessibility - barrierefreies Internet, S. 67

<span id="page-30-4"></span><sup>77</sup> Vgl. Hellbusch; Probiesch 2011: Barrierefreiheit verstehen und umsetzen, S. 18

## <span id="page-31-0"></span>**4.4 Geistige Behinderungen, Lernbehinderungen und Mehrfachbehinderungen**

Ebenso wie die Gruppe der motorisch behinderten Nutzer, ist auch die Gruppe der geistig behinderten und lernbehinderten Nutzer sehr heterogen und komplex. Daniel Weist beschreibt es in seinem Werk wie folgt:

"Es handelt sich hier um eine Gruppe, deren Eigenschaften nicht fest umschrieben werden können, da die Ausprägungen einer geistigen Behinderung sehr stark variieren können, die kognitive und motorische Leistungsfähigkeit sowie das sozial-emotionale Verhalten eines Einzelnen können stark variieren."[78](#page-31-1)

Gleiches gilt auch für lernbehinderte Menschen. Häufig äußern sich eine Lernbehinderung durch eine Leseschwäche oder mangelndes Verständnis von komplexen Texten. Generell liegen auch darin die schwerwiegendsten Barrieren, die auftreten können. Ziel sollte es demnach sein, eine Seite so leicht bedienbar und verständlich wie möglich zu gestalten<sup>[79](#page-31-2)</sup>, sich leicht verständlicher Sprache zu bedienen und gegebenenfalls offizielle Texte und wichtige Dokumente in leichte Sprache anzubieten. Bei der sogenannten "Leichten Sprache" handelt es sich um eine vereinfachte, leicht verständliche Ausdrucksweise, die sich besonders durch kurze, simple Sätze auszeichnet. Sie soll besonders Menschen mit aus den verschiedensten Gründen eingeschränkter Sprachkompetenz unterstützen, schwierige Texte (z.B. offizielle Dokumente, Gesetzestexte, etc.) bes-ser zu verstehen. [80](#page-31-3)

Die Vermeidung dieser Verständnis- und Sprachbarrieren mag nur bedingt möglich sein, da die Bedürfnisse der Betroffenen stark variieren können. Jedoch bietet eine Gestaltung dieser Art nicht nur Vorteile für geistig behinderte oder lernbehinderte Nutzer, sondern auch für Migranten, Touristen oder Menschen, die die verwendete Sprache nicht perfekt beherrschen.<sup>[81](#page-31-4)</sup>

Behinderungen treten generell nicht immer als Einzelbehinderung auf, sondern häufig leiden die Betroffenen unter mehreren Einschränkungen. So äußern sich zum Beispiel geistige Behinderungen öfter in Zusammenhang mit einer körperlichen Einschränkung.

<span id="page-31-1"></span><sup>78</sup> Weist 2004: Accessibility - barrierefreies Internet, S. 53

<span id="page-31-2"></span><sup>79</sup> Vgl. ebd., S. 69

<span id="page-31-3"></span><sup>80</sup> Vgl. Netzwerk Leichte Sprache 2013: Die Regeln für Leichte Sprache, S. 1 ff.

<span id="page-31-4"></span><sup>81</sup> Vgl. Hellbusch; Probiesch 2011: Barrierefreiheit verstehen und umsetzen, S. 19 f.

Durch diese Mehrfachbehinderungen ergeben sich entsprechend auch mehr Barrieren im Internet. Besonders beachtenswert in diesem Zusammenhang ist auch die Nutzergruppe der Senioren. Diese ist insofern interessant, als dass sie aus altersbedingten Gründen viele der oben genannten Behinderungen vereint. Es treten häufig Sehbehinderungen gemeinsam mit Schwerhörigkeit oder anderen körperlichen Einschränkungen auf, sowie eine verminderte kognitive Leistungsfähigkeit. Senioren sind somit eine wichtige Zielgruppe der Barrierefreiheit, die zudem durch die zahlreichen Einschränkungen besonders viele Vorteile aus einer barrierefreien Webgestaltung ziehen kann.

#### <span id="page-32-0"></span>**4.5 Weitere Barrieren und Vorteile von Barrierefreiheit**

Neben Barrieren, die besonders aus körperlichen oder kognitiven Einschränkungen hervorgehen, gibt es noch weitere Barrieren, die vor allem durch die verschiedensten äußeren Umstände oder technische Gegebenheiten zum Tragen kommen:

- Inkompatibilität zwischen Betriebssystem, Browser, eventuellen assistiven Technologien oder anderer Hard- und Software können dazu führen, dass Seiteninhalte nicht richtig dargestellt werden oder es zu anderen technischen Fehlern kommt.[82](#page-32-1) Auch assistive Technologien untereinander können inkompatibel sein, wenn sich zum Beispiel benötigte Tastenkombinationen überschneiden.<sup>[83](#page-32-2)</sup>
- Ähnliches gilt für veraltete Hard- und Software. Ältere Versionen von Browsern oder ganz alte Computer ohne die entsprechenden Softwareversionen können zu Fehldarstellungen und langen Ladezeiten führen.<sup>[84](#page-32-3)</sup>
- Neben den genannten technischen Barrieren treten auch Barrieren durch die Umwelt auf. Strahlt zum Beispiel Sonne auf den Bildschirm, so kann es für den Nutzer zu einer temporären Sehbeeinträchtigung kommen und es ihm unmög-lich machen, den Bildschirminhalt zu lesen.<sup>[85](#page-32-4)</sup>
- Wie schon in Kapitel [4.4](#page-31-0) (vgl. S. [32\)](#page-31-0) erwähnt, kann es vorkommen, dass die Sprache der Webseite nicht der Muttersprache des Nutzers entspricht. Verstärkt

<span id="page-32-1"></span><sup>82</sup> Vgl. Puhl; Schwickert 2005: Barrierefreie Web-Nutzung durch blinde und sehbehinderte Menschen, S. 11

<span id="page-32-2"></span><sup>83</sup> Vgl. ebd., S. 12

<span id="page-32-3"></span><sup>84</sup> Vgl. ebd.

<span id="page-32-4"></span><sup>85</sup> Vgl. Hellbusch; Probiesch 2011: Barrierefreiheit verstehen und umsetzen, S. 12

werden die Verständnisprobleme noch, wenn sich das Internetangebot einer unnötig komplizierten Wortwahl bedient.<sup>[86](#page-33-0)</sup> Auch hier ist es sinnvoll, eine einfache, simple Sprache zu verwenden um die Benutzung für alle Besucher des Angebots zu vereinfachen.

- Weitere Barrieren können durch den Nutzer selbst entstehen. Seine Kenntnisse, Erfahrungen und Befindlichkeit haben ebenfalls Einfluss auf die Bedienung einer Internetseite. Ist er zum Beispiel abgelenkt oder unkonzentriert durch Lärm, versteht er möglicherweise den Inhalt ebenso wenig wie ein lernbehinderter Nutzer, der Probleme mit dem Leseverständnis hat.

Bei vielen dieser Punkte hat die Gestaltung der Webseite nicht unmittelbar etwas mit den auftretenden Barrieren zu tun. Ein Webentwickler sollte sich jedoch vor Augen führen, wie unterschiedlich die Nutzergruppen das Webangebot wahrnehmen und welche Barrieren theoretisch auftreten können.

Ein barrrierearmes Webangebot bietet Vorteile für alle Nutzergruppen und unterstützt nicht primär nur jene, die unter körperlichen oder geistigen Einschränkungen leiden. Neben der Erschließung größerer Zielgruppen sind weitere Vorteile auf technischer Ebene zum Beispiel die erleichterte Nutzung des Angebots mit mobilen Endgeräten durch schnelle Ladezeiten, oder auch die Auffindbarkeit der Seite durch Suchmaschi-nen mit Hilfe von sinnvollen Alternativtexten.<sup>[87](#page-33-1)</sup> Hinzu kommen weitere Vorteile für den Betreiber des Angebots. So werden durch eine beispielsweise schlichte Gestaltung und korrekte Programmierung die Ladezeiten verkürzt, wodurch Traffickosten gespart werden können. Da Barrierefreiheit ein wichtiges gesellschaftliches Thema ist, verbessert eine Beachtung der Zielgruppen und Grundsätze insgesamt auch das Image des Anbie-ters.<sup>[88](#page-33-2)</sup>

<span id="page-33-0"></span><sup>86</sup> Vgl. ebd., S. 19 f.

<span id="page-33-1"></span><sup>87</sup> Vgl. ebd., S. 26 und Puhl; Schwickert 2005: Barrierefreie Web-Nutzung durch blinde und sehbehinderte Menschen, S. 34 ff.

<span id="page-33-2"></span><sup>88</sup> Vgl. Puhl; Schwickert 2005: Barrierefreie Web-Nutzung durch blinde und sehbehinderte Menschen, S. 34 ff.

#### <span id="page-34-0"></span>**5 Verbesserung der Barrierefreiheit durch Testwerkzeuge**

Theoretisches Hintergrundwissen über Barrierefreiheit und alles, was damit zusammenhängt, bildet die Grundlage für die Programmierung eines zugänglichen Webangebots. Dies allein reicht jedoch nicht aus. Es ist nötig, die Website im Idealfall schon während des Entwicklungsprozesses zu evaluieren und gegebenenfalls entstehende bzw. entstandene Barrieren umgehend zu beheben. In den folgenden Kapiteln sollen dazu mehrere Testwerkzeuge und -möglichkeiten vorgestellt und näher erläutert werden. Dabei werden die Begriffe "testen" oder "Test" immer im Zusammenhang mit dem Testen der Webseite auf Barrierefreiheit verwendet, während "prüfen" oder "Prüfung" immer im Zusammenhang mit der Qualitätsbeurteilung der Tools steht.

Zu einer besseren Beurteilung der Werkzeuge wurden zwei Testwebseiten erstellt, die für Bibliothekswebsites typische Elemente enthalten (Navigation, Logo, Textteil, Suchfeld, etc.). Die eine Variante ist weitestgehend barrierefrei und wurde mit CSS (Casca-ding Style Sheets) erstellt<sup>[89](#page-34-1) [90](#page-34-2)</sup>, während die andere gezielt ausgewählte Barrieren ent-hält und überwiegend veraltete HTML Elemente verwendet<sup>[91](#page-34-3)</sup>. Der vollständige Quellcode beider Webseiten findet sich im Anhang (S. 86-91).

Die eingebauten Barrieren der nicht-barrierefreien Variante sind:

- fehlender Dokumentkopfaufbau: Dokumenttyp-Deklaration, Language-Attribut
- kein Dokumenttitel: <title>
- keine Verwendung von CSS; Benutzung veralteter HTML-Elemente, wie z.B.: <body bgcolor="grey" link="green" vlink="green" alink="green">; Mischung von HTML und XHTML (z.B. <br />)
- Verwendung einer Layouttabelle
- keine Alternativtexte (<alt>); keine Beschriftung des Suchformulars (<label>)
- Verwendung von absoluten, statt relativen Werten bei Größenangaben
- fehlende Dokumentstruktur durch Überschriften oder Aufzählungen in der Navigation
- sehr geringer Farbkontrast

<span id="page-34-1"></span><sup>89</sup> Diese Testseite ist an ein Beispiel von Jan Eric Hellbusch und Kerstin Probiesch in ihrem Werk "Barrierefreiheit verstehen und umsetzen. Webstandards für ein zugängliches und nutzbares Internet" angelehnt. Vgl. dazu S. 146 ff.

<span id="page-34-2"></span><sup>90</sup> URL:<http://fa-schmidt.de/vera/barrierefrei/index.html>

<span id="page-34-3"></span><sup>91</sup> URL: [http://fa-schmidt.de/vera/nicht\\_barrierefrei/index.html](http://fa-schmidt.de/vera/nicht_barrierefrei/index.html)

- schlecht lesbare, kleine Schrift
- falsche Bezeichnung des Sprachelements innerhalb des Hauptteils: <span lang="de">Web Accessibility</span>

Die barrierefreie Variante vermeidet entsprechend die oben genannte Barrieren.

Durch die nicht-barrierefreie Variante der Testwebseiten sollen die Tools in Bezug auf ihre Auswertungsqualität und Handhabung geprüft werden. Dabei kann verglichen werden, was das Tool verspricht zu leisten, was es tatsächlich an Fehlern findet, ob gegebenenfalls zusätzliche Schwachstellen aufgedeckt werden oder ob sogar fehlerhafte Auswertungen zustande kommen. Die barrierefreie Variante dient dabei als Referenz, wird aber in den Auswertungsprotokollen nicht näher berücksichtigt, da davon ausgegangen wird, keine relevanten Fehler mit Hilfe der Testwerkzeuge zu finden. Des Weiteren werden die Werkzeuge in Bezug auf ihren generellen Funktionsumfang und ihre Handhabung vorgestellt. Die Testwebseiten bilden somit lediglich einen Anhaltspunkt für die Qualitätsbeurteilung und sind nicht der ausschlaggebende Aspekt.

Ein Kriterium, nach denen die Tools ausgewählt wurden, ist neben den einschlägigen Empfehlungen in der Fachliteratur vor allem die Empfehlungsliste des W3C (URL: [http://www.w3.org/WAI/ER/tools/complete.html\)](http://www.w3.org/WAI/ER/tools/complete.html). Die Tools sind alle kostenfrei entweder als Vollversion oder als Grundversion zu erhalten. Des Weiteren wurde darauf geachtet, dass von jeder der zur Einteilung gewählten Kategorien etwa zwei bis drei Tools vertreten sind, um eine Vergleichsgrundlage zu bilden. Zudem finden sich im Anhang eine Liste mit Kurzbeschreibungen der geprüften Tools (S. 100-102), die tabellarischen Fehlerprotokolle (S. 91-199), sowie eine Empfehlungsliste mit weiteren freien Tools gibt, die jedoch nicht näher geprüft wurden (S. 102-103).

Um den Rahmen dieser Arbeit nicht zu sprengen wurden die Tools mit einem der gängigsten Betriebssysteme, Windows 7, sowie Firefox 22.0 als einem weit verbreiteten Browser geprüft.

Generell gibt es zwei Möglichkeiten, ein Webangebot zu testen. Entweder es wird der gesamte Webauftritt auf Barrierefreiheit bzw. Zugänglichkeit, validen Quellcode, ausreichenden Farbkontrast, etc. getestet oder nur einige ausgewählte Einzelseiten. Dies hängt vor allem vom Umfang der Website ab. Während ein kleineres Webangebot noch
manuell getestet werden kann, ist dies bei umfangreicheren Internetauftritten nicht mehr möglich. Dort empfiehlt es sich, Unterseiten stichprobenartig zu testen und solche auszuwählen, die besonders in Bezug auf Barrierefreiheit gefährdet sind. Dabei handelt es sich zum Beispiel um Seiten mit Tabellen, Bildern, Formularen, usw.<sup>[92](#page-36-0)</sup> Ein vollständiger Expertentest des kompletten Webangebots wird häufig nur von kostenpflichtigen Anbietern bereitgestellt. Die meisten Testwerkzeuge (automatisch und manuell), die ein Entwickler selber anwenden kann, sind lediglich in der Lage, Einzelseiten zu verarbeiten. Es ist natürlich trotzdem möglich, mehrere der wichtigsten oder gefährdetsten Unterseiten des Webangebots manuell auszuwählen und mit Hilfe der Werkzeuge zu testen.

#### **5.1 Manuelle Tests**

Testwerkzeuge und -methoden, die durch reale Personen, wie zum Beispiel Webentwickler, Experten oder Nutzer, durchgeführt werden, werden im Folgenden als "manuelle Tests" bezeichnet. Dies impliziert, dass diese Tests zwar durch technische Hilfsmittel unterstützt werden können, jedoch im Gegensatz zu den automatischen Testwerkzeuge (vgl. Kapitel [5.2,](#page-47-0) S. [48\)](#page-47-0) nicht primär darauf basieren. Im Vordergrund steht immer die menschliche (Denk-)Leistung.

#### <span id="page-36-2"></span>**5.1.1 Experten- und Nutzertests**

Manche Entwickler von Webangeboten testen ihre Websites nicht selber auf Barrierefreiheit, sondern ziehen einen Experten zu Rate, der je nach Leistungsumfang auf verschiedene nationale oder internationale Standards und entsprechende Konformitätsstufen testet (z.B. BITV, WCAG 1.0, WCAG 2.0) und gegebenenfalls ein Gütesiegel oder Zertifikat vergibt. Dieser Prozess ist sehr kosten- und zeitintensiv. Daher wird ein solches Testverfahren in der Regel nur einmal zum Abschluss des Entwicklungsprozesses eingesetzt.<sup>[93](#page-36-1)</sup> Es "ist zu bedenken, dass sich die Gesamtbewertung der Barrierefreiheit

<span id="page-36-0"></span><sup>92</sup> Vgl. Hellbusch; Probiesch 2011: Barrierefreiheit verstehen und umsetzen, S. 54 und Hellbusch 2005: Barrierefreies Webdesign, S. 303 f.

<span id="page-36-1"></span><sup>93</sup> Vgl. Hellbusch; Probiesch 2011: Barrierefreiheit verstehen und umsetzen, S. 53 ff.

immer auf einen Zeitpunkt bezieht, nämlich den Zeitpunkt der Prüfung selber."<sup>[94](#page-37-0)</sup> Das bedeutet auch, dass bei Änderungen des Webangebots oder einer Überarbeitung jegliche Zertifizierung der Barrierefreiheit durch einen Expertentest nichtig werden kann. Daher empfiehlt es sich, solche Tests regelmäßig (vor allem nach größeren Änderungen des Webauftritts) zu wiederholen, um die Barrierefreiheit weiterhin zu sichern.

Ein bekannter Anbieter eines Expertentests in Deutschland ist zum Beispiel das BIK-Projekt ("Barrierefrei informieren und kommunizieren"). Es handelt sich um ein vom Bundesministerium für Arbeit und Soziales gefördertes Projekt<sup>[95](#page-37-1)</sup>, das helfen soll, "Webund Intranet-Angebote besser zugänglich [zu] machen und so die Arbeitsplatzchancen behinderter Menschen [zu] verbessern"<sup>[96](#page-37-2)</sup>. Experten testen in zahlreichen Prüfschritten Internetangebote auf Barrierefreiheit nach den Anforderungen der Barrierefreien-Informationstechnik-Verordnung und erstellen einen detaillierten Testbericht. Je nach Kundenwunsch kann entwicklungsbegleitend getestet werden, oder aber auch erst nach Abschluss der Entwicklungsarbeit. Des Weiteren wird ein Test angeboten, der vom Entwickler selbst durchgeführt werden kann und im Gegensatz zu den anderen Testangeboten entgeltfrei ist (vgl. Kapitel [5.1.2.4,](#page-45-0) S. [46\)](#page-45-0).<sup>[97](#page-37-3)</sup>

Weitere Expertentests sind zum Beispiel der "Barriere-Check Schnelltest" und der "Barriere-Check Pro". Beide werden von der anatom5 perception marketing GmbH auf barrierekompass.de angeboten. [98](#page-37-4)

Neben Tests durch Experten, können auch Nutzertests sinnvoll sein, da eine wirkliche Beurteilung der Nutzungstauglichkeit eines Webangebots nur in der Praxis unter realen Bedingungen getroffen werden kann und nicht allein auf der Grundlage nationaler und internationaler Standards. [99](#page-37-5)

Es gibt mehrere Arten von Nutzertests. Zum Einen können Tests von einer möglichst großen und heterogenen Gruppe von Behinderten durchgeführt werden. Diese testen

<span id="page-37-2"></span>96 Ebd.

<span id="page-37-0"></span><sup>94</sup> Ebd., S. 55

<span id="page-37-1"></span><sup>95</sup> Vgl. BIK - Barrierefrei informieren und kommunizieren 2013: BITV Test. Über uns

<span id="page-37-3"></span><sup>97</sup> Vgl. BIK - Barrierefrei informieren und kommunizieren 2013: BITV Test. Informationen und Preise

<span id="page-37-4"></span><sup>98</sup> URL:<http://barrierekompass.de/leistungen.html>

<span id="page-37-5"></span><sup>99</sup> Vgl. Hellbusch 2005: Barrierefreies Webdesign, S. 338 f.

die Seite in ihrer gewohnten Arbeitsumgebung mit ihren gewohnten Hilfsmitteln und assistiven Technologien, sowie ihrem üblichen Surfverhalten. Entwickler oder Experten beobachten oder befragen die Tester und erkennen dadurch Problemstellen des Web-angebots.<sup>[100](#page-38-0)</sup> Denkbar sind auch gelenkte Tests, bei denen Nutzer bestimmte Aufgaben lösen müssen, wodurch wiederum mögliche Barrieren anhand des Arbeitsprozesses erkannt werden können.[101](#page-38-1)

Bei einer anderen Art des Nutzertests wird ein Test mit einer Gruppe von behinderten Nutzern durchgeführt, die zusätzlich Kenntnisse über die theoretischen Grundlagen von Webgestaltung, die Programmierung von Webangeboten, die verschiedenen Hilfsmittel und assistiven Technologien von Behinderten, sowie Barrierefreiheit im Allgemeinen haben.[102](#page-38-2) Diese Nutzergruppe bietet einen weiteren Blickwinkel auf mögliche Barrieren, da sie über mehr Hintergrundwissen verfügen als der Durchschnittsnutzer. So können vor allem technische Barrieren in Zusammenhang mit assistiven Technologien besser aufgedeckt werden.

Bei allen Arten von Nutzertests ist es wichtig, eine möglichst große und heterogene Gruppe zusammenzustellen. In Kapitel [4](#page-24-0) (S. [25\)](#page-24-0) wird deutlich, wie unterschiedlich sich die Behinderungen äußern und wie unterschiedlich sie sich auf die Nutzung des Webangebots auswirken. Dadurch ist es wichtig, möglichst viele verschiedene Ausprägungen von Behinderungen präsent zu haben, damit auch möglichst viele Barrieren aufgedeckt und beseitigt werden können. Des Weiteren ist nur eine solche Nutzergruppe in der Lage, das Webangebot unter alltäglichen Bedingungen in einem realen Nutzungs-kontext zu testen.<sup>[103](#page-38-3)</sup> Wichtig ist auch, dass die Nutzertests im Beisein der Entwickler durchgeführt werden, damit diese dann die "Arbeitsweise verstehen und mögliche Probleme und Barrieren nachempfinden"[104](#page-38-4) können. Im Gegensatz zu Entwicklern betrachten und testen Nutzer das Webangebot in Hinblick auf die Nutzbarkeit und nicht im Zusammenhang mit Design, marktstrategische Überlegungen oder Profitstreben. Zudem

<span id="page-38-0"></span><sup>100</sup> Vgl. Kannengießer; Prickartz 2006: Web-Ergonomie & Barrierefreiheit im Internet, S. 114 und Hellbusch; Probiesch 2011: Barrierefreiheit verstehen und umsetzen, S. 56 f. und Hellbusch 2005: Barrierefreies Webdesign, S. 339 f.

<span id="page-38-1"></span><sup>101</sup> Vgl. Hellbusch; Probiesch 2011: Barrierefreiheit verstehen und umsetzen, S. 56 f.

<span id="page-38-2"></span><sup>102</sup> Vgl. ebd., S. 57 und Hellbusch 2005: Barrierefreies Webdesign, S. 340

<span id="page-38-3"></span><sup>103</sup> Vgl. ebd., S. 56 f.

<span id="page-38-4"></span><sup>104</sup> Kannengießer; Prickartz 2006: Web-Ergonomie & Barrierefreiheit im Internet, S. 114

haben sie einen gewissen Abstand zu dem Produkt, da sie nicht am Entwicklungsprozess beteiligt waren. Sie können somit einerseits objektiver bleiben als der Entwickler und andererseits subjektiv auf ihre Nutzungsbedürfnisse angepasst agieren.

Selbstverständlich sind auch Mischformen von Nutzertests oder auch Nutzer- und Expertentests möglich. Je unterschiedlicher die Tests sind, die durchgeführt werden, desto differenzierter ist auch schlussendlich das Ergebnis. Beide Varianten sind je nach Anbieter, Test- und Leistungsumfang, Gruppengröße der Testnutzer, etc. sehr kostenund zeitintensiv. Daher ist ein Test durch Experten oder mit der Hilfe von Nutzern nicht für alle Entwickler und Anbieter von Websites erschwinglich und durchführbar.

Generell werden sowohl die Experten-, als auch die Nutzertests in dieser Arbeit nur der Vollständigkeit halber erwähnt. Eine Beurteilung der Qualität mit Bezug auf Bibliotheken ist an dieser Stelle nicht möglich, jedoch sollte das Thema nicht in Gänze außer Acht gelassen werden.

### **5.1.2 Checklisten**

Checklisten unterstützen den Entwickler dabei, die Barrierefreiheit ihres Webangebots manuell zu testen und zu bewerten. Die Listen orientieren sich zumeist an den nationalen und internationalen Standards und Richtlinien wie zum Beispiel den WCAG 1.0, WCAG 2.0 oder der BITV. Seltener sind Checklisten, die neben der rein technischen Seite auch inhaltliche Aspekte berücksichtigen.

Checklisten können nur eingeschränkt erfolgreich zum Test der Barrierefreiheit einge-setzt werden, da es sich häufig nur um "statische Code-Inspektionen"<sup>[105](#page-39-0)</sup> handelt. Mit Hilfe von Checklisten kann vor allem die technische Seite des Webangebots auf Barrierefreiheit überprüft werden, es werden jedoch häufig nicht die "vielfältige Arbeitswei-sen behinderter Nutzer<sup>"[106](#page-39-1)</sup> und weitere "kontextabhängige Aspekte<sup>"[107](#page-39-2)</sup> (z.B. verwendete Soft- und Hardware), sowie die inhaltliche Seite des Webangebots betrachtet. Ein weiteres Problem stellen Hellbusch zufolge häufig die mangelnden Hintergrundinformationen zu theoretischen Aspekten der Barrierefreiheit innerhalb der Checklisten dar.

<span id="page-39-2"></span><span id="page-39-1"></span><span id="page-39-0"></span><sup>105</sup> Puhl; Schwickert 2005: Barrierefreie Web-Nutzung durch blinde und sehbehinderte Menschen, S. 62 106 Hellbusch; Probiesch 2011: Barrierefreiheit verstehen und umsetzen, S. 21 107 Ebd.

So sollte nämlich der Anwender "die einzelnen Checkpunkte verstanden haben, um Einschränkungen der Nutzbarkeit für Menschen mit Behinderungen richtig zu bewerten"[108](#page-40-0) .

### <span id="page-40-3"></span>**5.1.2.1 Accessibility Checkliste 2.0**

Die deutschsprachige Accessibility Checkliste 2.0<sup>[109](#page-40-1)</sup> wird von der Schweizerischen Stiftung zur behindertengerechten Technologienutzung "Zugang für alle" herausgegeben. Sie existiert in deutscher, englischer, italienischer und französischer Sprache und es wird neben der reinen Checkliste auch ein Dokument mit weiterführenden Informationen bereitgestellt, das genaue Erläuterungen und sogar Beispielcodes zu jedem Checkpunkt enthält. [110](#page-40-2) Die Checkliste orientiert sich an den Originalrichtlinien der WCAG 2.0 und den dazugehörigen Erfolgskriterien. Der Tester kann diese Checkpunkte linear nach den vier verschiedenen Prinzipien geordnet durchgehen und mit mit "ja" (erfüllt), "nein" (nicht erfüllt) oder "ohne Angabe" (nicht anwendbar) ausfüllen. Er erhält so einen Überblick über den Zustand der Barrierefreiheit auf seiner Webseite und ist in der Lage anhand seiner Angaben eine Konformitätsstufe zuzuordnen.

#### 1. Prinzip: Wahrnehmbar

Informationen und Bestandteile der Benutzerschnittstelle müssen den Benutzern so präsentiert werden, dass diese sie wahrnehmen können.

#### 1.1. Textalternativen

#### $1.1.1.$ Nicht-Text-Inhalt (Stufe A)

Alle Nicht-Textinhalte, wie Bilder, Grafiken, Objekte, grafische Schalter in Formularen und Hot-Spots in Image-Maps, haben eine aussagekräftige und gleichwertige Textalternative.

Bewertung: n.a. \_\_; Nein \_\_\_; Ja \_\_\_

- Wenn Alternativtext für die Text-Alternative nicht ausreicht, wird eine lange Beschreibung bereitgestellt und im Alternativtext wird darauf hingewiesen.

Bewertung: n.a. \_\_\_\_; Nein \_\_\_\_; Ja \_\_\_\_

Dekorative Grafiken oder Layoutgrafiken haben leere alt-Attribute oder werden auf andere Weise vor Assistierenden Technologien (z.B. Screen-Reader) verborgen.

*Abbildung 1: Accessibility Checklist 2.0*

<span id="page-40-0"></span><sup>108</sup> Ebd.

<span id="page-40-1"></span><sup>109</sup> URL:<http://www.accessibility-checklist.ch/>

<span id="page-40-2"></span><sup>110</sup> Vgl. "Zugang für alle" - Schweizerische Stiftung zur behindertengerechten Technologienutzung 2009: Checkliste für barrierefreies Webdesign 2.0

Die Checkliste wird in verschiedenen Formaten und Versionen angeboten, sodass sie mit Standardsoftware angezeigt und ausgefüllt oder direkt ausgedruckt werden kann. Des Weiteren ist die Checkliste klar strukturiert, gut verständlich und einfach handhabbar. Es ist allerdings nötig, die Checkpunkte linear durchzugehen, da keine Möglichkeiten des Überspringens unnötiger Punkte (z.B. Aspekte, die auf nicht vorhandene Multimediaelemente bezogen sind) bestehen. Des Weiteren ist es von Vorteil, wenn der Anwender bereits über Hintergrundwissen zu den WCAG Richtlinien verfügt, da sonst ggf. dauerhaft das Hilfsdokument zu Rate gezogen werden muss und ein rasches Ausfüllen somit verhindert wird. Der Quellcode der zu testenden Webseite sollte bekannt sein, da die technische Seite des Webangebots auf Barrierefreiheit getestet wird und eine Beurteilung rein über die Anzeige im Browser nicht möglich ist.

Besonders beachtenswert bei dieser Checkliste ist die Verwendung der deutschen Sprache und die im Vergleich zu den Originaltexten der WCAG vereinfachten Erklärungen zu den einzelnen Checkpunkten. Somit ist auch eine Nutzung durch nicht so erfahrene Anwender möglich.

## **5.1.2.2 Checklisten zu den WCAG 1.0 und 2.0**

Das World Wide Web Consortium gibt passend zu den Web Content Accessibility Guidelines 1.0 (vgl. Kapitel [3.2,](#page-14-0) S. [15\)](#page-14-0) die Checklist of Checkpoints for Web Content Acces-sibility Guidelines 1.0<sup>[111](#page-41-0)</sup> heraus. Diese enthält die Richtlinien der WCAG 1.0 und ist nach Prioritäten gegliedert. Webentwickler können mit Hilfe der Checkpunkte kontrollieren, ob die entsprechende Anforderung erfüllt, nicht erfüllt oder nicht anwendbar ist. Das Dokument enthält keine weiteren Erläuterungen zu den einzelnen Checkpunkten. Für mehr Informationen können jedoch das Originaldokument der Richtlinien und die damit verknüpften weiteren Erklärungen herangezogen werden.

<span id="page-41-0"></span><sup>111</sup> URL:<http://www.w3.org/TR/WCAG10/full-checklist.html>

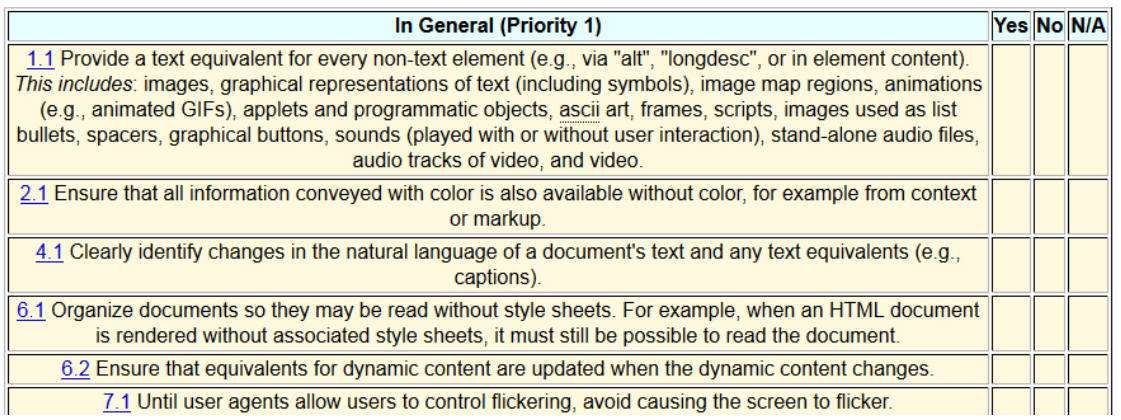

*Abbildung 2: Checklist of Checkpoints for Web Content Accessibility Guidelines 1.0*

In gleicher Form existiert auch eine Checkliste zu den Richtlinien der WCAG 2.0 (vgl. Ka-pitel [3.2,](#page-14-0) S. [15\)](#page-14-0): die Web Content Accessibility Guidelines 2.0 Checklist<sup>[112](#page-42-0)</sup>.

Diese Checkliste ist nach Richtlinien gegliedert, welche jeweils Checkpunkte zu den Erfolgskriterien enthalten, die wiederum mit verschiedenen Prioritäten (Level 1-3) gekennzeichnet sind. Das Dokument ist dynamisch, sodass dem Entwickler eine Onlineanwendung ermöglicht wird. Im Gegensatz zu der Checkliste für die WCAG 1.0 ist hier ein Checkpunkt lediglich erfüllt oder nicht erfüllt (angehakt, bzw. nicht angehakt). Der Status "nicht anwendbar" existiert nicht. Dafür kann der Tester in einem Zusatzfeld Anmerkungen zu dem jeweiligen Checkpunkt machen. Eine automatisch generierte Auswertung oder Übersicht, wie zugänglich das Webangebot nach den Richtlinien der WCAG 2.0 ist, gibt es nicht.

<span id="page-42-0"></span><sup>112</sup> URL:<http://www.w3.org/WAI/GL/2005/06/checklist-proto.html>

Guideline 1.1: Provide text alternatives for all non-text content.

| <b>Satisfied</b> | <b>Success Criterion</b>                                                                                                    | <b>Comments</b> |
|------------------|----------------------------------------------------------------------------------------------------|-----------------|
| $\Box$           | 1.1 L1 SC1:<br>For all non-text content that is used to convey information, text alternatives identify the<br>non-text content and convey the same information. For multimedia, provide a<br>text-alternative that identifies the multimedia.                                             |                 |
|                  | 1.1 L1 SC2:<br>For functional non-text content, text alternatives serve the same purpose as the non-text<br>content. If text alternatives can not serve the same purpose as the functional non-text<br>content, text alternatives identify the purpose of the functional non-text content |                 |
|                  | 1.1 L1 SC3:<br>For non-text content that is intended to create a specific sensory experience, text<br>alternatives at least identify the non-text content with a descriptive label.                                                                                                    |                 |

*Abbildung 3: Web Content Accessibility Guidelines 2.0 Checklist*

Generell beinhalten beide Checklisten den Originalwortlaut der jeweiligen WCAG Richtlinien. Zudem führt ein Klick auf die eingefügten Links direkt zu den Originaldokumenten mit weiterführenden Hintergrundinformationen. Trotzdem ist es für den Anwender von Vorteil, wenn er bereits über entsprechendes Hintergrundwissen verfügt, da somit ein schnelleres Ausfüllen der Punkte gewährleistet wird. Ebenso wie bei der Accessibility Checklist 2.0 (vgl. Kapitel [5.1.2.1,](#page-40-3) S. [41\)](#page-40-3) werden keine Möglichkeiten angeboten, bestimmte ohnehin nicht zutreffende Unterpunkte zu überspringen. Der Anwender muss die Checkliste demnach linear vollständig durchgehen. Beide Checklisten werden lediglich in englischer Sprache angeboten. Es existieren jedoch verschiedenen Formate (u.a. html, pdf, txt), sodass die Listen je nach Vorliebe online, lokal oder ausgedruckt verwendet werden können.

Insgesamt handelt es sich bei diesen Checklisten um eine übersichtlichere, ausfüllbare Form der Originalrichtlinien. Dem Nutzer wird somit eine komfortablere, tabellarische Auflistung der Richtlinien angeboten, es besteht jedoch keine Zusatzleistung in Form einer automatischen Auswertung (z.B. eine Zusammenfassung der abgehakten Punkte). Trotz einiger Nachteile, wie beispielsweise die englische Sprache oder der lineare Aufbau, handelt es sich dennoch um ein nützliches Instrument zur Beurteilung der Barrierefreiheit nach WCAG Richtlinien.

#### **5.1.2.3 Checkliste nach Kannengießer und Prickartz**

In ihrem Werk "Web-Ergonomie & Barrierefreiheit im Internet" veröffentlichen Inga Kannengießer und Björn Prickartz eine Checkliste zur Barrierefreiheit. Die Checkliste ist auch kostenfrei online verfügbar unter [http://www.e-ferger-verlag.de/material/web](http://www.e-ferger-verlag.de/material/web-ergonomie)[ergonomie](http://www.e-ferger-verlag.de/material/web-ergonomie) ( ). [113](#page-44-0)

Die Checkliste unterteilt sich in die Bereiche "Web-Ergonomie" und "Barrierefreiheit" und enthält sehr detaillierte Checkpunkte zu den im Buch angesprochenen Themen (z.B. Farben, Multimediaelemente, Tabellen, Sprache, etc.), möglichen Webelementen und auftretenden Barrieren. Die Checkpunkte können mit "ja" oder "nein" beantwortet werden und enthalten zudem Verweise auf die entsprechenden Kapitel, wo dann genauere Erläuterungen zu finden sind. Eine Übereinstimmung von 85% und mehr wird als gutes Ergebnis bezeichnet.

Diese Checkliste hebt sich besonders von den anderen hier vorgestellten ab, da sie sich nicht auf feststehende Standards und Richtlinien bezieht, sondern auf wichtige Einzelelemente und deren Aspekte der Barrierefreiheit. Dabei wird nicht nur die technische Seite betrachtet (z.B. ob Bilder Alternativtexte besitzen), sondern auch inhaltlich die Barrierefreiheit hinterfragt (z.B. ob die Alternativtexte der Bilder auch sinnvoll sind). Die Trennung in die Bereiche "Barrierefreiheit" und "Web-Ergonomie" erscheint allerdings nicht sonderlich sinnvoll, da sich dadurch einige der Checkpunkte wiederholen und dem Anwender die Übersicht letztendlich dadurch erschwert wird. Durch die sehr detaillierte Untergliederung der einzelnen Checkpunkte durch Überschriften, die sich auf einzelne Elemente der Webseite (z.B. Bilder, Schrift, Textformulierung, etc.) beziehen, ist es dem Nutzer jedoch möglich, Punkte zu überspringen, die sein Webangebot nicht betreffen.

Insgesamt ist die Checkliste sehr leicht verständlich, was zum einen durch die einfache Formulierung der einzelnen Aspekte bedingt wird, zum anderen von den Verweisen auf die jeweiligen Seiten mit Erklärungen und Beispielen innerhalb des Buchs herrührt. Die Checkliste eignet sich demnach besonders für Laien, die nicht unbedingt Hintergrundwissen über internationale Standards und Richtlinien besitzen. Es ist allerdings nötig,

<span id="page-44-0"></span><sup>113</sup> Kannengießer; Prickartz 2006: Web-Ergonomie & Barrierefreiheit im Internet, S. 138 ff.

den Quellcode der Webseite zu kennen, um einen Teil der Checkpunkte beantworten zu können. Insgesamt kann diese Checkliste keinen Test der Zugänglichkeit nach nationalen und internationalen Standards ersetzen. Jedoch berücksichtigt sie viele inhaltliche Aspekte, die ebenso wichtig sind, wie die technische Seite der Barrierefreiheit. Daher stellt die Checkliste nach Kannengießer und Prickartz eine gute Ergänzung bzw. Grundlage für weitere Tests dar.

### <span id="page-45-0"></span>**5.1.2.4 Die BITV und der BITV Selbsttest**

Die Barrierefreie-Informationstechnik-Verordnung (vgl. Kapitel [3.4,](#page-19-0) S. [20\)](#page-19-0) ist ähnlich wie die WCAG 1.0 und 2.0 (vgl. Kapitel [3.2,](#page-14-0) S. [15\)](#page-14-0) durch ihre Anforderungen und Bedingungen wie eine Checkliste aufgebaut. Theoretisch ist es also möglich als Entwickler die einzelnen Anforderungen als Checkpunkte durchzugehen. Als Anhaltspunkt, ab welchem Erfüllungsgrad etwas als barrierefrei gilt, kann man sich an den beiden Prioritätsstufen orientieren. Diese Methode ist sehr aufwändig für den Entwickler, da er im Endeffekt selber den Überblick über erfüllte, nicht erfüllte oder nur teilweise erfüllte Punkte behalten muss, um am Ende zu entscheiden, ob sein Webangebot den Anforderungen der Barrierefreiheit genügt. Komfortabler ist es, auf eine vorgefertigte Checkliste zurückzugreifen.

Das BIK-Projekt bietet nicht nur einen Expertentest in Hinblick auf BITV-Konformität an (vgl. Kapitel [5.1.1,](#page-36-2) S. [37\)](#page-36-2), sondern auch einen vereinfachten Selbsttest<sup>[114](#page-45-1)</sup>. Der kostenlose Selbsttest besteht aus 50 Prüfschritten. Der Tester kann nach einer einfachen Anmeldung differenziert auswählen, ob ein BITV Kriterium "erfüllt", "eher erfüllt", "teilweise erfüllt", "eher nicht erfüllt", "nicht erfüllt" oder "nicht anwendbar" ist, sowie Anmerkungen zu jedem Punkt in ein gesondertes Feld eintragen. Die Software errechnet automatisch eine Punktzahl, die wiederum die Zugänglichkeit des Webangebots in Prozent widerspiegelt. Die Anforderungen und Kriterien entsprechen denen der BITV, in der auch weitere Erläuterungen und Erklärungen zu den einzelnen Punkten zu finden sind. Der Selbsttest kann online ausgefüllt, gespeichert und anderen Personen durch ein Passwort zugänglich gemacht werden. Es wird jedoch ausdrücklich darauf hingewie-

<span id="page-45-1"></span><sup>114</sup> URL:<http://testen.bitvtest.de/selbstbewertung/>

sen, dass ein solcher Selbsttest nicht den Test durch die BIK-Experten ersetzen kann und der Erfolg und die Aussagekraft des Selbsttests maßgeblich davon abhängt, inwie-weit der Tester die Materie beherrscht.<sup>[115](#page-46-0)</sup>

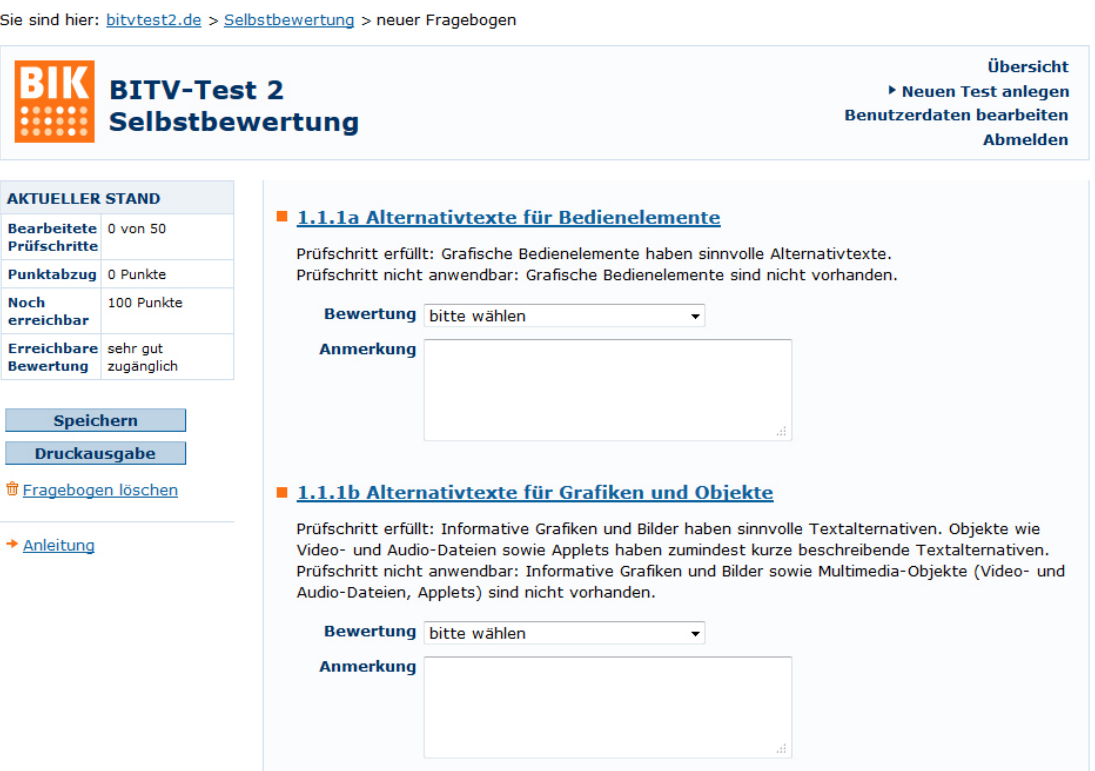

*Abbildung 4: BIK BITV Selbsttest*

Besonders beachtenswert bei dieser Checkliste ist die ausgeprägte Interaktivität. Es ist nicht möglich, diese Checkliste offline zu verwenden, jedoch erhält der Anwender durch die Onlineausfüllung eine direkte Bewertung in Hinblick auf die Barrierefreiheit. Zudem kann das Ergebnis auf vielfältige Weise weiterverwendet werden.

Obwohl es sich um eine verkürzte Fassung des Expertentests handelt, kann der Nutzer doch einen guten Überblick über die wichtigsten Punkte in Bezug auf die Zugänglichkeit seines Webangebots gewinnen. Die Handhabung ist sehr einfach und selbsterklärend, da es zu jedem Checkpunkt eine Kurzerklärung gibt, sowie bei Klick auf den Punkt eine Weiterleitung zu den genauen Erläuterungen der BITV führt. Zudem wird eine detaillierte Anleitung bereitgestellt. Insgesamt handelt es sich um ein sehr gutes Werkzeug für den Test der Webseite auf Barrierefreiheit in Bezug auf die deutsche BITV.

<span id="page-46-0"></span><sup>115</sup> Vgl. BIK - Barrierefrei informieren und kommunizieren 2013: BITV Test. BITV-Selbstbewertungsformular

### <span id="page-47-0"></span>**5.2 Automatische Tests**

Testwerkzeuge, die weitestgehend automatisiert einen Test der Webseite in Hinblick auf Barrierefreiheit durchführen, werden im Folgenden als "automatische Tests" bezeichnet, selbst wenn zusätzlich menschliches Eingreifen erforderlich ist, um die Tests zu initiieren oder auszuwerten.

Eine Typologisierung erweist sich als schwierig, da es eine große Anzahl verschiedenster Testwerkzeuge gibt. Ständig verändert sich die Technik, wird verbessert oder aber von den Entwicklern nicht weiter angeboten. Die nachfolgende Auswahl hat daher nicht den Anspruch, vollständig zu sein und wurde lediglich aufgrund ihrer Aktualität, ihres Renommees oder ihrer Verfügbarkeit ausgewählt (vgl. Auswahlkriterien Kapitel [5,](#page-34-0) S. [35\)](#page-34-0). Bei der Verwendung automatischer Werkzeuge ist zudem immer zu bedenken, dass diese nicht in der Lage sind, auf inhaltliche Aspekte der Barrierefreiheit testen. Sie können lediglich auf diese eingehen, indem sie den Anwender darauf hinweisen.

#### **5.2.1 Validierungswerkzeuge**

Validierungswerkzeuge überprüfen die Richtigkeit des Quellcodes, bzw. der Markup-Sprache, die hinter dem Webangebot steht. Valider Code spielt indirekt eine große Rolle für die Barrierefreiheit. Manche Browser sind sehr fehlertolerant und stellen eine Seite auch dann richtig dar, wenn der Quellcode nicht ganz korrekt ist. Assistive Technologien können dies nicht zwangsläufig leisten. Ist also ein Element falsch oder gar nicht beschriftet, der Code inkorrekt verschachtelt oder ein Tag zwar angefangen, aber nicht beendet, so kann es zu Fehldarstellungen durch die Hilfsmittel der behinderten Nutzer kommen (vgl. Kapitel [4,](#page-24-0) S. [25](#page-24-0) und folgende Kapitel).

Es gibt verschiedene Validierungswerkzeuge für die unterschiedlichen Markup-Sprachen. Am häufigsten werden HTML, XHTML und CSS validiert. Im Folgenden wird daher auch auch nur darauf eingegangen.

#### <span id="page-48-3"></span>**5.2.1.1 HTML Tidy**

HTML Tidy<sup>[116](#page-48-0)</sup> ist ein kostenfreies Tool von Dave Raggett, der aktiv im World Wide Web Consortium mitarbeitet. Es handelt sich dabei um ein kleines Open Source Programm, das in der Lage ist, HTML Code (mittlerweile sogar HTML5) auf Validität zu testen und eventuelle Fehler zu korrigieren.<sup>[117](#page-48-1)</sup> Die Originalversion von HTML Tidy muss heruntergeladen werden, wird aber von allen gängigen Betriebssystemen unterstützt.

Ein großes Problem stellt die Bedienung über die Kommandozeile dar. Bei Eingabe des Startbefehls scannt das Programm das eingelesene HTML-Dokument auf fehlerhaften Code und korrigiert diesen direkt. Es ist demnach ratsam, zuvor eine Sicherheitskopie der Originaldatei zu machen. Beim Scan werden vor allem grundlegende Fehler wie z.B. eine falsche Verschachtelung der Elemente oder nicht beendete Tags behoben. In einer gesonderten Textdatei erhält der Anwender zudem ein Fehlerprotokoll.

Da eine einfache Bedienung durch den normalen Nutzer aufgrund der fehlenden Benutzeroberfläche kaum möglich und nicht sonderlich effizient ist, soll an dieser Stelle nicht weiter auf das Basisprogramm eingegangen werden.

Eine interessante Ergänzung zu der Basisvariante des Programms ist eine grafische Be-nutzeroberfläche namens Optimize HTML<sup>[118](#page-48-2)</sup>, die von Dirk Paehl bereitgestellt wird. Diese GUI (Graphical User Interface, dt.: grafische Benutzerschnittstelle/ Benutzeroberfläche) kann für Windows oder Linux heruntergeladen und ganz normal installiert werden. Die schlichte, allerdings englischsprachige Oberfläche bietet die Möglichkeit, den Quellcode der zu validierenden Webseite einzulesen, zu optimieren und sogar beide Versionen als Vorschau anzeigen zu lassen. Hinzu kommen noch zahlreiche Anpassungsmöglichkeiten, inwieweit bzw. wie tiefgehend Korrekturen am Quellcode vorgenommen werden sollen. Des Weiteren fungiert die Oberfläche als einfacher Editor. Manuelle Änderungen am Code können somit direkt vorgenommen werden und müssen nicht neu in das Programm eingelesen werden. Zudem unterstützt eine farbliche Gestaltung der Elemente die Übersicht.

<span id="page-48-0"></span><sup>116</sup> URL:<http://tidy.sourceforge.net/>

<span id="page-48-1"></span><sup>117</sup> Vgl. Raggett 2012: Clean up your Web pages with HTML TIDY

<span id="page-48-2"></span><sup>118</sup> URL:<http://www.paehl.de/tidy/>

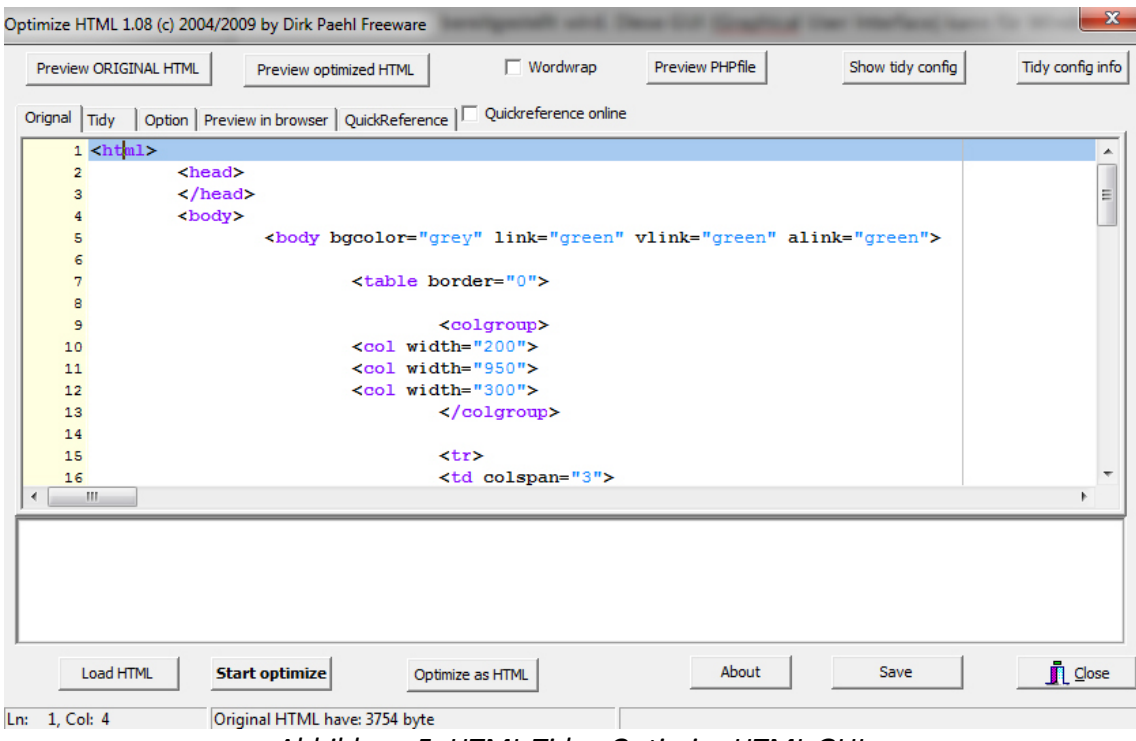

*Abbildung 5: HTML Tidy - Optimize HTML GUI*

Diese Benutzeroberfläche vereinfacht die Handhabung des Basisprogramms erheblich und bietet dem Entwickler zudem direkte Eingriffs- und Kontrollmöglichkeiten. Änderungen am Quellcode können mitverfolgt und ggf. nach Wunsch verhindert werden. Hintergrundkenntnisse über HTML und den Quellcode sind dabei erforderlich. Nicht erforderlich ist jedoch tiefergehendes Wissen über die verschiedenen Optionen des Programms, da die Standardeinstellungen für den normalen Gebrauch vollkommen ausreichend sind.

Neben dieser herunterladbaren Benutzeroberfläche wurde HTML Tidy auch bereits auf verschiedenen Websites zur Onlineverwendung eingebaut. Beispiele sind Infohound.- net<sup>[119](#page-49-0)</sup> oder Thedumbterminal.co.uk<sup>[120](#page-49-1)</sup>. Außerdem wurde es in den offiziellen W3C Markup Validation Service integriert (vgl. Kapitel [5.2.1.2,](#page-51-0) S. [52\)](#page-51-0). Die Onlineservices funktionieren entweder auf Basis der URL, des Quellcodes direkt oder der hochgeladenen HTML-Datei. Die Optionen sind prinzipiell die gleichen wie bei dem HTML Tidy Basisprogramm und der vorgestellten GUI. Ausgegeben wird stets der korrigierte Quellcode,

<span id="page-49-0"></span><sup>119</sup> URL:<http://infohound.net/tidy/>

<span id="page-49-1"></span><sup>120</sup> URL:<http://www.thedumbterminal.co.uk/services/tidy.shtml>

sowie ein Fehlerreport der gefundenen Problemstellen. Insgesamt stellen diese Onlineversionen eine gute Alternative dar, wenn kein gesondertes Programm heruntergeladen werden soll.

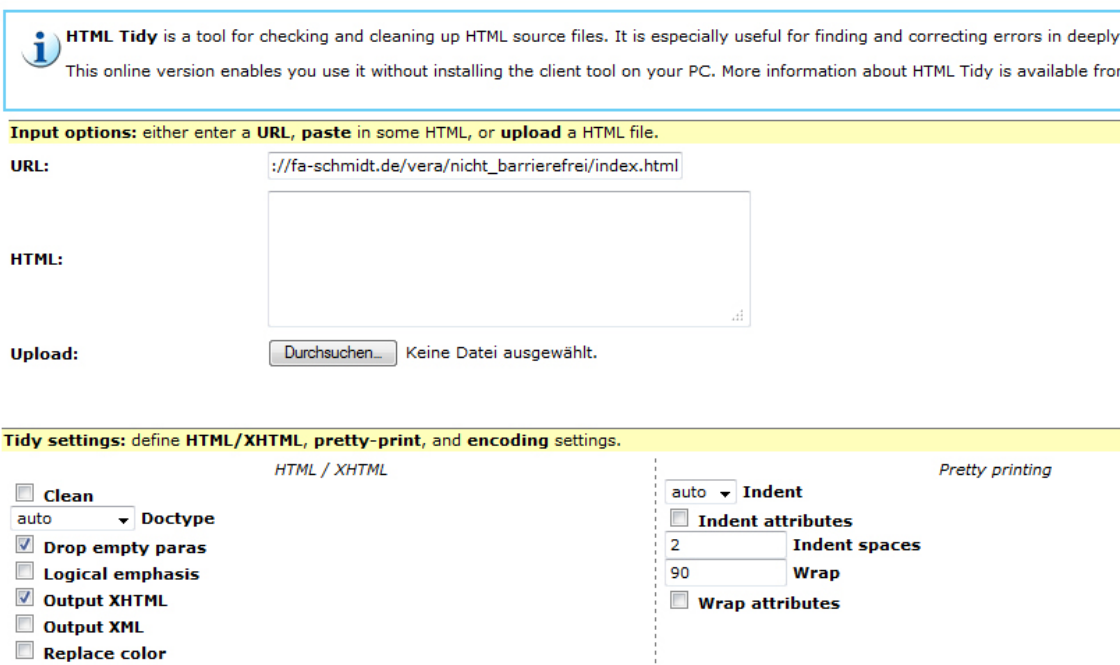

*Abbildung 6: HTML Tidy - Onlineversion auf Infhound.net*

Insgesamt handelt es sich bei HTML Tidy um ein gutes Programm, um den Quellcode zu validieren und gleichzeitig eine Korrektur grundlegender Fehler zu erhalten. Die Validierung selber ergibt bei Anwendung auf die nicht-barrierefreie Variante der Testwebseite die gleiche Auswertung wie der W3C Markup Validation Service (vgl. Kapitel [5.2.1.2,](#page-51-0) S. [52\)](#page-51-0), da beide Werkzeuge auf der gleichen Technik basieren. Gefundene Fehler und Warnungen sind demnach identisch. Daher ist vor allem die Option der Korrektur interessant. Im Falle der nicht-barrierefreien Testwebseite wurden zwar einige Fehler korrigiert (z.B. wurde ein Dokumentenkopf hinzugefügt), an der Darstellung in Bezug auf Layout und Aufteilung hat sich jedoch nichts geändert.

Auf eine menschliche Kontrolle der geänderten Teile sollte dennoch nicht verzichtet werden. Aus diesem Grund wäre es hilfreich, wenn die veränderten Parts des Quellcodes hervorgehoben würden. Das ist weder in den Onlinetools, noch bei Optimize HTML der Fall. Problematisch wird dies vor allem bei umfangreicheren Webangeboten, zumal jede Unterseite ohnehin einzeln validiert werden muss. Um die Übersicht über die Problemstellen und korrigierten Teile zu behalten, ist es insgesamt empfehlenswert, zunächst ein reines Validierungswerkzeug zu verwenden und dann gegebenenfalls auf die automatische Korrektur als Bereinigung in Hinblick auf ggf. gemachte Grundlagenfehler zurückzugreifen. Die Kombination beider Werkzeugtypen erscheint durchaus sinnvoll.

## <span id="page-51-0"></span>**5.2.1.2 W3C Markup Validation Service & W3C CSS Validation Service**

Bei dem englischsprachigen W3C Markup Validation Service<sup>[121](#page-51-1)</sup> handelt es sich um ein Open Source Validierungswerkzeug des World Wide Web Consortiums. Nach eigener Aussage kann das Tool zahlreiche Markup-Sprachen validieren, darunter HTML, XHTML, MathML, SMIL, SVG und einige mehr. Des Weiteren werden die Markup-Sprachen an-hand der entsprechenden ISO Normen überprüft.<sup>[122](#page-51-2)</sup>

Der W3C Markup Validation Service bietet verschiedene Möglichkeiten zum Einlesen des Quellcodes an, der für die Validierung benötigt wird. Zum einen kann via URL getestet oder die entsprechende Webseite als HTML-Dokument hochgeladen werden, zum anderen ist es möglich, den Quellcode direkt in ein entsprechendes Fenster zu kopieren. Vor der Validierung können verschiedene Optionen getroffen werden in Bezug auf die verwendete Markup-Sprache, die gewünschte Validierung, etc., sowie, ob der Code automatisch mit dem integrierten Korrekturtool HTML Tidy korrigiert werden soll (vgl. Kapitel [5.2.1.1,](#page-48-3) S. [49\)](#page-48-3).

<span id="page-51-1"></span><sup>121</sup> URL:<http://validator.w3.org/>

<span id="page-51-2"></span><sup>122</sup> Vgl. W3C - World Wide Web Consortium 2012: About The W3C Markup Validation Service

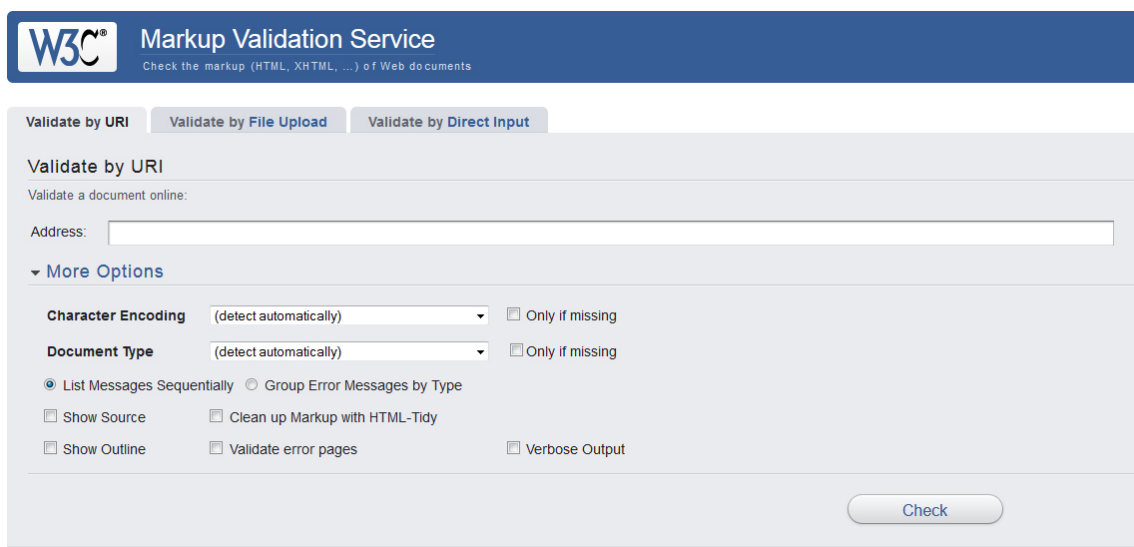

*Abbildung 7: W3C Markup Validation Service Startseite*

Das Ergebnis der Validierung wird auf einer neuen Seite angezeigt. Den oberen Teil bildet dabei eine Zusammenfassung der gefundenen Fehler und Problemstellen, sowie die automatisch erkannte Codierung und der Dokumenttyp. Es folgt eine erneute Abfrage der Optionen, deren Anpassung allerdings eine komplette Neuvalidierung nach sich zieht. Im unteren Teil werden – je nach Option in unterschiedlicher Reihenfolge – die fehlerhaften Stellen des Quellcodes mit näheren Erläuterungen und genauer Position innerhalb des Gesamtcodes aufgelistet. Zu guter Letzt kann man sich je nach Bedarf noch einmal den Originalcode anzeigen lassen.

Der W3C Markup Validator Service wurde mit der nicht-barrierefreien Variante der Testwebseite und den voreingestellten Optionen geprüft. Daraus ergibt sich ein Validierungsergebnis mit sechs Fehlern (Errors) und 39 Warnungen (Warnings). Des Weiteren nimmt der Validator aufgrund des fehlenden Dokumentenkopfaufbaus an, dass die Webseite HTML 4.01 Transitional benutzt und in windows-1252 codiert ist. Daraus ergeben sich die ersten drei aufgelisteten Warnungen und eine Information, die empfehlen, diesen Fehler für ein besseres bzw. exakteres Validierungsergebnis zu beheben. Anderenfalls können bei Falscherkennung der Codierungsangaben gegebenenfalls unstimmige Fehlerreports zustande kommen.

Im weiteren Verlauf des Fehlerprotokolls erhält man zu jedem Fehler bzw. jeder War-

nung eine genaue Ortsangabe der Stelle innerhalb des Quellcodes, den fehlerhaften Ausschnitt des Quellcodes selber, sowie eine kurze Erläuterung zu der Problemstelle zusammen mit einem korrekten Beispiel.

Eine Warnung, die sich besonders oft wiederholt, bezieht sich auf die Elemente <br> (einfacher Zeilenumbruch) und <img> (Bild). Diese beiden Elemente stehen für sich alleine und benötigen in der Regel kein Endtag, wie zum Beispiel <html></html>. In XHTML ist es jedoch üblich, diese Tags in sich selbst zu beenden: <br /> bzw. <img src="URL" />. Der W3C Markup Validation Service hat zuvor festgelegt, dass das Dokument HTML 4.01 verwendet. Daher ist es nachvollziehbar, dass diese XHTML-typische Verwendung der Tags als Warnung markiert wird, wenngleich es sich eigentlich nicht um einen Fehler handelt. Als Entwickler hat man also trotz der automatischen Erkennung von Fehlern im Quellcode genau zu prüfen, ob es sich tatsächlich um Fehler handelt, die im Endeffekt Einfluss auf die Zugänglichkeit der Webseite haben, oder ob es lediglich Fehler sind, die von einer Mischung verschiedener Markup-Sprachen herrühren.

Weiterhin beachtenswert ist die Erkennung der veralteten HTML-Elemente im Body-Tag. Es wird darauf verwiesen, dass innerhalb dieses Elements keine Attribute stehen sollten. In diesem Zusammenhang wird in der Erläuterung auch auf das Konfliktpotential von XHTML-Elementen in HTML-Dokumenten hingewiesen, die Probleme beim Auswerten der Verschachtelung innerhalb des Quellcodes auslösen können und somit auch diesen Fehler verursachen. Es handelt sich also wieder um einen Fehler, der manuell vom Entwickler auf seinen Wahrheitsgehalt hin kontrolliert werden muss.

Generell ist zu bedenken, dass in den Quellcode der Testwebseite kaum direkte Fehler in die Markup-Sprache eingebaut wurden. Es wurden lediglich bewusst veraltete Elemente verwendet, sowie HTML und XHTML gemischt. Der W3C Markup Validation Service hat dies korrekt erkannt und ist somit ein nützliches Instrument zur Validierung des Quellcodes für den Entwickler. Es ist allerdings wichtig, dass der Nutzer dieses Tools sowohl Kenntnisse über den eigenen Quellcode, als auch über die unterschiedlichen Versionen der Markup-Sprachen besitzt um die gefundenen Meldungen noch einmal zu evaluieren. Es ist also von Vorteil, wenn eine Validierung von jemandem vorgenommen wird, der maßgeblich an der Entwicklung des Webangebots beteiligt ist, da dieser besser einschätzen kann, bei welchen Fehlern innerhalb des Fehlerprotokolls es sich tatsächlich um ein Problem der Zugänglichkeit handelt oder ob der Fehler lediglich ausgegeben wurde, weil zum Beispiel verschiedene Markup-Sprachen bzw. Versionen der Markup-Sprachen vermischt wurden. Des Weiteren sind die Erläuterungen des Fehlerprotokolls zwar ausreichend, aber nicht sonderlich tiefgehend und ohne Weiterleitung zu weiterführenden Erklärungen. Ohne ein gewisses Know-How ist es also nicht möglich, manche der Fehler korrekt zu interpretieren und daraufhin beheben zu können. Besonders hervorzuheben ist die einfache Handhabung des Tools. Da es drei Möglichkeiten zum Einlesen des Quellcodes gibt, kann jeder Tester frei entscheiden, welche Variante er als die komfortabelste empfindet. Die Ergebnisse der drei Methoden sind gleich.

Das W3C bietet neben einem Validierungswerkzeug für HTML- und XHTML-Dokumente auch ein Werkzeug zur Kontrolle von CSS-Dateien an. Der W3C CSS Validation Service<sup>[123](#page-54-0)</sup> hat den gleichen Funktionsumfang wie der Markup Validation Service, wird jedoch zusätzlich auf Deutsch angeboten.

Auffällig ist, dass auch dann ein erfolgreicher Test angezeigt wird, wenn zur Programmierung der Webseite kein CSS verwendet wurde, wie bei nicht-barrierefreie Testwebseite. Es wird lediglich darauf hingewiesen, dass kein Stylesheet gefunden wurde. Trotzdem gilt das Dokument als korrekt validiert. Ist CSS bei der Programmierung verwendet worden, so wird ein ähnlich aufgebauter Fehlerreport wie der des Markup Validation Service ausgegeben. Bei Anwendung auf die barrierefreie Testwebseite, die mit CSS gestaltet wurde, wurden keine Fehler gefunden.

Insgesamt ergänzen sich die beiden W3C Validierungswerkzeuge in ihrer Funktion und sollten daher stets beide zu Rate gezogen werden, um eine Webseite zu validieren, vor allem, wenn bei der Programmierung sowohl HTML, als auch CSS verwendet wurde.

<span id="page-54-0"></span><sup>123</sup> URL:<http://jigsaw.w3.org/css-validator/>

## **5.2.2 WCAG-/ BITV-Testwerkzeuge**

Als WCAG- oder BITV-Testwerkzeuge werden im Folgenden Tools bezeichnet, die Webangebote entsprechend auf Standards der WCAG bzw. BITV testen. Es gibt diese Tools in verschiedenen Varianten, die unterschiedlich umfangreich und tief testen. Ihnen allen gemeinsam ist, dass sie lediglich die technischen Aspekte des Webangebots seitenweise testen können.

## <span id="page-55-2"></span>**5.2.2.1 CynthiaSays**

CynthiaSays<sup>[124](#page-55-0)</sup> ist ein Projekt von HiSoftware Inc., dem International Center for Disability Resources on the Internet (ICDRI) und dem Internet Society Disability and Special Needs Chapter. Neben dem browserbasierten Werkzeug zum Testen der Accessibility, bietet das Projekt auch Hintergrundinformationen zum Thema Barrierefreiheit an. CynthiaSays basiert auf der Technik des kommerziellen "HiSoftware Compliance Sheriff", einem Werkzeug, das ebenfalls von HiSoftware Inc. entwickelt wurde und zusätzlich zu einem Test der Barrierefreiheit von nur einer Webseite auch Tests des gesamten Webangebots inklusive Unterseiten, sowie Monitoringdienste (laufende Überwachungs-tests) anbietet.<sup>[125](#page-55-1)</sup>

CynthiaSays testet die Webseite über ihre URL nach Wunsch auf WCAG 2.0 Richtlinien (Konformitätsstufen A, AA, AAA) oder Section 508.

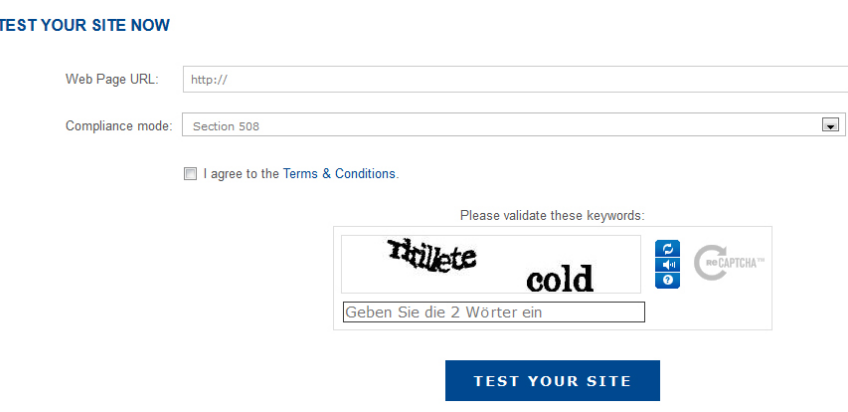

*Abbildung 8: CynthiaSays Startseite mit Eingabefeld für die URL*

<span id="page-55-0"></span><sup>124</sup> URL:<http://www.cynthiasays.com/Home.aspx>

<span id="page-55-1"></span><sup>125</sup> Vgl. HiSoftware Inc. 2013: About the HiSoftware Cynthia Says Portal

Die Auswertung des Tests erfolgt auf einer separaten Ergebnisseite. Die Struktur des Fehlerreports orientiert sich an den zuvor ausgewählten Richtlinien, die im Verlauf aufgeschlüsselt und ausgewertet werden. Probeweise wurde auf WCAG 2.0, Konformitätsstufe AAA getestet. Der Fehlerreport gliedert sich nach Konformitätsstufe und dazugehörigen Richtlinien, sowie den entsprechenden Erfolgskriterien (vgl. Kapitel [3.2,](#page-14-0) S. [15\)](#page-14-0). CynthiaSays bedient sich verschiedener Symbole, die den einzelnen Punkten vorangestellt werden, um jeweils zu kennzeichnen, wie die Punkte zu beurteilen sind. Die Symbole untergliedern sich in "failed" (die Seite erfüllt diesen Checkpunkt nicht), "warning" (die Seite erfüllt den Checkpunkt, könnte aber noch verbessert werden), "passed" (die Seite erfüllt diesen Checkpunkt), "visual" (es bedarf einer menschlichen Kontrolle, ob dieser Checkpunkt erfolgreich erfüllt wurde oder nicht), sowie "N/A" (dieser Check-punkt ist nicht relevant für die Seite).<sup>[126](#page-56-0)</sup>

Zu jedem Checkpunkt gibt es eine Kurzbeschreibung, was dieser beinhaltet, sowie eine Weiterleitung zu den offiziellen Stellen in den Richtlinien selber. Bei dem Test auf WCAG 2.0 wird man beispielsweise auf die passende Webseite mit konkreten Techniken zu diesem Checkpunkt weitergeleitet. Dort wird detailliert mit Beispielquellcode beschrieben, wie der Checkpunkt zu deuten ist und was gegebenenfalls den Fehler hervorgerufen hat. Des Weiteren generiert CynthiaSays einen Link, der die getestete Seite mit einer Markierung des entsprechenden Checkpunkts an der richtigen Stelle anzeigt. Zusätzlich ist angegeben, an welcher Stelle des Quellcodes sich der Checkpunkt befindet und welche Elemente betroffen sind (z.B. Line 41, column 8, INPUT element, NAME = "Suche").

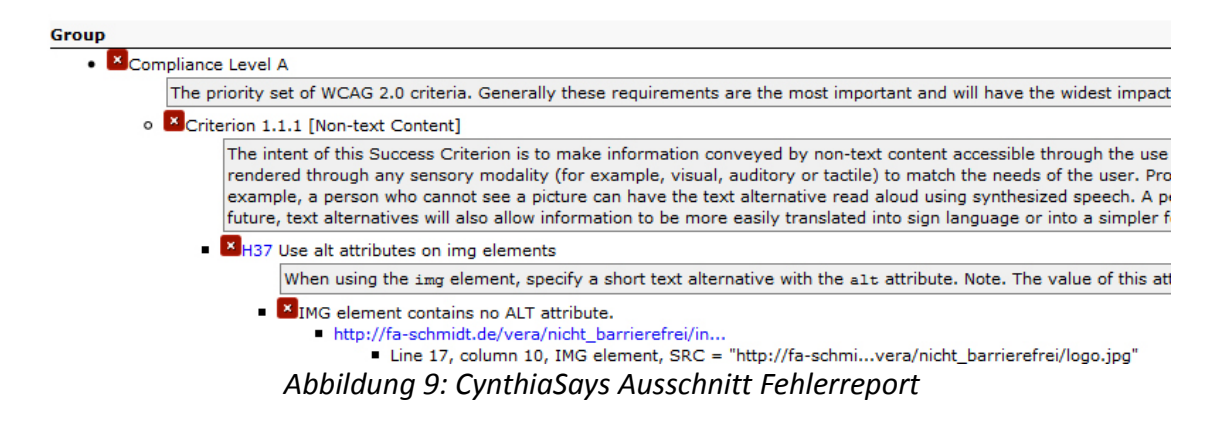

<span id="page-56-0"></span><sup>126</sup> Vgl. HiSoftware Inc. 2013: Reading Report Results

Bei der Anwendung von CynthiaSays auf die nicht-barrierefreie Testwebseite, wurde auf WCAG 2.0, Konformitätsstufe AAA getestet. Es ergibt sich folgende Auswertung:

Failed: 14 (A: 12, AA: 0, AAA: 2) Warning: 1 (A: 1 , AA: 0, AAA: 0) Passed: 13 (A: 8, AA: 2, AAA: 3) Visual: 28 (A: 7, AA: 10, AAA: 11) N/A: 63 (A: 35, AA: 6, AAA: 22)<sup>[127](#page-57-0)</sup>

Korrekt als fehlend erkannt wurden der Kopfzeilenaufbau, die Dokumentsprache, die Alternativtexte bei Logo und Formular, der Seitentitel, sowie die mangelnde Struktur durch Überschriften.

Besonders beachtenswert ist die Reaktion des Tools auf die Layouttabelle. Innerhalb der Tabelle wurden keine Merkmale einer Datentabelle verwendet (z.B. die Definition einer Zelle als Überschrift durch <th></th>). Dadurch verursacht die ganze Tabelle eine Reihe von Fehlermeldungen. Im Gegensatz zu anderen Tools (z.B. WAVE, vgl. Kapitel [5.2.2.3,](#page-62-0) S. [63\)](#page-62-0), ist CynthiaSays also nicht in der Lage, Datentabellen von Layouttabellen zu unterscheiden, bzw. zumindest die Tabelle als "Visual" zu kennzeichnen, sodass der Entwickler selber entscheiden kann, ob tatsächlich ein Verstoß gegen die Zugänglichkeit vorliegt oder nicht. Andersherum betrachtet sind Layouttabellen heutzutage veraltet und eine Nutzung von CSS sollte präferiert werden. Demnach könnte man auch darauf schließen, dass die Kennzeichnung als "failed" Absicht ist, um auf die problematische Nutzung einer Layouttabelle hinzuweisen.

Ein weiterer interessanter Punkt ist ein Großteil der Meldungen, die als "visual" gekennzeichnet werden. Diese beziehen sich in der Mehrzahl auf die verwendeten Farben. CynthiasSays ist nicht in der Lage, selber auf ausreichenden Kontrast zu prüfen, sondern gibt lediglich an, welches Kontrastverhältnis herrschen sollte, um die Zugänglichkeit für sehbehinderte Nutzer zu gewährleisten (vgl. Kapitel [5.2.3,](#page-67-0) S. [68\)](#page-67-0).

<span id="page-57-0"></span><sup>127</sup> Es wurde manuell auf der ersten Ebene der Erfolgskriterien gezählt. Diese Zahlen stimmen nicht mit den angegebenen Zahlen des Tools selber (A: 9, AA: 0, AAA: 2) überein.

CynthiaSays wirkt auf den ersten Blick sehr simpel zu bedienen. Eine einfache Eingabe der URL genügt, um einen automatischen Test der Webseite auf WCAG Konformität zu initiieren. Der Ergebnisreport ist sehr umfangreich und mit Hintergrundinformationen über die einzelnen Erfolgskriterien angereichert. Leider ist die Standarddarstellung in einer Baumstruktur sehr unübersichtlich und klein. Es gibt die Möglichkeit, den Report als Druckversion in einem neuen Fenster anzeigen zu lassen. Dort ist die Schrift besser lesbar, jedoch ist die Baumstruktur vollständig ausgeklappt, was die Übersicht erschwert. Des Weiteren gibt es keine Zusammenfassung bzw. korrekte statistische Darstellung der gefundenen Fehler, Warnungen, etc. Es ist also nicht auf den ersten Blick ohne genauere Auswertung des Berichts zu erkennen, wie fehlerhaft im Sinne der Zugänglichkeit die Webseite ist. Testet man auf WCAG Konformität, so sind die Richtlinien und Erfolgskriterien jeweils nach Konformitätsstufen gegliedert. Dies erleichtert zwar die Übersicht, hat jedoch zur Folge, dass sich ein Teil der Meldungen wiederholt.

Zusammenfassend lässt sich demnach sagen, dass CynthiaSays einen sehr detaillierten Bericht zur Verfügung stellt, jedoch eine Auswertung ohne tiefergehende Beschäftigung mit dem Ergebnisreport nicht möglich ist. Es handelt sich also nicht um ein Tool, dass einen schnellen Überblick über den Grad der Zugänglichkeit gibt, sondern eine vermehrte Beschäftigung mit der Materie fordert. Auch ist es hilfreich, dieses Tool mit Vorkenntnissen der WCAG zu nutzen, um möglichst effizient mit den Ergebnissen arbeiten zu können.

#### <span id="page-58-3"></span>**5.2.2.2 Total Validator Basic**

Der "Total Validator"<sup>[128](#page-58-0)</sup> ist ein multifunktionales Programm in Hinblick auf den Test von Barrierefreiheit. Es gibt zwei Ausführungen: Die Variante "Basic" ist kostenfrei herun-terladbar für Windows, OS X und Linux<sup>[129](#page-58-1)</sup>, während die etwas umfangreichere "Pro"-Va-riante 30 Pfund (38 €) kostet.<sup>[130](#page-58-2)</sup>

Der Total Validator Basic in in der Lage, die Webseite auf HTML zu validieren, auf die Richtlinien der WCAG 1.0 (A, AA, AAA), WCAG 2.0 (A, AA, AAA) und Section 508 zu testen, sowie eine Rechtschreibprüfung für die Sprachen Englisch (britisch und amerika-

<span id="page-58-0"></span><sup>128</sup> URL:<http://www.totalvalidator.com/downloads/index.html>

<span id="page-58-1"></span><sup>129</sup> Vgl. Total Validator 2013: Total Validator. Validation Tool

<span id="page-58-2"></span><sup>130</sup> Vgl. Total Validator 2013: Total Validator. Purchase Pro tool licence

nisch), Deutsch, Französisch, Italienisch und Spanisch durchzuführen (das Tool selbst und die Anbieterwebsite sind auf Englisch). Weiterhin kann nach defekten Verlinkungen gesucht werden. Der Total Validator Pro bietet gegenüber der Basisvariante lediglich den Vorteil, dass zusätzlich die Unterseiten eines Webangebots mitgetestet werden, auch eine CSS Validierung durchgeführt werden kann und der Nutzer generell eine größere Kontrolle über die Optionen der Tests hat. [131](#page-59-0)

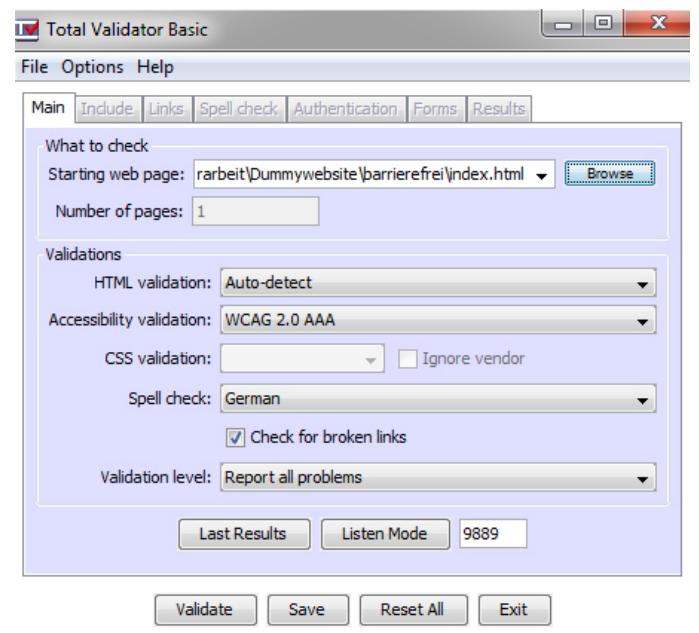

<span id="page-59-1"></span>*Abbildung 10: Total Validator Startfenster*

Die Nutzung des Total Validator Basic ist sehr einfach und selbsterklärend. Für die Durchführung des Tests wird lediglich die Startseite (zumeist "index.html") benötigt. Diese wird von der Festplatte aus in das Tool eingelesen. Zusätzlich können noch Angaben zum allgemeinen Testumfang, der Sprache der Rechtschreibprüfung, der zu testenden Richtlinien (WCAG 1.0/2.0, Section 508), etc. getroffen werden. Die Testresultate werden auf einer vom Tool generierten HTML-Seite im Browser dargestellt.

Der Kopfteil besteht aus einer Zusammenfassung der gefundenen Probleme (Errors, Warnings), die dann im Verlauf innerhalb des Quellcodes farbig aufgeschlüsselt werden. Rote und orange Unterlegungen weisen auf einen Fehler hin, gelbe auf eine Warnung. Unter dem Quellcode befinden sich detailliertere Informationen zu den gefundenen Fehlern mit genauer Angabe, welche Richtlinie dem Fehler zugrunde liegt. Des

<span id="page-59-0"></span><sup>131</sup> Vgl. Total Validator 2013: Total Validator. Validation Tool

Weiteren existieren Verweisungen zu den entsprechenden Richtlinien auf deren offiziellen Websites.

> 1 0 **1** E608 There must be a <!DOCTYPE> tag at the <!DOCTYPE> will be used) : W864 [WCAG 2.0 3.1.1 (A)] Use the 'lang' or document: E869 [WCAG 2.0 2.4.2 (A)] Add a <title> tag W869 [WCAG 2.0 2.4.1 (A)] Use heading eleme  $\verb|html|$  $\overline{2}$ <head> 3 0 0 E610 One or more of the following tags are  $\langle$ /head> 4 <body> 5 0 6 E609 This tag or content is not allowed her <address> <area> <article> <aside> <au <cite> <code> <command> <data> <datali <fieldset> <figcaption> <figure> <foot

*Abbildung 11: Total Validator Ausschnitt Fehlerreport*

Bei der Anwendung auf die nicht-barrierefreie Variante der Testwebseite mit den in Abbildung [10](#page-59-1) getroffenen Einstellungen ergibt sich folgende Auswertung:

Gesamtzahl Errors: 59 (davon Parsing: 1, HTML: 26, WCAG 2.0 A: 13, WCAG 2.0 AA: 5, Rechtschreibprüfung: 14)

Gesamtzahl Warnungen: 2 (davon WCAG 2.0 A: 2)

Korrekt als Fehler werden der fehlende Dokumentenkopfaufbau, Seitentitel, Alternativtext beim Logo, sowie die mangelnde Beschriftung des Suchformulars erkannt. Zudem werden die verwendeten absoluten Größenangaben, beispielsweise bei der Schriftgröße, richtigerweise als Error angeführt.

Besonders interessant bei der Auswertung ist die rote Markierung einiger älterer HTML-Elemente (z.B. <font color="green">). Es wird darauf hingewiesen, dass eine Nutzung von CSS zu bevorzugen wäre. Dadurch kommen auch Scheinfehler zustande, wie angeblich fehlende Start- und Endtags. So zum Beispiel bei den <font>-Elementen, deren Start- und Endtag nicht direkt beieinander liegen.

Im Zusammenhang mit der unzureichenden Nutzung von CSS ist auch ein Fehler zu sehen, der durch die Tabelle verursacht wurde. Es wird bemängelt, dass eine Beschreibung der Datentabelle fehlt. In der detaillierteren Erläuterung wird jedoch auch auf Layouttabellen hingewiesen, die heutzutage nicht mehr genutzt werden. Es ist also wichtig sich als Entwickler bei der Auswertung des Fehlerreports nicht nur auf die Kurzerklärungen innerhalb des markierten Quellcodes zu verlassen, sondern diese auch mit den Detailerläuterungen zu vergleichen und so eventuell falsch deklarierte Fehler zu erkennen.

Generell wurden alle wichtigen Problemstellen der nicht-barrierefreien Testwebseite erkannt. Interessant ist jedoch, dass die fehlenden Strukturelemente lediglich als Warnung und nicht als Fehler gekennzeichnet werden. Gerade für eine Ausgabe der Seite mit assistiven Technologien (z.B. Screenreader oder Sprachausgabe) ist es wichtig, eine übersichtliche und logische Dokumentstruktur zu bieten, da sonst eine Navigation innerhalb des Dokuments erschwert wird.

Ein weiteres beachtenswertes Merkmal des Total Validator ist die eingebaute Rechtschreibprüfung. Viele Tools prüfen auf WCAG Richtlinien oder die Validität der verwendeten Programmiersprache, doch auf im weitesten Sinne inhaltliche Aspekte, die nichts mit dem technischen Unterbau des Webangebots zu tun haben, wird weniger eingegangen. Da der Großteil des auf der Testwebseite befindlichen Texts ein lateinischer Platzhaltertext ist, lassen sich die bei der Rechtschreibprüfung gefundenen Fehler nur bedingt auswerten. Lässt man die lateinischen Parts außer Acht, so fällt auf, dass auch bei einigen der einfacheren – und vor allem korrekt geschriebenen – deutschen Wörtern Fehler ausgegeben werden: z.B. bei "Zugänglichkeit", "Kunst" oder "Menschen". Zwar schlägt das Tool mögliche korrekte Schreibweisen vor, die im Zusammenhang jedoch keinen Sinn ergeben. Die Rechtschreibprüfung für Deutsch scheint demnach noch nicht richtig ausgereift zu sein und bedarf einer Überarbeitung. Sollte aber die Rechtschreibprüfung irgendwann richtig funktionieren, so ist sie ein brauchbares zusätzliches Werkzeug neben den normalen Funktionalitäten des Tools.

Zusammenfassend lässt sich sagen, dass der Total Validator ein leicht zu bedienendes Testwerkzeug ist, das kostenfrei mit den wichtigsten Funktionen genutzt werden kann. Es bietet dabei umfangreiche Einstellungsmöglichkeiten in Bezug auf die Dimensionen, die getestet werden sollen. Auch der Fehlerreport ist recht umfassend und bietet genü-

62

gend Details, um einem erfahrenen Entwickler einen Überblick über die Zugänglichkeit seines Webangebots zu geben. Lediglich die Rechtschreibprüfung weist noch einige Schwachstellen auf.

Der Total Validator testet – von der Rechtschreibprüfung einmal abgesehen – rein auf technische Anforderungen. Wünschenswert wären daher im Fehlerreport eventuell weitere Warnungen hinsichtlich des Sinngehalts von Überschriften, Alternativtexten, etc., bzw. Hinweise darauf, dass einer Beurteilung der tatsächlichen Zugänglichkeit eines Webangebots immer eine menschliche Kontrolle zugrunde liegt und es nicht genügt, sich rein auf technische Fehlerprotokolle zu verlassen.

Neben den herunterladbaren Versionen des Total Validator, gibt es auch noch die Mög-lichkeit, das Tool zusätzlich als kostenlose Browsererweiterung<sup>[132](#page-62-1)</sup> (für Mozilla Firefox/Seamonkey und Google Chrome) zu installieren. Diese erfordert jedoch unbedingt die Installation der Desktopanwendung, was auch ihr größte Kritikpunkt ist. Im Browser genügt dann ein Klick auf den entsprechenden Button um eine Webseite zu testen. Die Einstellungen werden zuvor in den Optionen getroffen und sind die gleichen, wie beim Total Validator Basic. Die Resultate sind ebenfalls identisch. Wie bei der Basisvariante auch, wird zudem nur eine Seite getestet, Unterseiten werden nicht berücksichtigt.

Diese Browsererweiterung ist eine interessante Möglichkeit, Webangebote noch einfacher und komfortabler direkt im Browser auf ihre Zugänglichkeit zu testen, da man nicht den Umweg über das Einlesen der zu testenden Seite gehen muss. Des Weiteren bietet eine solche Erweiterung auch die Chance, fremde Webangebote auf ihre Zugänglichkeit zu testen ohne die Seite vorher herunterladen zu müssen.

#### <span id="page-62-0"></span>**5.2.2.3 WAVE**

Das "Web Accessibility Evaluation Tool" (WAVE)<sup>[133](#page-62-2)</sup> ist ein Projekt von WebAIM ("Web Accessibility in Mind"), einer Non-Profit Organisation innerhalb des Center for Persons with Disabilities an der Utah State University. WebAIM hat sich zum Ziel gesetzt, Unter-

<span id="page-62-1"></span><sup>132</sup> URL:<http://www.totalvalidator.com/downloads/extension.html>

<span id="page-62-2"></span><sup>133</sup> URL:<http://wave.webaim.org/>

stützung in verschiedenster Form anzubieten, um das Web zugänglicher für Menschen mit Behinderungen zu gestalten. Dazu werden nicht nur theoretische Grundkenntnisse über Barrierefreiheit bzw. Accessibility vermittelt, sondern auch konkrete Werkzeuge, wie z.B. das englischsprachige WAVE bereitgestellt.<sup>[134](#page-63-0)</sup>

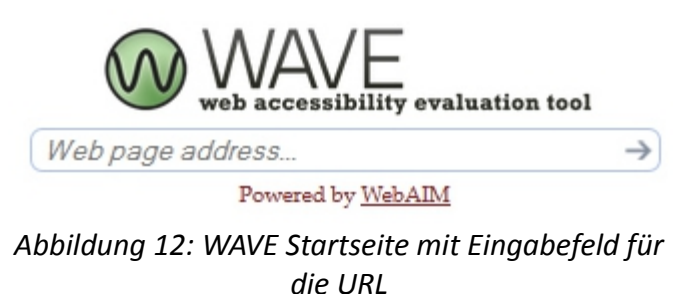

WAVE führt einen automatische Test der Barrierefreiheit durch einfache Eingabe der URL durch. Nach der Eingabe folgt eine separate Auswertung der Webseite. Dazu wird die eigentliche Seite mit einer Sidebar und Symbolen angezeigt, die kritische Stellen in Bezug auf die Barrierefreiheit markieren. WAVE testet nur eine Seite des Webangebots auf einmal, es ist jedoch möglich, durch Klick auf die Unterseiten direkt zu einer Auswertung selbiger zu gelangen. WAVE ist in der Lage, auf WCAG 2.0 (Konformitätsstufen A und AA) Standards, sowie auf die amerikanische Section 508 zu testen. Die Ergebnisse lassen sich entsprechend filtern. Auf der linken Seite in der Sidebar befindet sich eine Zusammenfassung der Ergebnisse. WAVE unterscheidet zwischen "Errors" (gravierenden Problemen in Bezug auf Zugänglichkeit), "Alerts" (Elemente die ein Problem darstellen könnten und noch einmal von einem Menschen beurteilt werden sollten), "Features" (Elemente, die besonders hilfreich in Bezug auf die Barrierefreiheit sind) und "Structural Elements" (verwendete Strukturelemente, die ebenfalls keine Barriere darstellen, jedoch noch einmal im Kontext manuell überprüft werden sollten). Im Reiter "Details" werden die verschiedenen Kategorien noch einmal konkret aufgeschlüsselt in Bezug auf die Elemente der getesteten Webseite. Es ist möglich, sie erneut auf der Seite im Kontext zu betrachten, sowie weitere konkrete Informationen über die Auswirkungen dieser Elemente im Zusammenhang mit Barrierefreiheit zu erhalten. Dies beinhaltet auch einen Verweis auf die entsprechende Richtlinie der WCAG oder

<span id="page-63-0"></span><sup>134</sup> Vgl. WebAIM - Web Accessibility in Mind 2013: About WebAIM

Section 508. Zudem ist eine zusätzliche Anzeige des Quellcodes integriert, die am unteren Rand nach Bedarf eingeblendet werden kann.

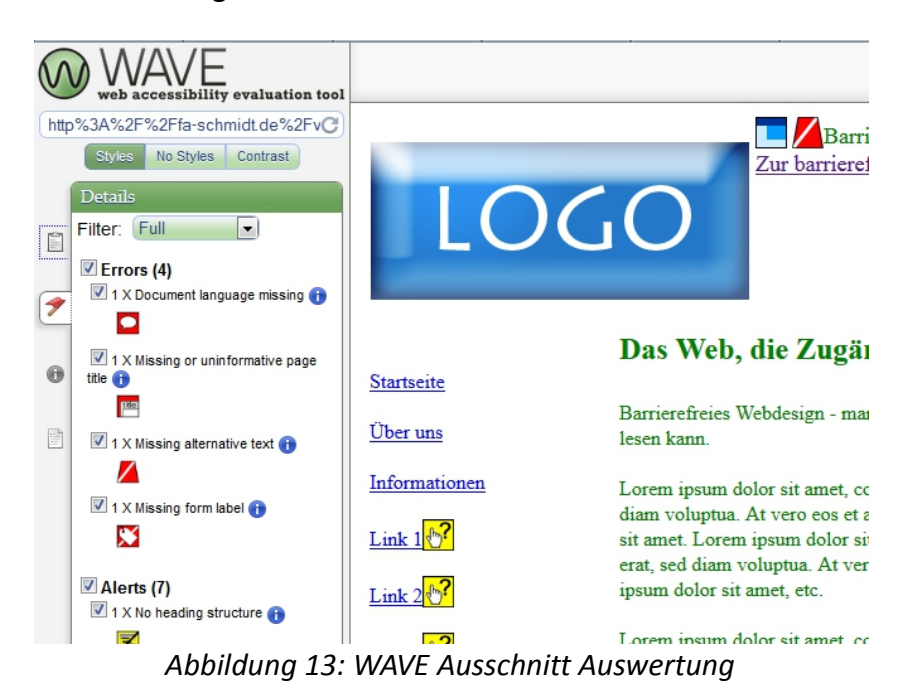

Neben dem reinen Test auf eventuelle Barrieren, ist es auch möglich, sich die Webseite ohne "Styles", sprich ohne CSS, anzeigen zu lassen. Dies dient der Kontrolle, ob eine Seite auch mit ausgeschaltetem Design in der richtigen Reihenfolge lesbar wäre, was unter anderem auch wichtig für eine Ausgabe der Seite durch einen Screenreader oder eine Sprachausgabe sein kann. Zudem ist es möglich, sich lediglich die "Outline" (Gliederung) der Seite durch die Strukturelemente (z.B. Überschriften) anzeigen zu lassen. Dies kann hilfreich sein, den Aufbau einer Seite zu erkennen und zu überprüfen, ob eine logische Gliederung vorliegt. Dies ist ebenfalls wichtig für Screenreader und Sprachausgabesoftware, da diese beispielsweise innerhalb einer Seite nur dann navigieren können, wenn "Anker" durch eine Struktur bestehen.

Ein dritte große Funktionalität von WAVE ist der eingebaute Kontrasttester. Dieser folgt den Kontrastrichtlinien der WCAG (vgl. Kapitel [5.2.3,](#page-67-0) S. [68\)](#page-67-0). Dazu müssen die Farben manuell in die beiden Farbfelder eingegeben werden. Darunter erscheint eine Auswertung des Kontrastes nach WCAG Konformitätsstufen A und AA mit Beispieltext. Zudem ist es möglich, die Farben stufenweise dunkler oder heller darstellen zu lassen, um eventuelle Kontrastprobleme zu beheben. Die Farben einer Webseite werden nicht automatisch erkannt und können auch nicht per Klick in die Farbfelder übertragen werden. Als gutes Hilfswerkzeug erweist sich daher ColorZilla (vgl. Kapitel [5.2.3.2,](#page-70-0) S. [71\)](#page-70-0).

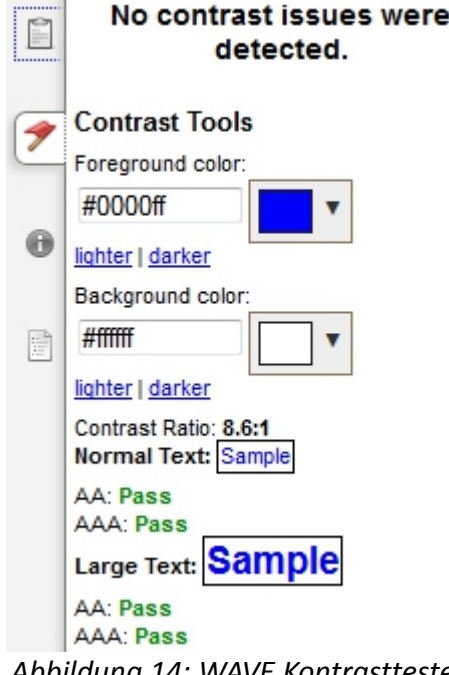

*Abbildung 14: WAVE Kontrasttester*

Bei der Anwendung von WAVE auf die nicht-barrierefreie Version der Testwebseite ergibt sich folgende Auswertung:

Errors: 4 Alerts: 7 Features: 1 Structural Elements: 1

Als "Errors" wurden der fehlende Dokumentenkopfaufbau bzw. das fehlende "language"-Attribut, der fehlende Seitentitel und Alternativtext zum Logo, sowie die fehlende Beschriftung des Formulars richtig erkannt. Auffällig ist, dass die mangelnde Struktur der Seite durch Überschriften oder Listen nicht als Fehler, sondern lediglich als Warnung (Alert) gekennzeichnet ist. Jedoch ist eine klare Dokumentstruktur gerade für eine Navigation innerhalb der Seite mit assistiven Technologien besonders wichtig.

Als weiterer "Alert" wird sechsmal der Linktext ausgegeben. Sechs Links der Testwebseite heißen der Einfachheit halber mehr oder weniger gleich (Link 1, Link 2, etc.). Interessant ist, dass dies erkannt wurde und nun darauf hingewiesen wird, dass Linktexte möglichst deskriptiv beschreiben sollen, wohin sie den Nutzer führen. Hier bedarf es also einer menschlichen Kontrolle, ob dies der Fall ist.

Als "Feature" wurde das Sprachelement im Textteil erkannt. In der Erläuterung wird dargestellt, wie wichtig dieses Element sein kann. Es wird jedoch nicht auf eine menschliche Kontrolle verwiesen, was in diesem Fall wichtig sein könnte, da die angegebene Sprache falsch ist.

Zu guter Letzt ist das gefundene Strukturelement interessant. Auf der Testseite ist keine Struktur durch Überschriften, Aufzählungen oder eine Navigation zu finden. Hier wurde die verwendete Tabelle korrekt als Layouttabelle erkannt. In den Erläuterungen wird darauf hingewiesen, dass bei Tabellen darauf zu achten ist, dass Layouttabellen keine Elemente besitzen, die Tabellenzellen als Überschriften kennzeichnen (<th>), sondern dass dieses Element reinen Datentabellen vorbehalten ist. Durch das heutzutage etablierte CSS wird üblicherweise der Inhalt vom Design getrennt, was wiederum zu einer besseren Kontrolle über den Quellcode führt. Layouttabellen und Formatierungselemente (z.B. <font color="red"> im HTML-Code sind daher unüblich geworden. An dieser Stelle hätte man demnach eher eine Warnung bzw. zumindest einen Hinweis diesbezüglich erwartet.

Insgesamt wurden die gravierendsten Problemstellen nach den laut Tool getesteten Standards erkannt und gekennzeichnet. Durch die recht ausführlichen Erläuterungen zu jedem gefundenen Problem und den jeweiligen Verweisen auf die entsprechende Richtlinie, handelt es sich bei WAVE um ein leicht zu bedienendes Tool. Es lässt sich ohne umfangreiche Hilfetexte handhaben und gibt weiterführende Informationen zu den gefundenen Problemstellen. Es ist allerdings wichtig, die englische Sprache zu beherrschen und es bietet Vorteile, wenn man mit den Richtlinien, die getestet werden, vertraut ist. Des Weiteren bedarf es an einigen Stellen genauer menschlicher Kontrolle des Fehlerreports und einer Entscheidung, ob es oder inwieweit es sich tatsächlich um einen Fehler handelt. Es ist positiv hervorzuheben, dass das Tool an vielen der entsprechenden Stellen von selbst darauf in Form einer Warnung verweist.

Ein besonders positives Merkmal ist außerdem die Darstellung. Dadurch, dass die gefundenen Fehler und Warnungen, Besonderheiten und Strukturelemente direkt auf der Webseite selber gekennzeichnet werden, ist für den Entwickler direkt ersichtlich, an welcher Stelle sich die Probleme befinden. Blendet man zusätzlich den Quellcode ein, ist auf umfangreicheren Seiten noch genauer ersichtlich, wo der Fehler zu finden ist. Insgesamt handelt es sich um ein gutes, leicht handhabbares Werkzeug zum Test auf WCAG Richtlinien und bildet somit eine gelungene Onlinealternative zu dem komplizierteren CynthiaSay (vgl. Kapitel [5.2.2.1,](#page-55-2) S. [56\)](#page-55-2) und dem herunterzuladenden Total Validator Basic (vgl. Kapitel [5.2.2.2,](#page-58-3) S. [59\)](#page-58-3).

#### <span id="page-67-0"></span>**5.2.3 Farben und Kontraste**

Die im Folgenden angeführten Werkzeuge testen eine Webseite speziell auf Farben und Kontraste im Zusammenhang mit Barrierefreiheit.

Ausreichender Kontrast und gut lesbare Farben sind wichtig, um vor allem Barrieren für Sehbehinderte zu vermeiden. Aber auch für normalsichtige Nutzer wird die Verwendung des Webangebots dadurch erleichtert (vgl. Kapitel [4.1,](#page-25-0) S. [26](#page-25-0) und Kapitel [4.5,](#page-32-0) S. [33\)](#page-32-0). Generell hängt die Lesbarkeit der Schrift nicht nur von den Farben und dem Farbkontrast zum Hintergrund ab, sondern auch von der Größe der Schrift selbst, dem ver-wendeten Bildschirm, sowie den allgemeinen Lichtverhältnissen.<sup>[135](#page-67-1)</sup>

Die Anforderungen an Farben und Kontraste werden sowohl in den WCAG Richtlinien (1.0 und 2.0), als auch in der BITV unterschiedlich definiert. Die WCAG 1.0 fordert lediglich einen "ausreichenden" Farbkontrast. Dieses "ausreichend" wird durch einen Algorithmus[136](#page-67-2), der jedoch nicht fester Bestandteil der endgültigen Fassung der Richtlinien ist, näher definiert. Durch diesen Algorithmus können jeweils für zwei Farben Zahlenwerte in Bezug auf die Helligkeits- und Farbtondifferenz errechnet werden. Die Helligkeitsdifferenz soll dabei mindestens 125 erreichen, die Farbtondifferenz mindestens 500. In der Praxis hat sich dieser Algorithmus allerdings nicht durchgesetzt.<sup>[137](#page-67-3)</sup>

Die WCAG 2.0 definiert ihre Anforderungen zu Farben und Kontrasten nach einem neu-en Algorithmus<sup>[138](#page-67-4)</sup>. Dieser errechnet das Kontrastverhältnis ("Contrast Ratio"), das wiederum widerspiegelt, wie stark sich Vorder- und Hintergrundfarbe voneinander abhe-

<span id="page-67-2"></span><span id="page-67-1"></span><sup>135</sup> Vgl. BIK - Barrierefrei informieren und kommunizieren 2008: BITV Test. Infothek 136 URL:<http://www.w3.org/TR/AERT#q100>

<span id="page-67-3"></span><sup>137</sup> Vgl. BIK - Barrierefrei informieren und kommunizieren 2008: BITV Test. Infothek

<span id="page-67-4"></span><sup>138</sup> URL:<http://www.w3.org/TR/2008/CR-WCAG20-20080430/#relativeluminancedef>

ben sollten. Die Mindestwerte unterscheiden sich je nach Konformitätsstufe und Schriftgröße. Normal große Schrift sollte z.B. nach Konformitätsstufe AA ein Kontrastverhältnis von mindestens 5:1 haben, während Überschriften bzw. große Schrift ab 18pt nur 3:1 aufweisen muss.<sup>[139](#page-68-0)</sup>

Die BITV lehnt ihre Anforderungen eher an die WCAG 1.0 Richtlinien an. Es wird allerdings lediglich die Helligkeitsdifferenz berücksichtigt und nicht noch zusätzlich die Farbtondifferenz. Hinzu kommt eine Unterscheidung zwischen der Helligkeitsdifferenz im Fließtext und anderen Textelementen. Bei Fließtext sollte ein Mindestwert von 125 er-reicht werden, bei anderen Textelementen genügt 110.<sup>[140](#page-68-1)</sup>

### **5.2.3.1 Colorblind Web Page Filter & Color Laboratory**

Das AWARE Center (Accessible Web Authoring Resources and Education) bietet Webentwicklern einen zentralen Einstiegspunkt in das Thema Barrierefreiheit bzw. Web-Accessibility. Neben umfassenden Hintergrundinformationen werden auch konkrete Tools und Ressourcen angeboten.<sup>[141](#page-68-2)</sup> Zwei Beispiele sind der "Colorblind Web Page Filter $142$  und das "Color Laboratory"<sup>[143](#page-68-4)</sup>.

Bei dem Colorblind Web Page Filter handelt es sich um ein einfaches Tool, das die verschiedenen Formen von Farbenblindheit simulieren kann und entsprechend die Farben der per URL eingegebenen Webseite verändert. Ein Webentwickler kann somit die Seite wahrnehmen wie ein Farbenblinder und entscheiden, ob die gewählten Farben ausreichend Kontrast bieten und gut lesbar sind.

<span id="page-68-0"></span><sup>139</sup> Vgl. BIK - Barrierefrei informieren und kommunizieren 2008: BITV Test. Infothek

<span id="page-68-1"></span><sup>140</sup> Vgl. ebd.

<span id="page-68-2"></span><sup>141</sup> Vgl. AWARE Center - Accessible Web Authoring Resources and Education 2013: Welcome to the AWARE Center

<span id="page-68-3"></span><sup>142</sup> URL:<http://colorfilter.wickline.org/>

<span id="page-68-4"></span><sup>143</sup> URL:<http://colorlab.wickline.org/colorblind/colorlab/>

Please indicate a resource to be viewed, and a color filter to be applied to that resource:

Type a URL: http://fa-schmidt.de/vera/nicht\_barrierefrei/index.html and then pick a color filter: protanopia (red/green color blindness; no red cones)

• (What are coverage filters?) Fetch and Filter! ... may take a minute... | Disable image filtering below for a dramatic speed increase.

# **Other Options...**

*Abbildung 15: Colorblind Web Page Filter*

Es können zusätzlich Einstellungen in Bezug auf die Art der Farbenblindheit getroffen werden, sowie ob nur die Farben, die innerhalb des Quellcodes definiert wurden, verändert werden sollen oder auch die Farben der auf der Seite verwendeten Bilder. Nach der Filterung erfolgt eine Weiterleitung auf die angepasste Webseite. Dort hat man die Möglichkeit, in einem kleinen Menü am rechten Rand zwischen den verschiedenen Optionen zu wechseln, während die Webseite stets dynamisch angepasst wird.

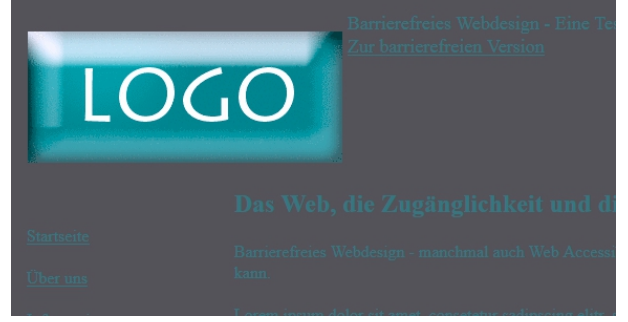

*Abbildung 16: Colorblind Web Page Filter - Beispiel Tritanopie*

Das Color Laboratory stellt eine sinnvolle Ergänzung zum Colorblind Web Page Filter dar, der lediglich als Simulator dient. Das Color Laboratory besteht im Wesentlichen aus einem Farbauswahlwerkzeug, das verschiedene Farben als Vorder- und Hintergrundfarben in Kombination darstellt. Zudem gibt es die Möglichkeit, die gewählten Farben und auch die Farbauswahlfelder wieder so darzustellen, wie ein Farbenblinder sie wahrnehmen würde. Dies wiederum unterstützt den Webentwickler dabei, direkt in der Entwicklungsphase der Webseite gut sichtbare Farben und ausreichende Kontraste zu wählen und nicht erst später beim Testen der Seite eine unzureichende Farbwahl festzustellen.

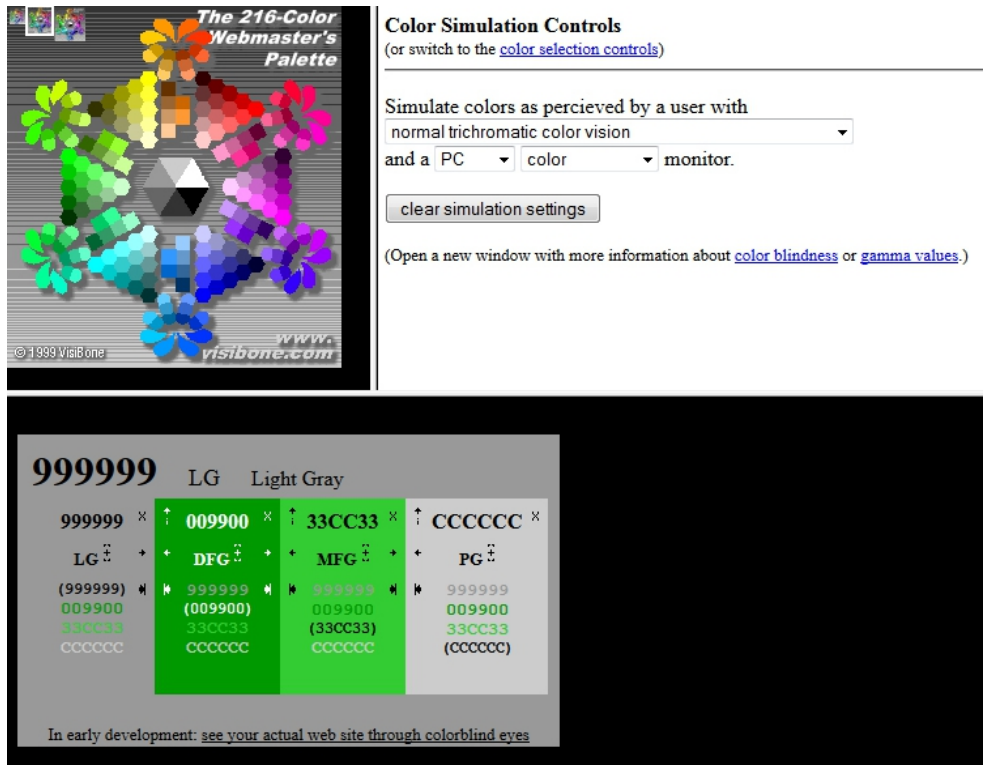

*Abbildung 17: Color Laboratory*

Insgesamt sind beide Werkzeuge einfach zu handhaben und obwohl das Angebot auf Englisch ist, können beide leicht bedient werden.

Es gibt während der Nutzung der Tools keinerlei Hinweise auf nationale oder internationale Standards in Bezug auf ausreichende Farbkontraste und auch keine Warnungen, wenn zu geringer Kontrast gewählt wurde. Jedoch enthält das Angebot des AWARE Centers selbst umfassende Hintergrundinformationen zu barrierefreiem Webdesign. Trotzdem ist es empfehlenswert die Werkzeuge nicht ohne entsprechende Vorkenntnisse zu nutzen, da so Fehler bei der Farbwahl von vornherein ausgeschlossen werden können.

## <span id="page-70-0"></span>**5.2.3.2 ColorZilla**

ColorZilla[144](#page-70-1) ist eine Browsererweiterung für Mozilla Firefox und Google Chrome. Es handelt sich dabei um ein Werkzeug, das Farben und Farbpaletten auf Webseiten analysiert und zur weiteren Arbeit zur Verfügung stellen und speichern kann.

<span id="page-70-1"></span><sup>144</sup> URL:<http://www.colorzilla.com/>

Es stehen vier Optionen zur Verfügung: Der "ColorPicker" stellt ein Farbauswahlfenster ähnlich dem von Grafikprogrammen zur Verfügung, wo manuell eine Farbe ausgewählt werden kann. Die "Pipette" nimmt eine bestimmte Farbe der Webseite auf und gibt diese als Hexadezimalcode aus, der zusätzlich in die Zwischenablage kopiert wird und damit direkt weiterverwendet werden kann. Der "Palette Browser" ist ebenfalls ein Farbauswahlwerkzeug und funktioniert genauso wie der ColorPicker mit dem Unterschied, dass die Farben über Farbkästchen ausgewählt werden können. Die letzte und interessanteste Funktion ist der "Webpage DOM Color Analyzer". Dieses Werkzeug analysiert die Webseite in Hinblick auf ihre Farbpalette und gibt die einzelnen Farben in einem Fenster am unteren Bildschirmrand aus. Der Nutzer hat nun die Möglichkeit, die Palette zu speichern oder einzelne Farbcodes auszuwählen. Bei einem Mouseover wird der entsprechende Teil der Webseite, in dem diese Farbe verwendet wurde, rot umrandet markiert, sodass sich der Entwickler vor allem bei umfangreicheren Webangeboten besser orientieren kann.

| Barrierefreies Webdesign - Eine Testwebseite<br>Zur barrierefreien Version<br>LOGO                                                                     |                                                                                                    |                                                                                        |  |  |
|----------------------------------------------------------------------------------------------------|----------------------------------------------------------------------------------------------------|----------------------------------------------------------------------------------------|--|--|
|                                                                                                    | Das Web, die Zugänglichkeit und die Nutzung durch Menschen mit Behinderung                                                                                                    | <b>Suchen Sie etwas?</b>                                                               |  |  |
| <b>Startseite</b><br>Über uns                                                                                                    | Barrierefreies Webdesign - manchmal auch Web Accessibility genannt - ist die Kunst, Webseiten so zu gestalten, dass jeder sie nutzen und lesen<br>kann.                                                                                                    | Suche starten                                                                          |  |  |
| Informationen                                                                                                    | Lorem ipsum dolor sit amet, consetetur sadipscing elitr, sed diam nonumy eirmod tempor invidunt ut labore et dolore magna aliquyam erat, sed<br>diam voluptua. At vero eos et accusam et justo duo dolores et ea rebum. Stet clita kasd gubergren, no sea takimata sanctus est Lorem ipsum dolor | <b>Benötigen Sie Hilfe?</b>                                                            |  |  |
| Link 1                                                                                                    | sit amet. Lorem ipsum dolor sit amet, consetetur sadipscing elitr, sed diam nonumy eirmod tempor invidunt ut labore et dolore magna aliquyam<br>erat, sed diam voluptua. At vero eos et accusam et justo duo dolores et ea rebum. Stet clita kasd gubergren, no sea takimata sanctus est Lorem   | Häufig gestellte Fragen finden Sie in der<br>FAQ. Sollten Sie weitere Hilfe benötigen. |  |  |
| Link 2                                                                                                    | ipsum dolor sit amet, etc.                                                                                                    | verwenden Sie bitte unser Kontaktformular.                                             |  |  |
| Link <sub>3</sub>                                                                                                    | Lorem ipsum dolor sit amet, consetetur sadipscing elitr, sed diam nonumy eirmod tempor invidunt ut labore et dolore magna aliquyam erat, sed<br>diam voluptua. At vero eos et accusam et justo duo dolores et ea rebum. Stet clita kasd gubergren, no sea takimata sanctus est Lorem ipsum dolor | Sie möchten mehr wissen?                                                               |  |  |
| ○ → Analyze                                                                                                    |                                                                                                    |                                                                                        |  |  |
| <b>DOM Color Analysis Results</b><br>http://fa-schmidt.de/vera/nicht_barrierefrei/index.html<br>doesn't include images, flash and other non-DOM colors |                                                                                                    |                                                                                        |  |  |
|                                                                                                    |                                                                                                    |                                                                                        |  |  |
| ■ save as colorzilla palette <b>Ma</b> save in web services ● permalink                                                                                |                                                                                                    |                                                                                        |  |  |
| <b>Elexpand all</b> Elcollapse all                                                                                                    |                                                                                                    |                                                                                        |  |  |
| rgb(0, 128, 0)<br>#008000                                                                                                    |                                                                                                    |                                                                                        |  |  |
| rgb(0, 0, 0)<br>mnnnnn                                                                                                    |                                                                                                    |                                                                                        |  |  |

*Abbildung 18: ColorZilla Webpage DOM Color Analyzer*

ColorZilla ist ein hilfreiches Werkzeug für Webentwickler, um die Farben ihrer oder fremder Webangebote zu analysieren und weiter zu verwenden. Es testet allerdings nicht selber auf die Barrierefreiheit der gewählten Farben und Kontraste, hilft jedoch dabei, die Farben schnell zu ermitteln und nach Bedarf in einem entsprechenden ande-
ren Analysetool abschließend zu testen (z.B. WCAG Contrast Checker, WAVE).

Ein weiteres interessantes Werkzeug dieses Tools ist der "Ultimate CSS Gradient Gene-rator<sup>"[145](#page-72-0)</sup>. Dieser steht auch online auf der Anbieterwebsite zur Verfügung und muss nicht unbedingt über das Tool verwendet werden. Dieser Generator ermöglicht es, Farbverläufe nach Wunsch zu erstellen und als vorgenerierten CSS-Code in die eigene Webseite einzubinden.

#### **5.2.3.3 WCAG Contrast Checker**

Der WCAG Contrast Checker<sup>[146](#page-72-1)</sup> ist eine englischsprachige Browsererweiterung für Mozilla Firefox. Dieses Werkzeug ist in der Lage, die Farben einer Webseite bzw. bestimmter Elemente auf einer Webseite in Hinblick auf die Barrierefreiheit nach den WCAG Richtlinien zu analysieren und falls gewünscht entsprechend der verschiedenen Farbenblindheitstypen (Protanopie, Deuteranopie, Tritanopie; vgl. Abbildung [20\)](#page-73-0) aufzuschlüsseln.

Der WCAG Contrast Checker wird in einer Sidebar am linken Bildschirmrand angezeigt. Dem Anwender stehen zwei Reiter ("Document", "Element") zur Verfügung. Der Reiter "Document" bietet die Möglichkeit, das gesamte, im Hauptbereich des Browserfenster befindliche Dokument gemäß der WCAG 1.0 oder 2.0 Richtlinien (Konformitätsstufe AA oder AAA) zu testen. In der Auswertung erhält man eine Auflistung der verschiedenen Elemente (z.B. 1-small button oder 1-large b), die sowohl reiner Text (groß oder klein) sein können, als auch Buttons, Formulare, etc., mit dem vom Tool errechneten Kontrastverhältnis. Die Elemente sind jeweils rot oder grün unterlegt, je nachdem, ob die Elemente entsprechend der zuvor gewählten Optionen barrierefrei sind oder nicht. Bei einem Klick auf ein gelistetes Element wird dies rot umrandet auf der geöffneten Webseite angezeigt, sodass der Anwender sehen kann, um welches Element es sich handelt und wo es sich befindet.

<span id="page-72-0"></span><sup>145</sup> URL:<http://www.colorzilla.com/gradient-editor/>

<span id="page-72-1"></span><sup>146</sup> URL: [http://www.niquelao.net/wcag\\_contrast\\_checker/](http://www.niquelao.net/wcag_contrast_checker/)

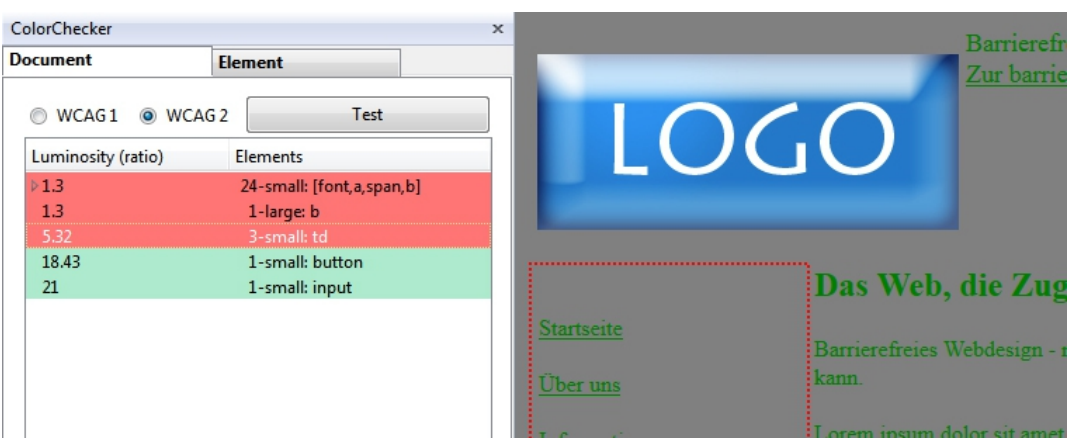

*Abbildung 19: WCAG Contrast Checker - Reiter Document*

Der Reiter "Element" bietet dem Anwender die Möglichkeit, gezielt ein Element der Seite auszuwählen, das dann auf Wunsch nach WCAG 1.0, 2.0, den verschiedenen Farbenblindheitstypen, sowie Farbcodes analysiert wird. Hinter der jeweiligen Aufschlüsselung wird durch ein grünes Häkchen oder ein rotes Kreuz markiert, ob das Element entsprechend der Option barrierefrei ist oder nicht. Ist der sogenannte "Selector" zum Auswählen des Elements aktiv, so ändert sich die Anzeige dynamisch, wenn der Mauszeiger das Element berührt. Bei einem Klick wird es dann dauerhaft aktiviert, sodass der Anwender sich die Auswertung genauer ansehen kann.

| ColorChecker             |   |                       |              | $\times$ |                   | Barrier                              |
|--------------------------|---|-----------------------|--------------|----------|-------------------|--------------------------------------|
| <b>Document</b>          |   | <b>Element</b>        |              |          |                   | Zur ba                               |
| V Selector               |   | <b>Normal vision</b>  |              |          |                   | LOGO                                 |
|                          |   | <b>Discromatopsia</b> |              |          |                   |                                      |
| WCAG 2 WCAG 1 Cod. color |   |                       |              |          |                   |                                      |
| Protanopia               |   |                       |              |          |                   |                                      |
| <b>Level</b>             |   | <b>Text</b>           | <b>Ratio</b> |          |                   | Das Web, die Z                       |
| AA                       | → | large                 | 1.79:1       | ×        | Startseite        |                                      |
|                          |   | small                 | 1.79:1       | ×        |                   | <b>Barrierefreies Webdesign</b>      |
| AAA                      | ٠ | large                 | 1.79:1       | ×        |                   | kann.                                |
|                          |   | small                 | 1.79:1       | ×        | Über uns          |                                      |
| sample text              |   |                       | sample text  |          |                   |                                      |
| <b>Deuteranopia</b>      |   |                       |              |          | Informationen     | Lorem ipsum dolor sit an             |
| Level                    |   | <b>Text</b>           | Ratio        |          |                   | diam voluptua. At vero e             |
| AA                       | → | large                 | 3.51:1       | ✓        | Link 1            | sit amet. Lorem ipsum d              |
|                          |   | small                 | 3.51:1       | ×        |                   | erat, sed diam voluptua.             |
| AAA                      | → | large                 | 3.51:1       | x        | Link <sub>2</sub> | ipsum dolor sit amet, etc.           |
|                          |   | small                 | 3.51:1       | ×        |                   |                                      |
| sample text              |   |                       | sample text  |          |                   | Lorem ipsum dolor sit ar             |
| <b>Tritanopia</b>        |   |                       |              |          | Link <sub>3</sub> | diam voluptua. At vero e             |
| Level                    |   | <b>Text</b>           | <b>Ratio</b> |          |                   |                                      |
| AA                       | → | large                 | 1.92:1       | ×        | Kontakt           | sit amet. Lorem ipsum do             |
|                          |   | small                 | 1.92:1       | ×        |                   | erat, sed diam voluptua.             |
| AAA                      | ٠ | large                 | 1.92:1       | ×        |                   | ipsum dolor sit amet.                |
|                          |   | small                 | 1.92:1       | ×        |                   |                                      |
| sample text              |   |                       | sample text  |          |                   | Link <sub>1</sub><br>Startseite<br>ы |
|                          |   |                       |              |          |                   |                                      |

<span id="page-73-0"></span>*Abbildung 20: WCAG Contrast Checker - Reiter Element*

Im unteren Teil der Sidebar können zudem manuell Vorder- und Hintergrundfarben eingegeben werden, die dann in einem Vorschaufenster erscheinen. Dies ist besonders hilfreich, wenn der Entwickler die Farbcodes bereits kennt und eine schnelle Analyse erforderlich ist, ohne dass die Farben zuvor durch den Selector ausgewählt werden oder überhaupt auf der Webseite vorhanden sein müssen.

Insgesamt handelt es sich bei dem WCAG Contrast Checker um ein sehr gutes, einfach handhabbares und leicht verständliches Tool zum Testen des Farbkontrasts in Bezug auf WCAG Richtlinien. Bei Anwendung auf die nicht-barrierefreie Variante der Testwebseiten ergab sich korrekt ein zu niedriger Farbkontrast bei der Schrift.

Ein Nachteil sind die fehlenden Hintergrundinformationen über den korrekten Farbkontrast oder Vorschläge, inwiefern der Entwickler die genutzten Farben ändern müsste, um ausreichenden Kontrast zu erzielen. Informationen zu den WCAG Standards finden sich auf der Website des Anbieters, jedoch werden diese nur auf Spanisch angeboten. Es ist also hilfreich, wenn der Nutzer des Tools bereits über Kenntnisse in Bezug auf den erforderlichen Farbkontrast besitzt.

Ein großer Vorteil dieses Werkzeugs ist nicht nur der direkte dynamische Test auf den Farbkontrast einer Webseite, sondern auch die Vorschauoption im unteren Bereich der Sidebar. Dort können die Farben manuell eingegeben werden, was gut mit einem Farbauswahlwerkzeug bzw. einem reinen Farbanalysetool, wie zum Beispiel ColorZilla (vgl. Kapitel [5.2.3.2,](#page-70-0) S. [71\)](#page-70-0), kombinierbar ist.

Der WCAG Contrast Checker bietet also eine Vielzahl an Möglichkeiten der Eingabe und Auswertung von Farben und deren Analyse, sodass der Anwender die für ihn komfortabelste Nutzungsweise wählen kann und einen guten Überblick über den Grad der Sichtund Lesbarkeit seines Webangebots erhält. Der WCAG Contrast Checker vereint somit die nützlichsten Funktionalitäten des Colorblind Web Page Filters und des Color Laboratorys (vgl. Kapitel [5.2.3.1,](#page-68-0) S. [69\)](#page-68-0) als Simulatorwerkzeuge für Farbenblindheit, sowie ColorZilla (vgl. Kapitel [5.2.3.2,](#page-70-0) S. [71\)](#page-70-0) als reines Farbanalysetool und stellt sogar die automatische Analyse in Bezug auf Web-Accessibility zur Verfügung.

#### **5.2.4 Browsererweiterungen**

In diesem Kapitel werden Tools vorgestellt, die über den Browser als Erweiterung installiert werden müssen. Dazu zählen sowohl Toolbars, als auch anderweitig in den Browser integrierte Werkzeuge.

Es ist generell zu bedenken, dass auch schon der Browser selbst ein Testwerkzeug darstellen kann. Zum einen kann der Entwickler manuell mit verschiedenen Browsern und Browserversionen testen, ob sein Webangebot korrekt und lesbar dargestellt wird. Zum anderen integrieren viele moderne Browser bereits Möglichkeiten zur Anpassung der Darstellung. So ist es beispielsweise häufig möglich, Grafiken oder CSS nach Wunsch auszublenden, die Seite mit Zoom darzustellen, usw. Um eine ganz neutrale Darstellungsweise zu erreichen, bietet sich ein Textbrowser an, der von vornherein auf das Darstellen von Grafiken und Layout verzichtet. Insgesamt ist es dem Entwickler so möglich, ohne großen Aufwand mehrere Punkte der Barrierefreiheit manuell nur mit Hilfe des Browsers zu testen, ohne auf spezielle Tools angewiesen zu sein.<sup>[147](#page-75-0)</sup>

#### **5.2.4.1 Web Developer Extension**

Die Web Developer Extension<sup>[148](#page-75-1)</sup> ist eine Browsererweiterung für Mozilla Firefox und Google Chrome, die von Chris Pederick entwickelt wurde.

Die Toolbar bietet Entwicklern die Möglichkeit, eine Webseite in zahlreichen unterschiedlichen Anzeigemodi darzustellen, sowie weiterführende Informationen zur Größe der Seite, den Metadaten, dem Quellcode und vielem mehr zu erhalten. Des Weiteren bietet die Web Developer Extension integrierte Versionen der Validierungswerkzeuge des World Wide Web Consortiums (vgl. Kapitel [5.2.1.2,](#page-51-0) S. [52\)](#page-51-0) und CynthiaSays als Testwerkzeug für WCAG 2.0 Konformität und Section 508 (vgl. Kapitel [5.2.2.1,](#page-55-0) S. [56\)](#page-55-0) an.

Deaktivieren & Cookies / CSS L Formulare **Example Bilder** D Informationen **E** Sonstiges Kontur Größe ändern v Werkzeuge Duelltext anzeigen R Einstellungen *Abbildung 21: Web Developer Extension (Firefox)*

<span id="page-75-1"></span><span id="page-75-0"></span><sup>147</sup> Vgl. Hellbusch 2005: Barrierefreies Webdesign, S. 305 148 URL:<http://chrispederick.com/work/web-developer/>

Da die Web Developer Extension nicht direkt auf Aspekte Barrierefreiheit testet, wird an dieser Stelle nicht näher auf die einzelnen Funktionen eingegangen. Es handelt sich aber dennoch um ein nützliches Tool in Bezug auf die Entwicklung barrierefreier Webangebote, da mit Hilfe der integrierten Werkzeuge durchaus die Durchführung eines manuellen Tests erleichtert wird. Beispiele sind unter anderem die rein textliche Darstellung der Seite, das Entfernen der Farben oder das Kennzeichnen verschiedener Elemente mit Konturen zur besseren Ansicht der Gruppierung. Insgesamt erhält der Entwickler durch die verschiedenen Anzeigeoptionen einen besseren Überblick über die tatsächliche Struktur seiner Webseite und kann mit dem nötigen Hintergrundwissen unter Umständen selbst entscheiden, ob das Angebot den verschiedenen Kriterien der Barrierefreiheit standhält oder nicht.

Die integrierten Validierungs- und Testwerkzeuge auf WCAG 2.0 und Section 508 leiten jeweils auf die entsprechenden Auswertungen durch die Onlinetools weiter. Somit ist ein Test durch die externen Tools zwar leicht und schnell durchzuführen, allerdings auch nicht zwingend notwendig. Hinzu kommt, dass die Weiterleitung bei dem Test nach WCAG 2.0 und Section 508 nicht stabil funktioniert und man häufig auf eine Fehlermeldung stößt. Es ist daher empfehlenswert, die Toolbar lediglich für ihre verschiedenen Anzeigemodi zu verwenden und für tatsächliche Tests auf Barrierefreiheit direkt die Eingabe auf den offiziellen Seiten zu wählen.

Die Web Developer Toolbar gibt es nicht nur für Mozilla Firefox und Google Chrome, sondern wird auch in ähnlicher Form von anderen Entwicklern zum Beispiel für den Windows Internet Explorer (Internet Explorer Developer Toolbar<sup>[149](#page-76-0)</sup>) oder Opera (Opera Dragonfly<sup>[150](#page-76-1)</sup>) bereitgestellt.

#### **5.2.4.2 WAVE Toolbar**

Die WAVE Toolbar<sup>[151](#page-76-2)</sup> ist ein weiteres Angebot von WebAIM und bietet das WAVE Tool (vgl. Kapitel [5.2.2.3,](#page-62-0) S. [63\)](#page-62-0) als Browsererweiterung für Mozilla Firefox an. Die Toolbar wird im oberen Teil des Browsers angezeigt und enthält verschiedene Optionen zur Darstellung und zum Testen der Webseite auf Barrierefreiheit.

<span id="page-76-0"></span><sup>149</sup> URL:<http://www.microsoft.com/en-us/download/details.aspx?id=18359>

<span id="page-76-1"></span><sup>150</sup> URL:<http://www.opera.com/dragonfly/>

<span id="page-76-2"></span><sup>151</sup> URL:<http://wave.webaim.org/toolbar/>

#### WAVE + Errors, Features, and Alerts Jostructure/Order T Text-only I Outline | O Reset Page C Disable Styles R Icons Key C Tools *Abbildung 22: WAVE Toolbar*

Der Menüpunkt "Errors, Features and Alerts" entspricht dem, was das WAVE Onlinetool ebenfalls leistet: Es testet die Webseite auf Kriterien und Anforderungen der WCAG 2.0 (Konformitätsstufen A, AA) und Section 508. Der Ergebnisreport wird im gleichen Fenster direkt auf der Webseite durch die vom Onlinetool her bekannten Symbole angezeigt. Gleich ist auch der Menüpunkt "Disable Styles", der die Seite ohne Layout darstellt. Zusätzlich gibt es die Optionen "Structure/Order", "Text-only" und "Outline". Der Punkt "Structure/Order" untersucht die Seite auf ihre Strukturelemente hin, markiert die entsprechenden Bereiche innerhalb der Seite mit einer Umrandung und einer Bezeichnung des Elements. "Text-only" bewirkt eine rein textliche Darstellung der Seite ohne Layout, Farben oder Bilder. Die Option "Outline" analysiert die Seite in Hinblick auf ihre Gliederung in Form von Überschriften und stellt diese in einer übersichtlichen Baumstruktur dar.

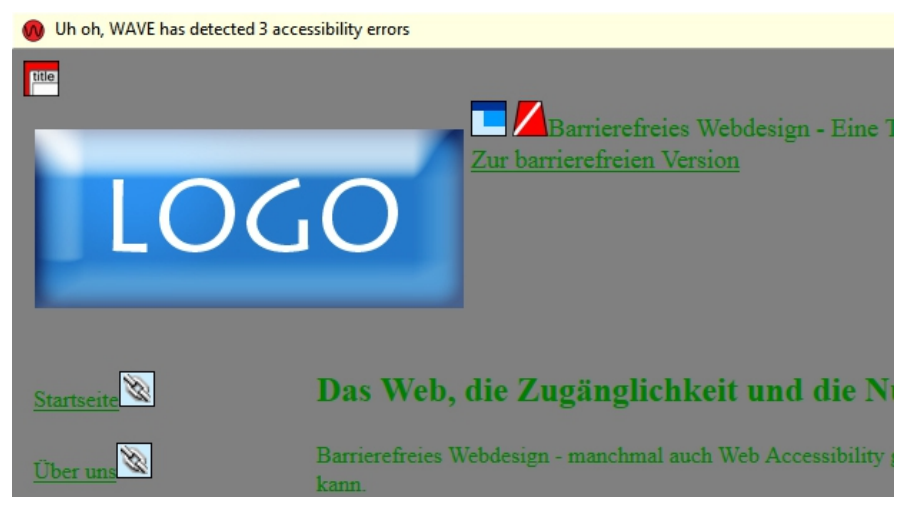

*Abbildung 23: WAVE Toolbar Ausschnitt Ergebnisreport*

Die WAVE Toolbar hat in etwa den gleichen Funktionsumfang wie das Onlinetool, allerdings sind die Auswertungsergebnisse teilweise unterschiedlich, was auch der größte Kritikpunkt ist. Wendet man die Toolbar auf die nicht-barrierefreie Variante der Testwebseite an, so ergibt sich folgende Auswertung:

Errors: 3 Alerts: 0 Features: 0 Structural Elements: 18

Die "Errors" beziehen sich auf den fehlenden Seitentitel, den fehlenden Alternativtext des Logos und die fehlende Beschriftung des Formulars. Nicht berücksichtigt werden im Vergleich zum Onlinetool der fehlende Dokumentenkopfaufbau bzw. das fehlende "language"-Attribut. Des Weiteren entfallen sämtliche Warnungen in Bezug auf die Dokumentstruktur durch Überschriften, sowie das Sprachelement-Feature. Die Layouttabelle wird weiterhin als Strukturelement erkannt. Zudem werden die Links diesmal nicht als Warnung in Bezug auf den Sinngehalt gekennzeichnet, sondern als 17 Strukturelemente, die auf die gleiche Seite verweisen, markiert. Dies rührt daher, dass keine weiterführenden Webseiten existieren und daher Platzhalter an dieser Stelle stehen. Dies wurde wiederum nicht durch das Onlinetool bemängelt. Onlinetool und Toolbar arbeiten also nicht deckungsgleich, sondern sie ergänzen sich vielmehr.

Ein weiterer Kritikpunkt an der Toolbar sind die wenigen Erläuterungen zu auftretenden Problemen. Zwar existiert unter dem Menüpunkt "Icons Key" eine Liste der verwendeten Symbole mit Bedeutungserklärungen, jedoch werden diese nicht im Zusammenhang mit den Symbolen auf der eigentlichen Seite angezeigt. Dort existiert lediglich eine Kurzerklärung. Für weiterführende Erläuterungen ist es vonnöten, in der Liste nachzuschauen. Auch fehlt eine Übersicht oder Zusammenfassung über die gefundenen Problemstellen.

Insgesamt bietet eine Toolbar immer den Vorteil, dass die Optionen direkt mit einem Klick auf die Webseite angewendet werden können. Allerdings erscheint die WAVE Toolbar im Vergleich mit dem WAVE Onlinetool unausgereift und unvollständig, zeigt jedoch auf der anderen Seite auch Aspekte auf, die das Onlinetool nicht berücksichtigt. Empfehlenswert ist daher bei Nutzung der WAVE Werkzeuge stets ein Vergleich beider, um ein möglichst vollständiges Ergebnis der Tests zu erhalten, immer im Rahmen dessen betrachtet, was WebAIM bei der Nutzung verspricht.

79

#### <span id="page-79-0"></span>**6 Handlungsempfehlungen für Bibliotheken**

Bibliotheken sind als öffentliche Einrichtungen verpflichtet, ihre Internetauftritte barrierefrei zu gestalten. Um dies zu gewährleisten ist es sinnvoll, vor der Veröffentlichung des Webangebots selbiges auf seine Zugänglichkeit zu testen. Dabei gibt es mehrere Möglichkeiten, die unterschiedlich kosten-, zeit- und ressourcenaufwändig sind, sowie verschieden viel Hintergrundwissen benötigen.

Am gründlichsten, sichersten und wenigsten zeitaufwändig für die Bibliothek ist ein von externen Experten durchgeführter Test. Allerdings ist diese Variante sehr kostenintensiv. Des Weiteren müsste zuvor eine Auswahl des Experten bzw. der Agentur getroffen werden, die den Test durchführen soll. Da Bibliotheken zumeist mit geringem Budget haushalten müssen und auch ihre Webangebote häufig nicht selbst erstellen, sondern mit Kosten verbunden extern erstellen lassen, ist diese Variante für die meisten Bibliotheken nicht tragbar.

Gleiches gilt für Nutzertests. Sinnvoll durchgeführt liefern diese zumeist die besten Ergebnisse in Bezug auf Barrierefreiheit, da nur durch die Benutzung des Webangebots in der Praxis Lücken in der Zugänglichkeit wirklich sichtbar werden. Hier ergibt sich jedoch das Problem der Organisation und ebenfalls des Budgets. Entweder die Bibliothek muss sehr viele Ressourcen (Geld, Schulung des Organisators, etc.) in die Planung und Durchführung eines solchen Tests durch interne Mitarbeiter investieren oder extern einen Anbieter engagieren, was erneut hohe Kosten verursacht. Sowohl Experten- als auch Nutzertest erscheinen in den meisten Bibliotheken mit wenig Budget, Mitarbeitern und sonstigen Mitteln nicht sinnvoll.

Neben teuren externen Tests gibt es die Möglichkeit, dass ein Mitarbeiter der Bibliothek die Tests auf Barrierefreiheit selber durchführt. Dazu ist es möglich, dass er entweder eine Checkliste zu Rate zieht oder verschiedene automatische Tools zum Testen des Webangebots verwendet.

Wichtige Voraussetzungen für ein erfolgreiches Durchführen der Tests sind Hintergrundwissen zu den Prinzipien und Richtlinien der Barrierefreiheit, sowie Kenntnisse über den Quellcode des Webangebots. Optimal wäre also ein Test durch den Entwickler selbst. Dies erweist sich jedoch als problematisch, sollte die Bibliothek ihre Website nicht selber entwickelt, sondern einen externen Anbieter gewählt haben. Weiterhin ergeben sich Schwierigkeiten, wenn ein Content-Management-System (CMS) verwendet wurde. Dieses ist statischer als ein komplett selber programmierter Quellcode und bietet weniger Möglichkeiten, eventuelle Barrieren zu beseitigen. Andererseits sind diese Systeme häufig bereits weitestgehend barrierefrei, sodass gewisse Barrieren, die beispielsweise durch eine fehlende Trennung von Inhalt und Design zustande kommen, gar nicht erst auftreten. An dieser Stelle wird davon ausgegangen, dass kein CMS verwendet wird und der Tester vollständigen Zugriff auf den Quellcode des Webangebots besitzt.

Insgesamt ist es sinnvoll, einen Mitarbeiter mit den oben erläuterten Fachkenntnissen auszuwählen, der den Test auf Barrierefreiheit durchführt. Des Weiteren sollte dies nicht neben der normalen Arbeit geschehen, da ein umfassender Test durchaus zeitaufwändig ist und eine längerfristige Beschäftigung mit der Materie erfordert.

Bei der Auswahl der durchzuführenden Tests sind verschiedene Aspekte zu beachten. Zum einen sollte sich der Tester nicht auf ein einziges Testwerkzeug verlassen, sondern mindestens zwei Tools verwenden mit deren Hilfe jeweils eine Gegenprobe durchgeführt werden kann. Dies stellt sicher, dass durch die Beseitigung einer angeblich gefundenen Barriere keine neue entsteht. Des Weiteren ist es sinnvoll, nicht ausschließlich Testwerkzeuge zu verwenden, die allgemeine Tests durchführen und sich beispielsweise nur an den WCAG oder BITV Richtlinien orientieren. Besonders wichtige Stellen, wo Barrieren auftreten können, sollten durch Einzelwerkzeuge gesondert evaluiert werden. Dies betrifft besonders Farben und Kontraste, sowie die Richtigkeit des Quellcodes. Insgesamt hat sich in der Prüfphase der verschiedenen Testwerkzeuge folgende Reihenfolge bewährt:

1. Validierung des Quellcodes: Durch eine frühzeitige Validierung werden von vornherein Barrieren ausgeschlossen, die durch falschen Code entstehen. Das Entfernen "echter" Barrieren wird dadurch später leichter. Beispielwerkzeuge: W3C Markup Validation Service

- 2. Gesamttest nach internationalen und nationalen Standards (WCAG/BITV): Durch einen Test auf die international und national verankerten Prinzipien werden wichtige (technische) Barrieren gefunden und können beseitigt werden. Hier ist es wichtig, nicht nur ein Testwerkzeug zu verwenden, da, obwohl auf die gleichen Standards getestet wird, unterschiedliche Testergebnisse entstehen können. Zudem kann es sein, dass eine gefundene Barriere in verschiedenen Fehlerreports besser, genauer oder detaillierter beschrieben wird, sodass der Tester konkreter zuordnen kann, wo das Problem liegt. Beispielwerkzeuge: WAVE, WAVE Toolbar, CynthiaSays, WCAG Checklisten, Accessibility Checkliste 2.0
- 3. Test auf Einzelaspekte: Ein Test auf besonders wichtige Einzelaspekte der Barrierefreiheit sollte relativ zum Schluss durchgeführt werden. Ein Großteil der Barrieren sollte bis dahin entfernt sein und es kann somit eine Konzentration auf die Details erfolgen. Besonders Farben und Kontraste sind hier zu beachten, da dort mit am schnellsten ungeahnt Barrieren auftreten können und diese Einzelaspekte häufig nicht von Tools, die Gesamttests durchführen, erkannt werden. Beispielwerkzeuge: WCAG Contrast Checker, WAVE (integrierter Kontrasttester, evtl. in Kombination mit ColorZilla)
- 4. Alternative Darstellung: Eine alternative Darstellung des Webangebots kann hilfreich sein, um eventuelle Darstellungsfehler, die bei einem normalen Browser automatisch korrigiert angezeigt werden, zu finden. Alternative Darstellung meint dabei sowohl eine rein textliche Anzeige ohne Grafiken in einem Textbrowser, als auch beispielsweise eine Anzeige ohne Stylesheets (CSS). Der Tester kann somit unter anderem erkennen, ob der Nutzer die Seite auch ohne Darstellung des Layouts problemlos nutzen kann. Diese Art von Test ist nicht nur an dieser Stelle des Prozesses sinnvoll, sondern kann auch in der Entwicklungsphase schon nützlich sein, um beispielsweise fehlerhaften Code zu vermeiden, was wiederum die Tests durch die Validierungswerkzeuge verbessert. Beispielwerkzeuge: Web Developer Extension, WAVE Toolbar (ggf. Colorblind Web Page Filter zur Simulation von Farbenblindheit)

5. Inhaltliche Tests: Die meisten Werkzeuge (sowohl automatische Tools als auch Checklisten) testen lediglich die technische Seite des Webangebots. Gerade für geistig behinderte Nutzer oder lernbehinderte Menschen ist es wichtig, dass das Webangebot auch inhaltlich barrierefrei gestaltet ist. Dazu gehört die Verwendung verständlicher und korrekter Sprache, aber auch eine verständlich aufgebaute Seitenstruktur, eine logische Navigation, sowie Hilfetexte. Dies kann nur durch einen Menschen getestet werden, nicht durch automatische Tools. Jedoch kann dabei eine entsprechende Checkliste hilfreich sein, die auf besonders gefährdete Stellen aufmerksam macht. Beispielwerkzeuge: Checkliste nach Kannengießer und Prickartz

Insgesamt ist es zwar möglich, die Tests am Ende der Entwicklungsphase durchzuführen, jedoch nicht unbedingt ratsam. Gerade bei umfangreicheren Webangeboten ist am Ende kaum ein vollständiger Test möglich, da der Arbeitsaufwand zu groß wäre. Jedoch können – falls dies die Umstände der Entwicklung erlauben – während der Entwicklungsphase bereits Tests durchgeführt werden. Dies erscheint vor allem bei besonders wichtigen, aufwändigen oder barriereträchtigen Unterseiten sinnvoll. Ein weiterer Vorteil ist der ersparte Aufwand am Ende der Entwicklungsphase.

Ist ein Internetauftritt zu guter Letzt nach Abschluss der Tests als barrierefrei und zugänglich eingestuft, so ist es dennoch nötig, auch in Zukunft die Barrierefreiheit durch laufende Tests bei Änderungen des Designs oder Inhalts zu sichern.

#### **7 Fazit**

Mit Hilfe der beiden erstellten Testwebseiten sollten die ausgewählten Tools und Werkzeuge in Hinblick auf ihre Auswertungsqualität und Handhabung geprüft werden. Im Verlauf der durchgeführten Tests stellte sich jedoch wie zuvor angenommen heraus, dass die Tools bei Anwendung auf die barrierefreie Variante der Testwebseiten keine für die Untersuchung relevanten Fehler ergaben. Daher wurde die Auswertung bei der Bewertung der Tools nicht weiter berücksichtigt. Bei Anwendung auf die nicht-barrierefreie Variante wurden weitestgehend alle eingebauten Fehler und Schwachstellen durch die Tools aufgedeckt. Insgesamt konnten die Tools also lediglich auf ihre Handhabung und Besonderheiten hin bewertet werden und weniger auf die Auswertungsqualität selbst. Dies kann jedoch durchaus als positives Merkmal aller ausgewählter Tools und Werkzeuge gesehen werden, da sie somit die Versprechen hinsichtlich ihres Leistungsumfangs erfüllen. Nichtsdestotrotz ist es möglich, deutliche Unterschiede in der Eignung für die Anwendung der Werkzeuge in der Praxis festzustellen. Auf dieser Grundlage konnte beispielhaft eine sinnvolle Reihenfolge für die Durchführung der verschiedenen Testwerkzeuge und -methoden festgelegt werden, um eine möglichst vollständige Übersicht über die Barrierefreiheit zu erhalten (vgl. Kapitel [6,](#page-79-0) S. [80\)](#page-79-0).

Besonders beachtenswert ist zudem die Sprache der Tools. Für die meisten Werkzeuge (sowohl manuelle als vor allem auch automatische) sind Englischkenntnisse für das Gesamtverständnis unerlässlich. Es gibt kaum deutsche Tools, teilweise handelt es sich lediglich um automatische Übersetzungen durch Übersetzungsdienste. Daher bedienen auch kaum Werkzeuge die Richtlinien der deutschen BITV, sondern testen jeweils nur auf WCAG 1.0, 2.0 oder die amerikanische Section 508. Hier besteht im deutschen Sprachraum durchaus Verbesserungspotential und Nachholbedarf.

Anwendern der Tools sollte bewusst sein, dass die vorgestellten Werkzeuge zwar unterstützend beim Entwicklungsprozess wirken, Barrierefreiheit jedoch nicht garantieren können. Hintergrundwissen zu Barrierefreiheit, Usability, Web-Ergonomie, sowie den verschiedenen Behinderungen und daraus resultierende Barrieren ist ebenso wichtig. Eine menschliche Kontrolle ist unerlässlich um ein für möglichst viele Nutzer zugängliches Webangebot zu schaffen.

Des Weiteren bleibt stets zu berücksichtigen, wer die Website erstellt hat und welche zusätzlichen Werkzeuge dazu im Hintergrund verwendet wurden. Gerade in der heutigen Zeit werden Content-Management-Systeme präferiert, sowie viel Wert auf Interaktivität und multimediale Elemente gelegt, die ggf. sogar nur durch externe Hilfsprogramme wiedergegeben werden können. Ein so schlichtes Webangebot wie es hier in den Testwebseiten beispielhaft erstellt wurde, existiert heutzutage kaum noch. Es muss also nicht nur die Barrierefreiheit der Website selbst beachtet werden, sondern unter Umständen auch die der verwendeten Autorenwerkzeuge, User Agents oder Nutzerendgeräte.

Insgesamt wurde beim Arbeitsprozess deutlich, dass Barrierefreiheit ein sehr vielschichtiges Thema ist, das eine intensive Auseinandersetzung fordert. Obwohl Barrierefreiheit mittlerweile als wichtiges Thema in der Gesellschaft etabliert ist, handelt es sich nicht um statische Materie für die es eine einzige Anleitung oder Durchführungsweise gibt. Durch die sehr heterogenen Nutzergruppen, Nutzergewohnheiten, technischen Gegebenheiten und auch der stetigen Wandlung eben dieser wird eine absolute Barrierefreiheit erschwert. Eine flexible Handhabung des Themas und dauerhafte Versuche der Verbesserung sind also erforderlich. Automatische und manuelle Testwerkzeuge können dabei unterstützend wirken, doch auch diese müssen stetiger Anpassung und kritischer Revision unterliegen.

### **8 Anhang**

### **Quellcode der Testwebseiten**

#### **Barrierefreie Variante**

#### **HTML:**

```
<!DOCTYPE html PUBLIC "-//W3C//DTD XHTML 1.0 Strict//EN"
"http://www.w3.org/TR/xhtml1/DTD/xhtml1-strict.dtd">
<html xmlns="http://www.w3.org/1999/xhtml" xml:lang="de" 
lang="de">
<head>
<title>Barrierefreie Variante</title>
<meta http-equiv="Content-Type" content="text/html; chat-
set=ISO 8859-1" />
<link rel="stylesheet" media="screen,projection" 
type="text/css" href="css.css" />
</head>
<body>
<div id="kopf">
<p id="logo"><img src="logo.jpg" alt="Logo der Webseite" 
title="Logo der barrierefreien Variante" /></p>
<p id="slogan"><span>Barrierefreies Webdesign - eine Test-
webseite</span><a href="http://yeesha.ohost.de/nicht_bar-
rierefrei/index.html">Zur nicht-barrierefreien 
Version</a></p>
<br class="floatende" />
\langlediv\rangle<div id="navigation">
\langle u1 \rangle<li><a href="#">Startseite</a></li>
<li><a href="#">Über uns</a></li>
<li><a href="#">Informationen</a></li>
<li><a href="#">Link 1</a></li>
<li><a href="#">Link 2</a></li>
<li><a href="#">Link 3</a></li>
<li><a href="#">Kontakt</a></li>
\langle/ul>
\langlediv\rangle<div id="inhalt">
<h1>Das Web, die Zugänglichkeit und die Nutzung durch Men-
schen mit Behinderung</h1>
<p>Barrierefreies Webdesign - manchmal auch <span 
lang="en">Web Accessibility</span> genannt - ist die Kunst,
Webseiten so zu gestalten, dass jeder sie nutzen und lesen 
kann.</p>
<p>Lorem ipsum dolor sit amet, consetetur sadipscing elitr,
sed diam nonumy eirmod tempor invidunt ut labore et dolore
```

```
magna aliquyam erat, sed diam voluptua. At vero eos et ac-
cusam et justo duo dolores et ea rebum. Stet clita kasd gu-
bergren, no sea takimata sanctus est Lorem ipsum dolor sit 
amet. Lorem ipsum dolor sit amet, consetetur sadipscing 
elitr, sed diam nonumy eirmod tempor invidunt ut labore et 
dolore magna aliquyam erat, sed diam voluptua. At vero eos 
et accusam et justo duo dolores et ea rebum. Stet clita 
kasd gubergren, no sea takimata sanctus est Lorem ipsum do-
lor sit amet, <abbr title="etcetera">etc</abbr>.</p>
<p>Lorem ipsum dolor sit amet, consetetur sadipscing elitr,
sed diam nonumy eirmod tempor invidunt ut labore et dolore 
magna aliquyam erat, sed diam voluptua. At vero eos et ac-
cusam et justo duo dolores et ea rebum. Stet clita kasd gu-
bergren, no sea takimata sanctus est Lorem ipsum dolor sit 
amet. Lorem ipsum dolor sit amet, consetetur sadipscing 
elitr, sed diam nonumy eirmod tempor invidunt ut labore et 
dolore magna aliquyam erat, sed diam voluptua. At vero eos 
et accusam et justo duo dolores et ea rebum. Stet clita 
kasd gubergren, no sea takimata sanctus est Lorem ipsum do-
lor sit amet.</p>
\langle div>
<div id="info">
<div id="suche">
<form action="#" method="get" id="suchbox">
<p><label for="schnellsuche">Suchen Sie etwas?</label>
<input name="suche" id="schnellsuche" type="text" />
<br/>button type="submit">Suche starten</button></p></form>
\langlediv\rangle<div id="hilfe">
<h2>Benötigen Sie Hilfe?</h2>
<p>Häufig gestellte Fragen finden Sie in der <a 
href="#">FAQ</a>. Sollten Sie weitere Hilfe benötigen, ver-
wenden Sie bitte unser <a href="#">Kontaktformular</a>.</p>
\langlediv\rangle<div id="zugriff">
<h2>Sie möchten mehr wissen?</h2>
<p>Schauen Sie sich auch das Webangebot unserer <a 
href="#">Partner</a> an.</p>
</div></div>
<div id="fussleiste">
\langle 11 \rangle<li><a href="#">Startseite</a></li>
<li><a href="#">Link 1</a></li>
<li><a href="#">Link 2</a></li>
<li><a href="#">Link 3</a></li>
<li><a href="#">Kontakt</a></li>
<li><a href="#">Impressum</a></li>
\langle/ul>
</div>
</body>
```

```
</html>
```

```
CSS:
```
body { color: #000000; background: #ffffff; font-size: 100.01%; font-family: Verdana, Arial, Helvetica, sans- serif; } .floatende { clear: both; } ul, ol, li, body { margin: 0; padding: 0; } #logo { float: left; margin-right: 0.6em; margin-left: 0.6em; } #logo img { width: 300px; height: 125px; display: block; } #slogan span { display: block; } #suchbox input, #suchbox button { font-size: 0.9em; vertical-align:middle; } #navigation { clear: both; float: left; width: 10em; padding: 0.4em; margin-top: 0.6em; margin-left: 0.6em; }

#navigation li { list-style: none; margin-top: 1em; }

#navigation a { display: block; width: 100%; }

#inhalt { width: 50%; float: left; padding: 0.4em; }

#inhalt h1 { font-size: 1.4em; }

#info { float: left; width: 20em; padding: 0.4em; }

#info h2 { font-size: 1.1em; }

```
#fussleiste { clear: both; height: 1.5em; margin-left: 
11.4em; }
#fussleiste ul { text-align: center; }
#fussleiste li { list-style: none; display: block; float: 
left; }
```
#fussleiste a { display: block; width: 6em; }

#### **Nicht-barrierefreie Variante**

#### **HTML:**

```
\hbox{\tt <html>>}<head></head>
<body>
<body bgcolor="grey" link="green" vlink="green" 
alink="green">
<table border="0">
<colgroup>
<col width="200">
<col width="950">
<col width="300">
</colgroup>
<tr>
<td colspan="3">
<img src="logo.jpg" hspace="5" vspace="20" align="left" 
/><font size="4"><font color="green">Barrierefreies Webde-
sign - Eine Testwebseite<br />>/> /><a href="http://yeesha.o-
host.de/barrierefrei/index.html">Zur barrierefreien Versi-
on</a></font></font>
\langle t \rangled\langle t \rangle<tr><td>
<br />&nbsp;<a href="#">Startseite</a><br /><br />&nbsp;<a 
href="#">Über uns</a><br />>>/>><br />>>/>>&nbsp;<a href="#">Informa-
tionen</a><br />>/> /><br />>
anbsp;<a href="#">Link 1</a>><br />>/>><br />><br />>
/>
/>
 <a href="#">Link 2</a><br />
/>
/>
\frac{1}{8} />
 <a
href="#">Link 3</a><br />>/>><br />>>>>><a
href="#">Kontakt</a><br /><br />
\langle/td>
<td>
<font color="green"><font size="5" width="800"><b>Das Web,
```
die Zugänglichkeit und die Nutzung durch Menschen mit Behinderung</b></font><br />>>/>><br />>>>>Barrierefreies Webdesign manchmal auch <span lang="de">Web Accessibility</span> genannt - ist die Kunst, Webseiten so zu gestalten, dass jeder sie nutzen und lesen kann.<br />> Lorem ipsum dolor sit amet, consetetur sadipscing elitr, sed diam nonumy eirmod tempor invidunt ut labore et dolore magna aliquyam erat, sed diam voluptua. At vero eos et accusam et justo duo dolores et ea rebum. Stet clita kasd gubergren, no sea takimata sanctus est Lorem ipsum dolor sit amet. Lorem ipsum dolor sit amet, consetetur sadipscing elitr, sed diam nonumy eirmod tempor invidunt ut labore et dolore magna aliquyam erat, sed diam voluptua. At vero eos et accusam et justo duo dolores et ea rebum. Stet clita kasd gubergren, no sea takimata sanctus est Lorem ipsum dolor sit amet, etc.<br />>> /> Lorem ipsum dolor sit amet, consetetur sadipscing elitr, sed diam nonumy eirmod tempor invidunt ut labore et dolore magna aliquyam erat, sed diam voluptua. At vero eos et accusam et justo duo dolores et ea rebum. Stet clita kasd gubergren, no sea takimata sanctus est Lorem ipsum dolor sit amet. Lorem ipsum dolor sit amet, consetetur sadipscing elitr, sed diam nonumy eirmod tempor invidunt ut labore et dolore magna aliquyam erat, sed diam voluptua. At vero eos et accusam et justo duo dolores et ea rebum. Stet clita kasd gubergren, no sea takimata sanctus est Lorem ipsum dolor sit amet.</font>  $\langle$ /td> <td><font color="green"> <form action="#" method="get" id="suchbox"> <font size="4"><b>Suchen Sie etwas?</b></font><br />>/>/><br /> <input name="suche" id="schnellsuche" type="text" /> <button type="submit">Suche starten</button> </form><br /> <font size="4"><b>Benötigen Sie Hilfe?</b></font><br /><br />Häufig gestellte Fragen finden Sie in der <a href="#">FAQ</a>. Sollten Sie weitere Hilfe benötigen, verwenden Sie bitte unser <a href="#">Kontaktformular</a>.<br />>>/> <font size="4"><b>Sie möchten mehr wissen?</b></font><br /><br />Schauen Sie sich auch das Webangebot unserer <a href="#">Partner</a> an.</font> </td></tr>  $<$ tr> <td>&nbsp;</td> <td colspan="2">&nbsp;<br /><a href="#">Startseite</a>&nbsp; &nbsp; &nbsp; &nbsp; <a href="#">Link  $1 < /a$ > <a href="#">Link 2</a>&nbsp; &nbsp; &nbsp; &nbsp; <a href="#">Link 3</a>&nbsp; &nbsp; &nbsp; &nbsp; <a

```
href="#">Kontakt</a>&nbsp;&nbsp;&nbsp;&nbsp;<a href="#">Im-
pressum</a>
\langle t \, d \rangle \langle t \, r \rangle</table>
</body>
\langle/html>
```
## **Fehlerprotokolle**

Nachfolgend findet sich eine tabellarische Übersicht der Fehlerprotokolle der in der Arbeit vorgestellten Werkzeuge. Sie beziehen sich dabei auf die nicht-barrierefreie Variante der Testwebseite, da bei Anwendung auf die barrierefreie Version keine relevanten Fehler auftraten. Die Protokolle in ihrer originalen Ansicht befinden sich zwecks der Übersichtlichkeit auf der beigefügten CD.

#### **HTML Tidy**

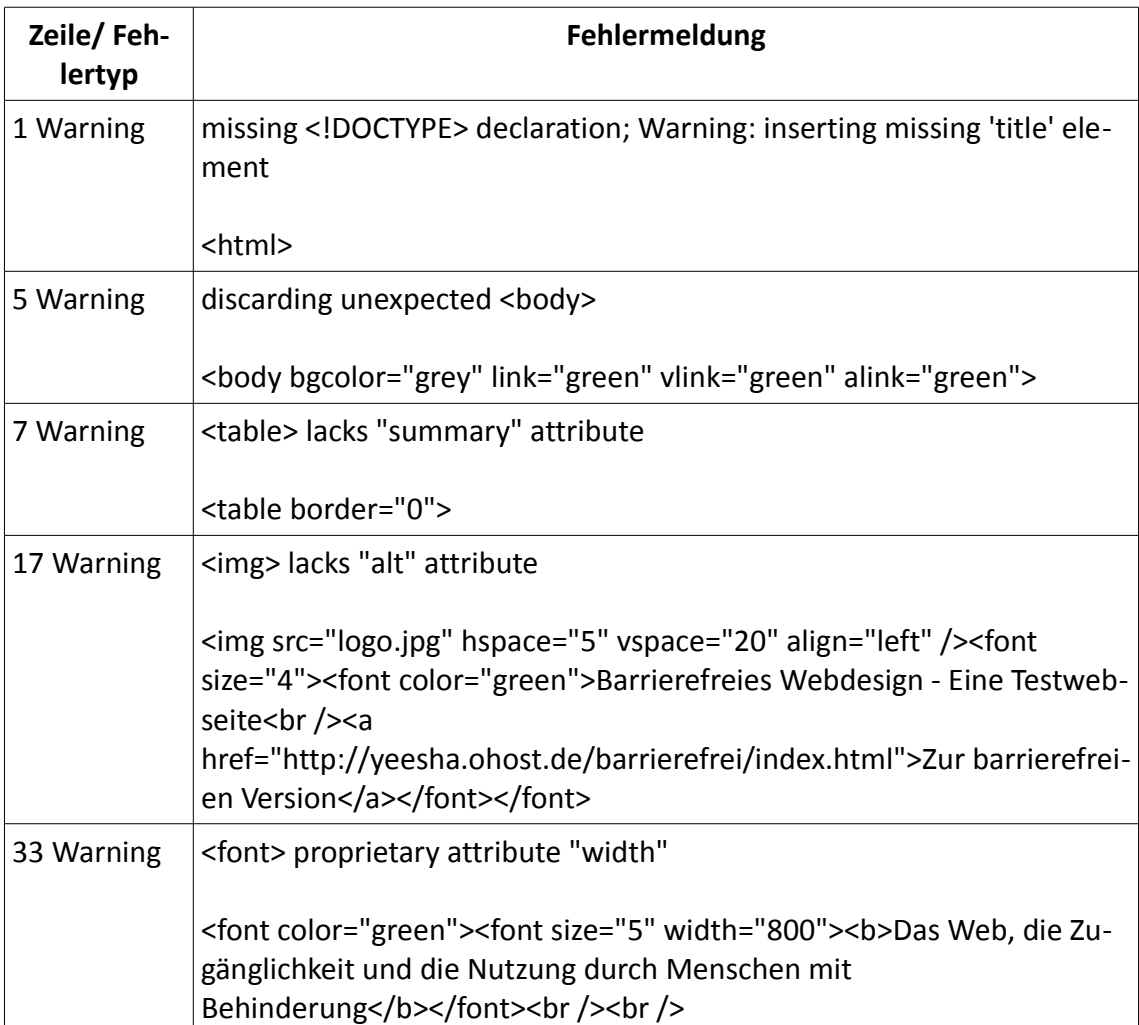

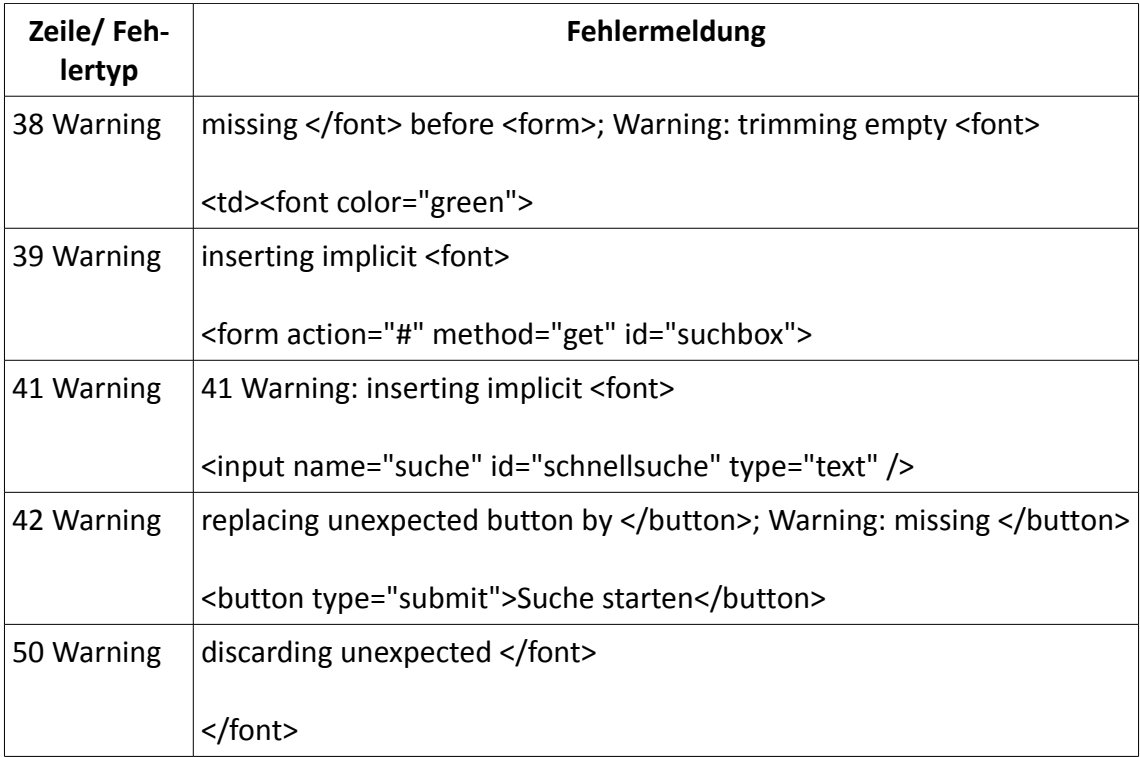

# **W3C Markup Validation Service**

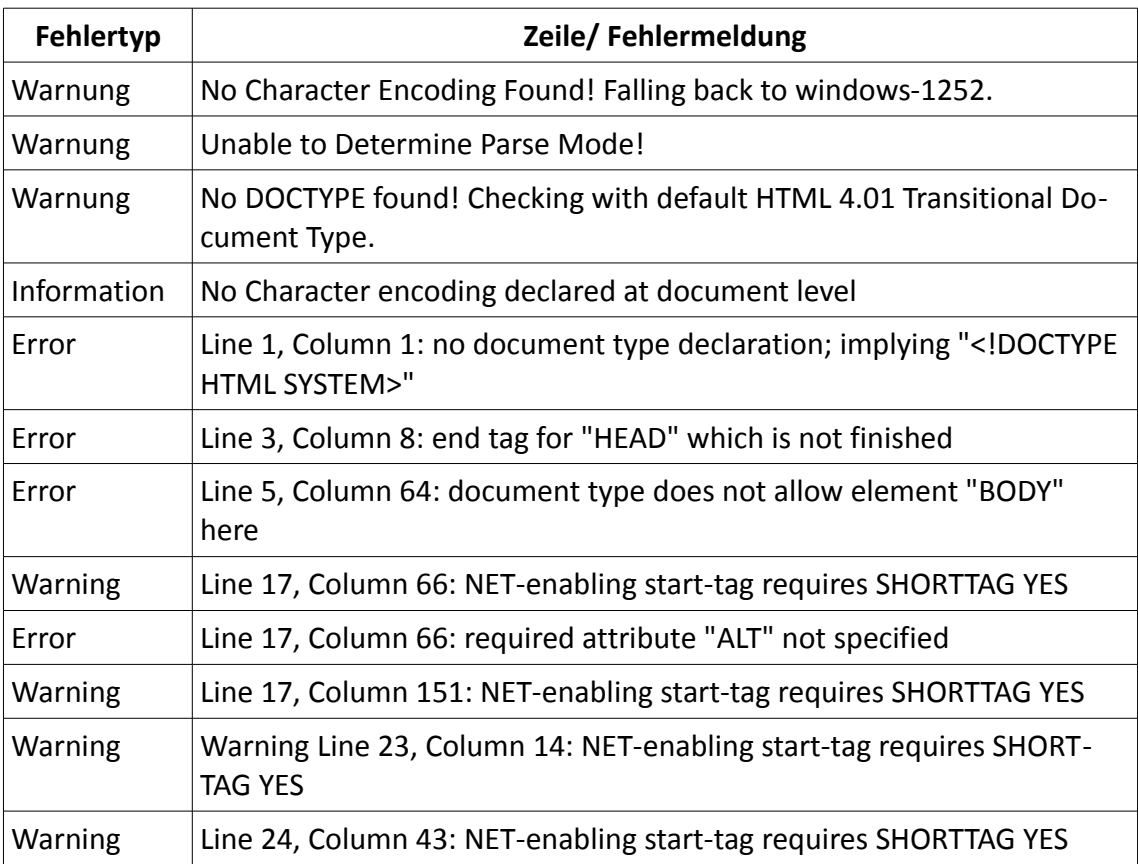

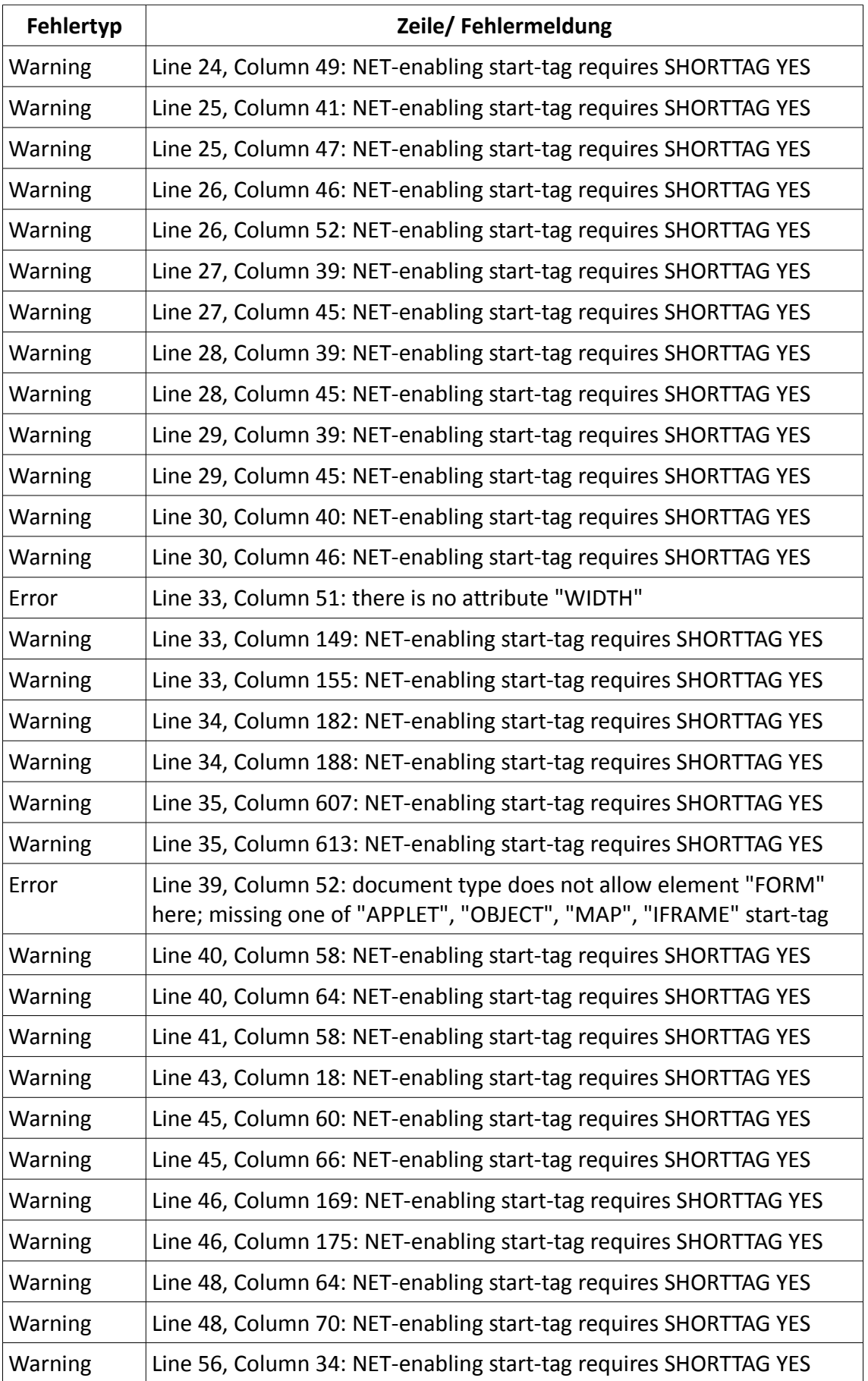

#### **CynthiaSays**

In der nachfolgenden Tabelle finden sich ausschließlich die Kriterien, die sich auf die Webseite anwenden lassen. Anforderungen, die von CynthiaSays als "nicht anwendbar" gekennzeichnet wurden, werden nicht aufgelistet.

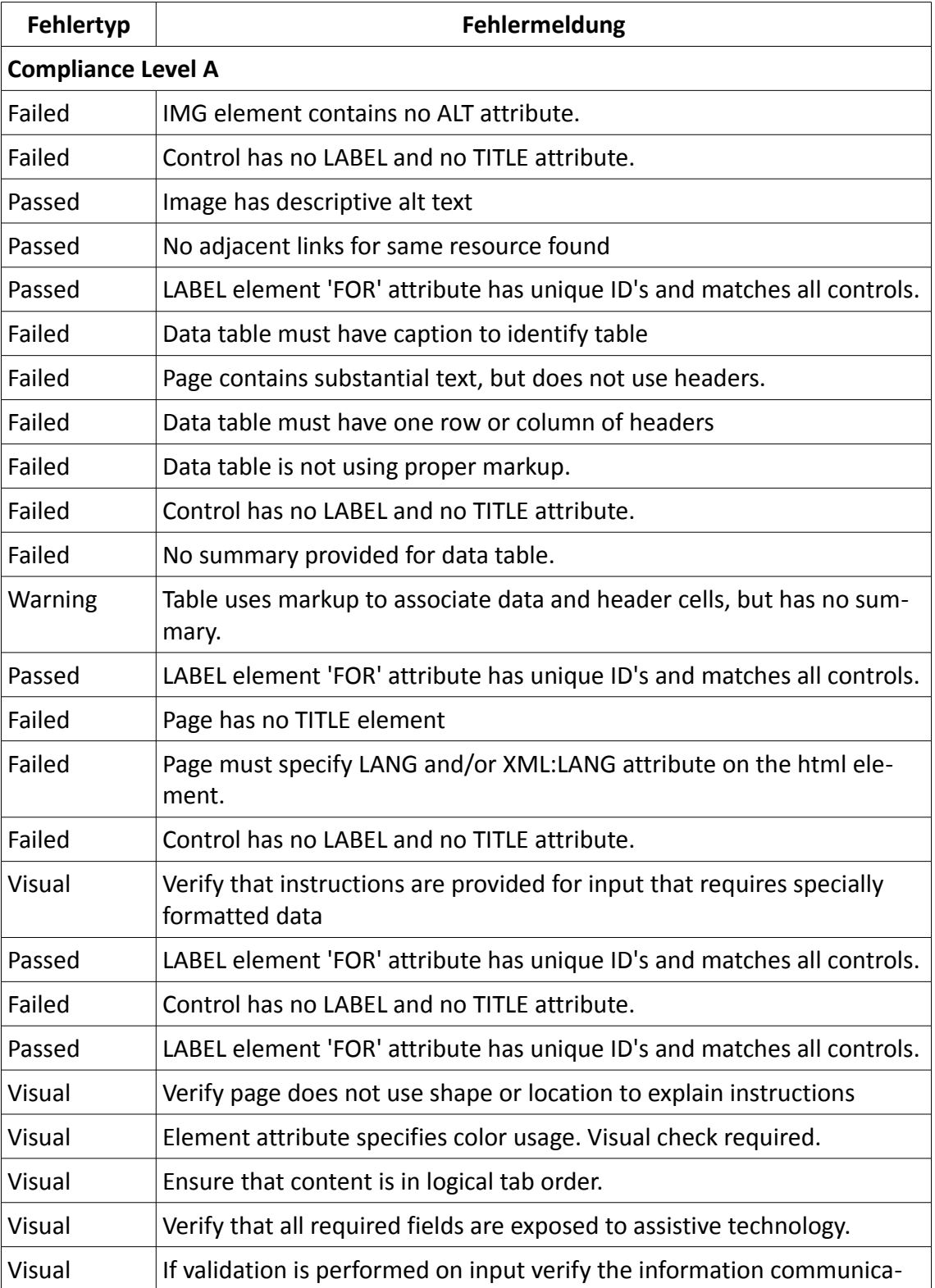

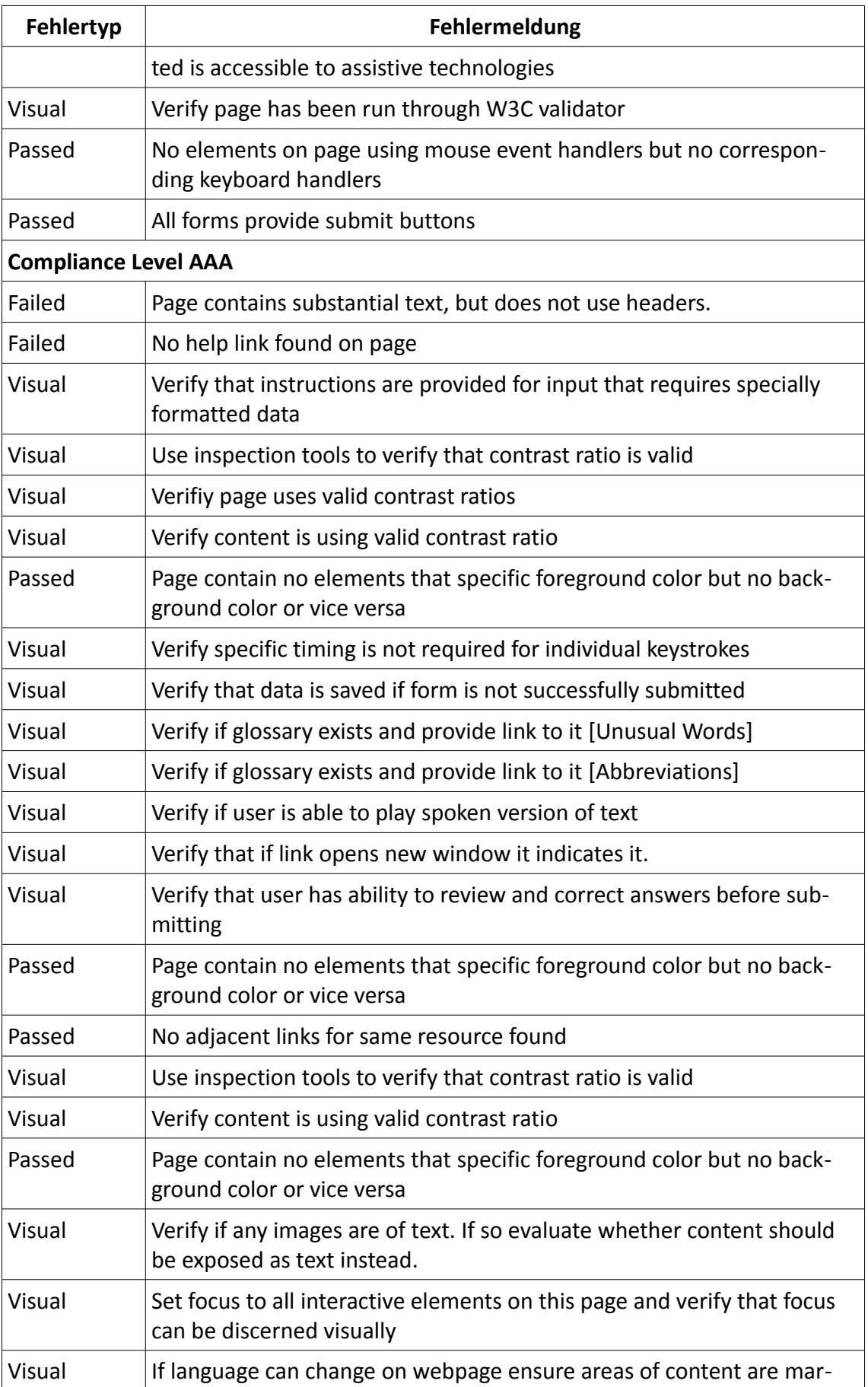

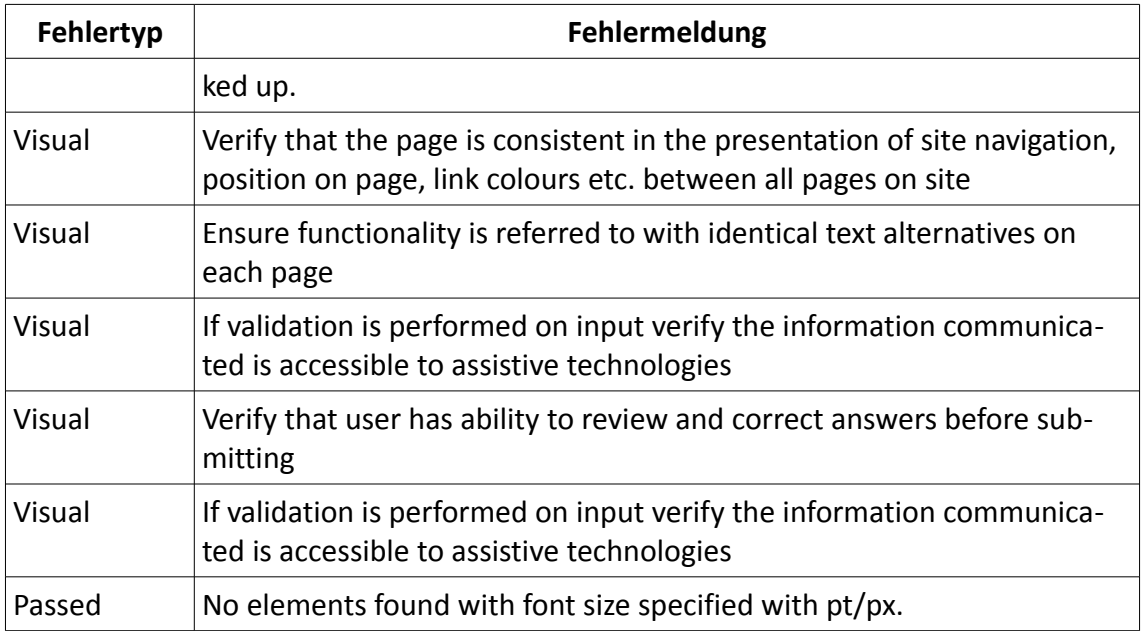

### **Total Validator Basic**

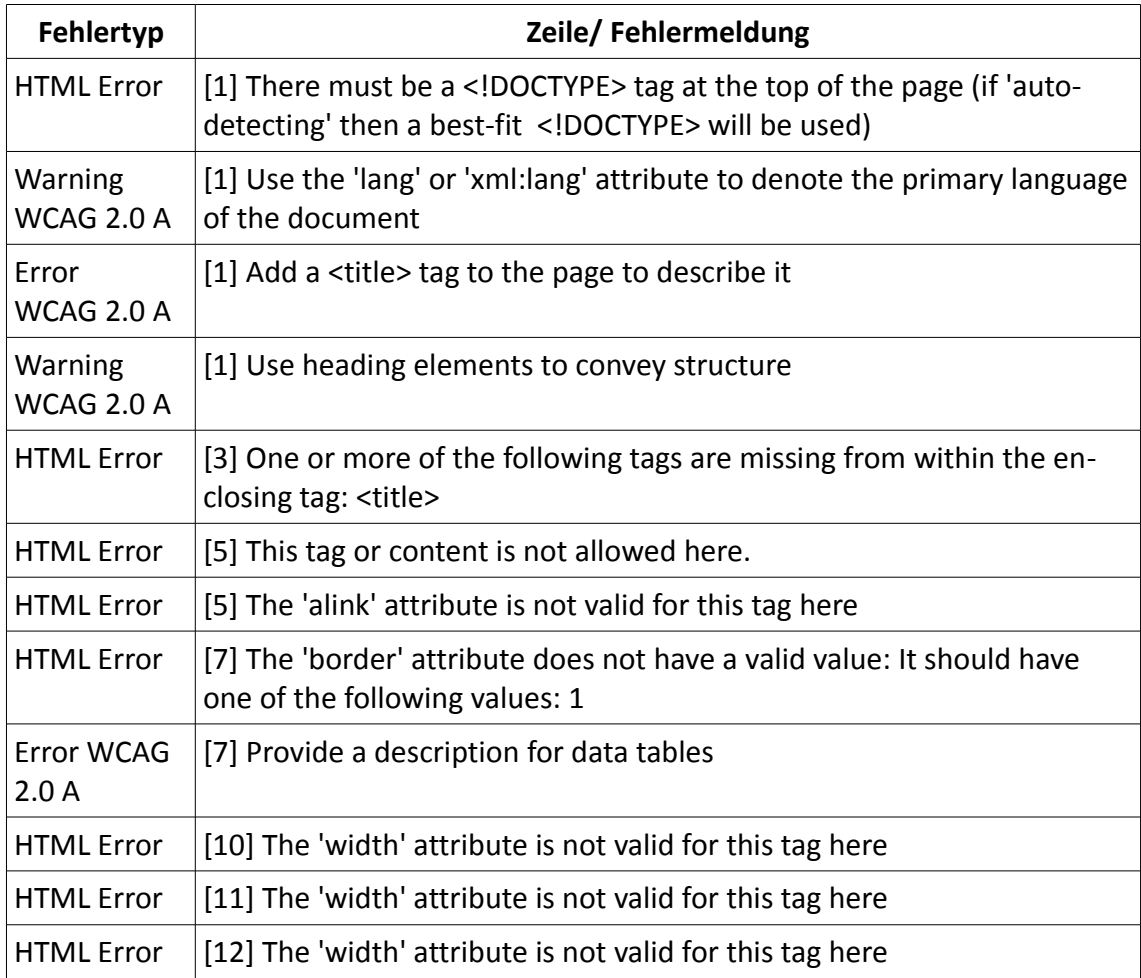

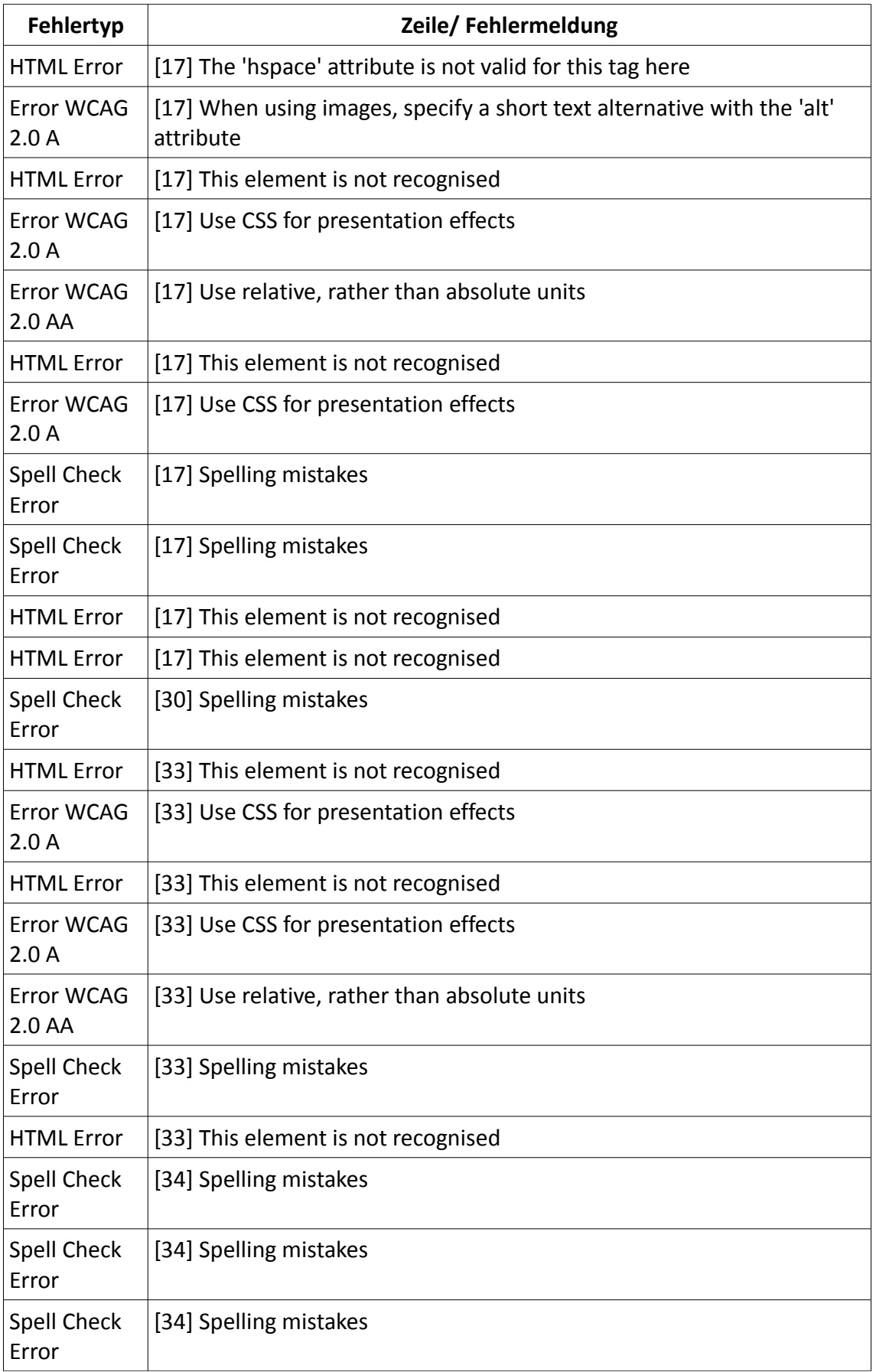

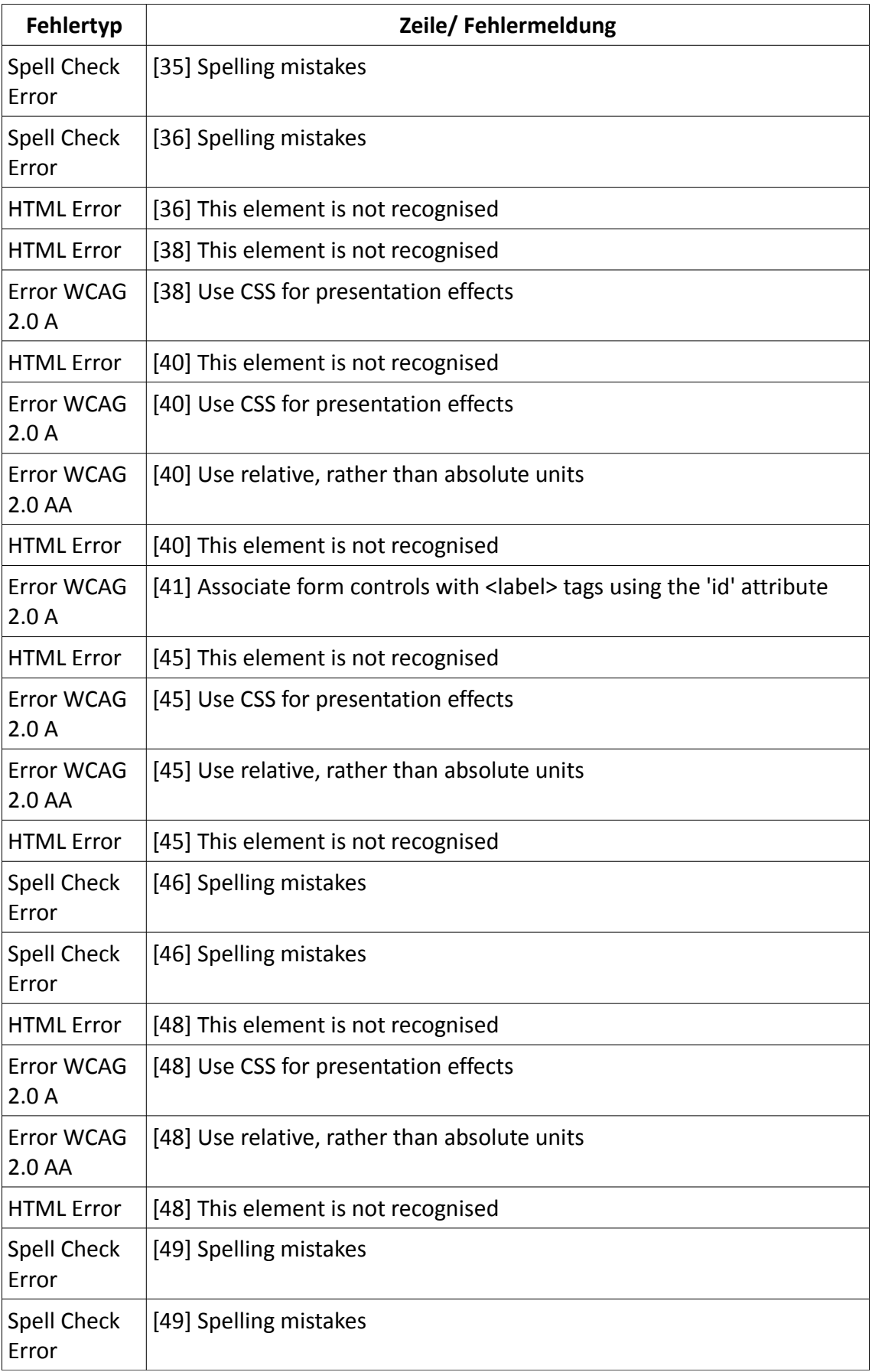

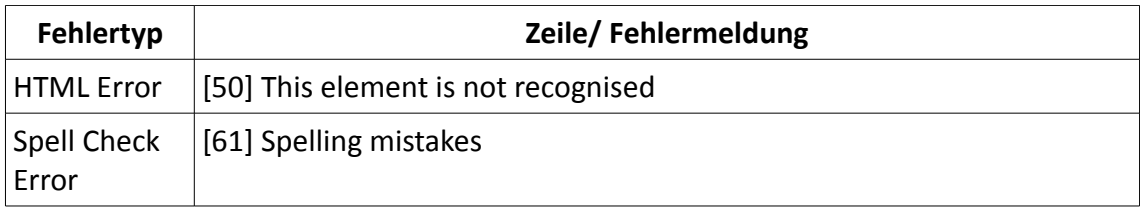

#### **WAVE**

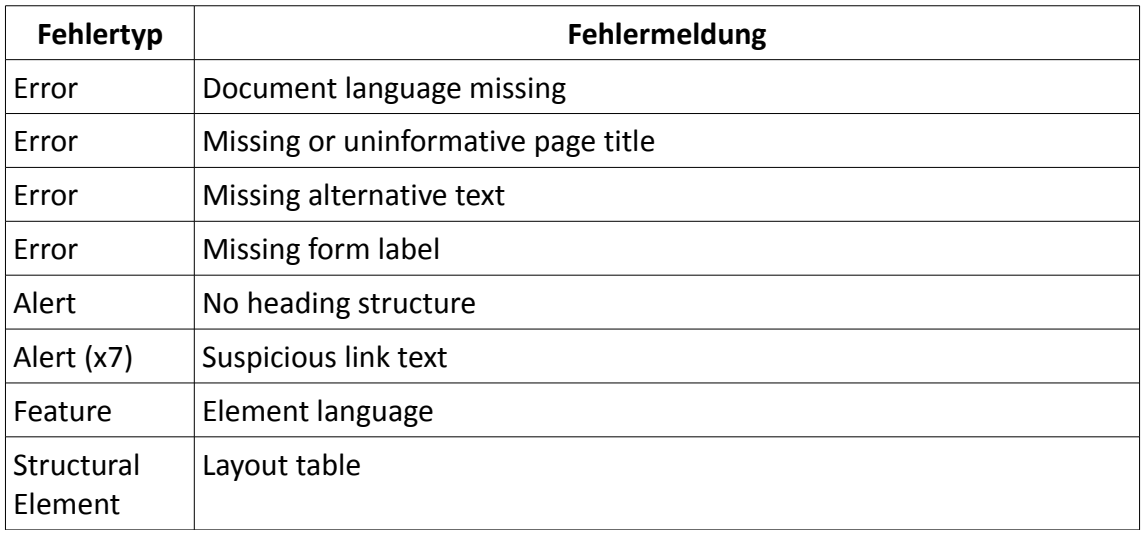

### **WCAG Contrast Checker**

Die nachfolgende Tabelle bezieht sich lediglich auf das Kontrastverhältnis für normalsichtige Nutzer. Die Ergebnisse der Analyse für die verschiedenen Farbenblindheitstypen wurden nicht berücksichtigt.

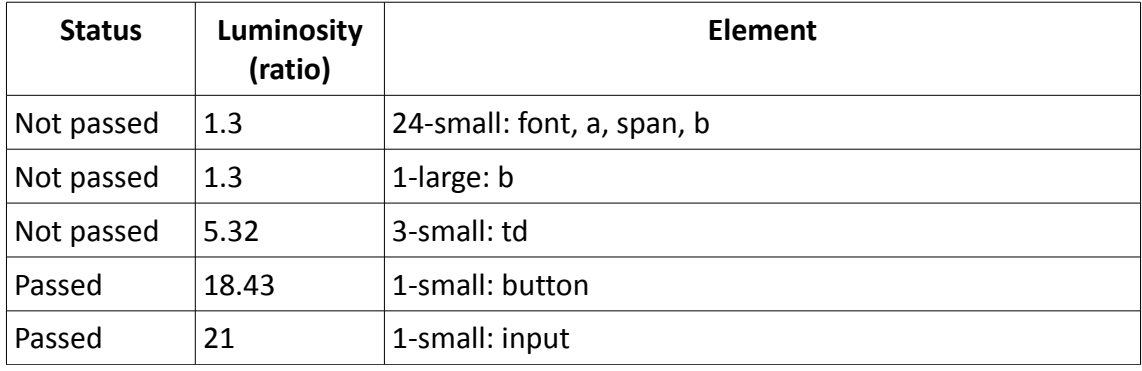

#### **WAVE Toolbar**

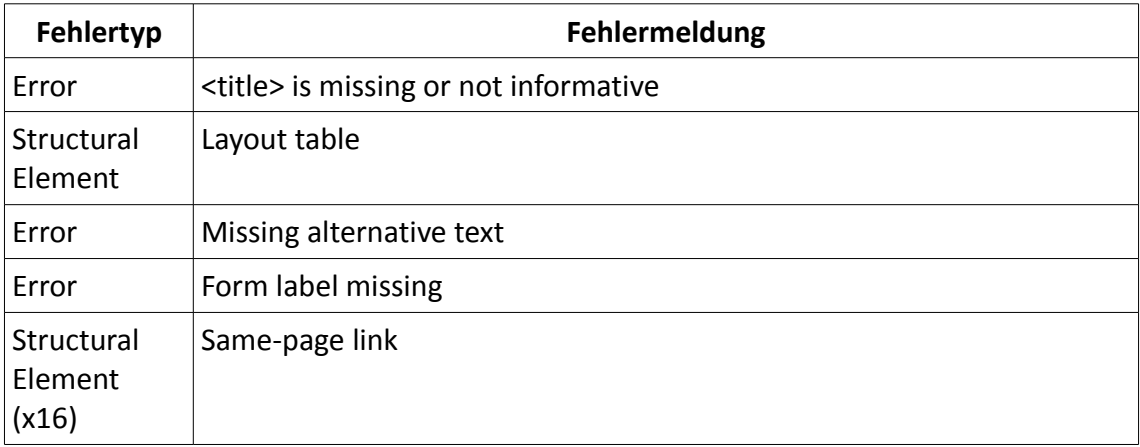

# **Kurzsteckbriefe der geprüften Tools**

### **Colorblind Web Page Filter & Color Laboratory**

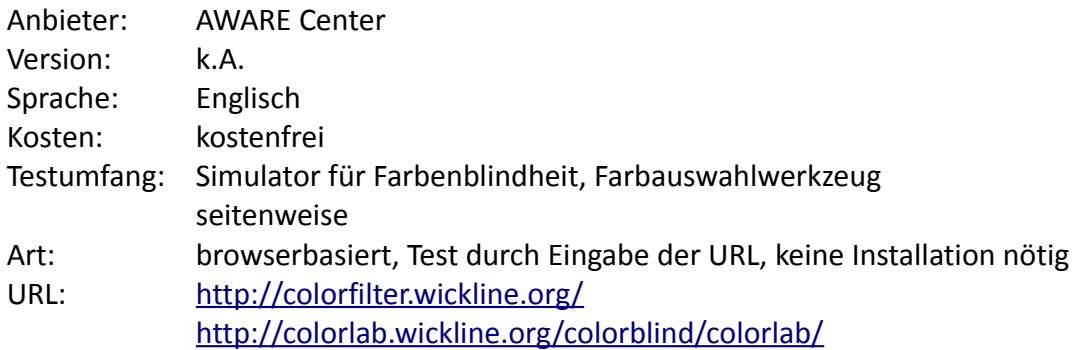

### **ColorZilla**

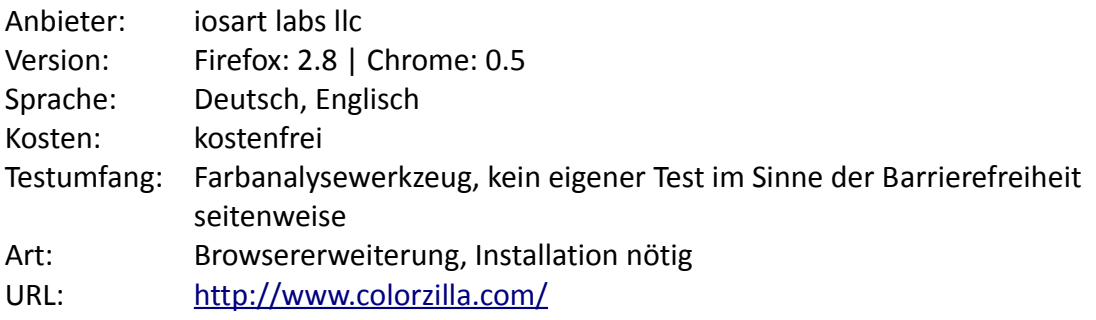

## **CynthiaSays**

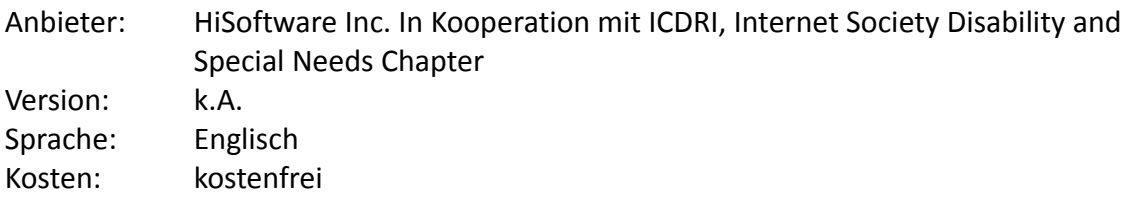

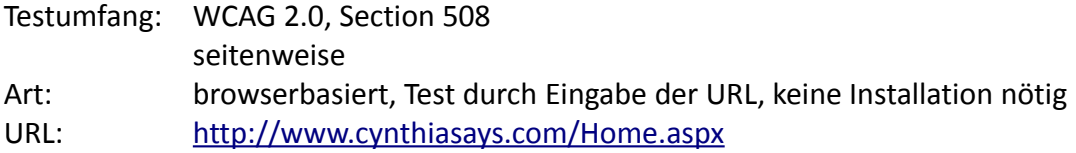

## **HTML Tidy**

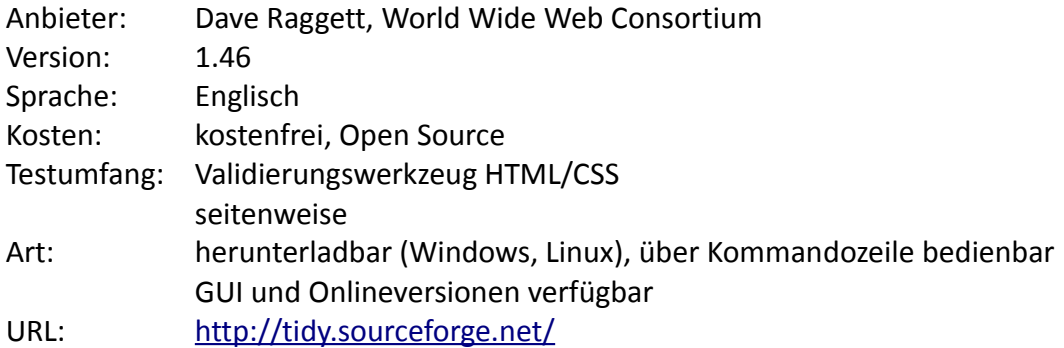

### **Total Validator Basic**

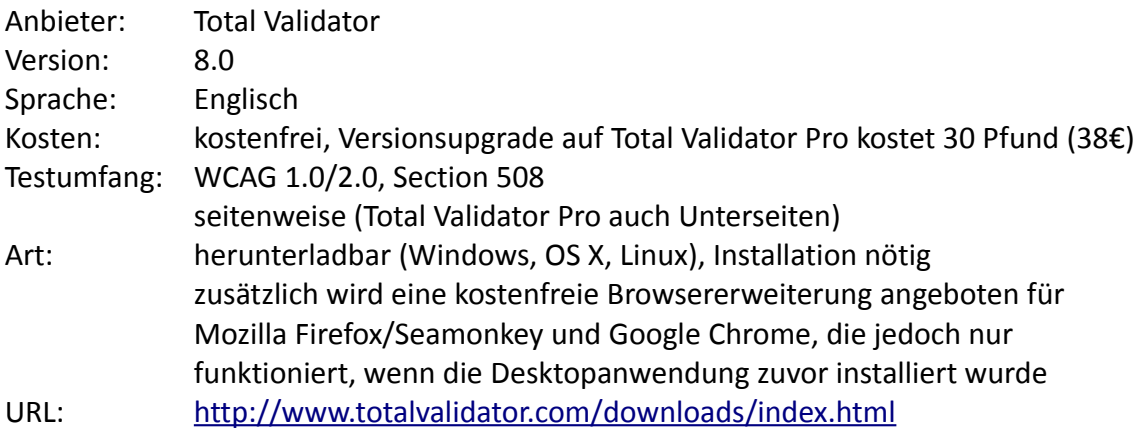

### **W3C Markup Validation Service & CSS Validation Service**

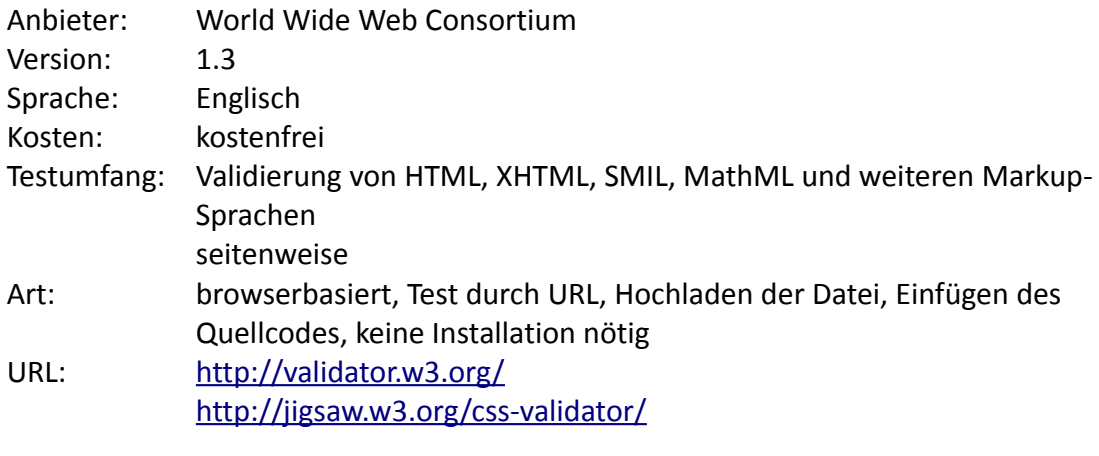

### **WAVE**

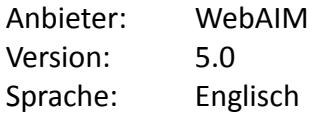

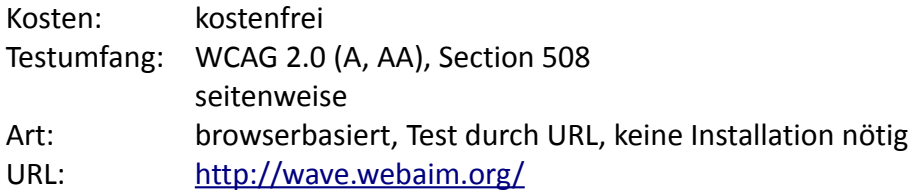

#### **WAVE Toolbar**

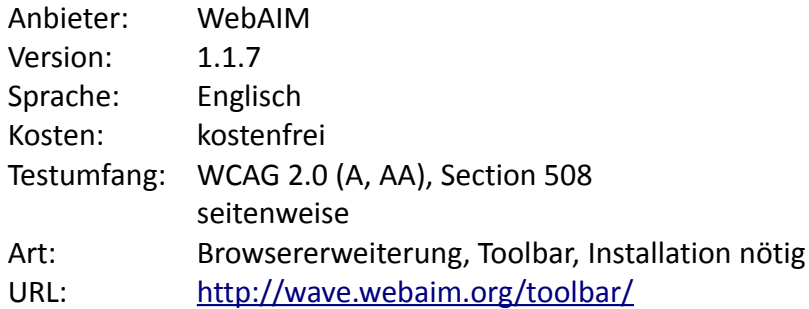

### **WCAG Contrast Checker**

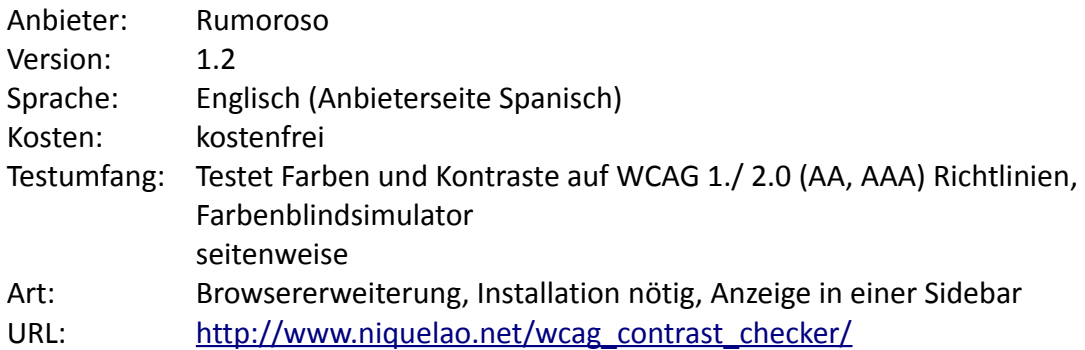

## **Web Developer Extension**

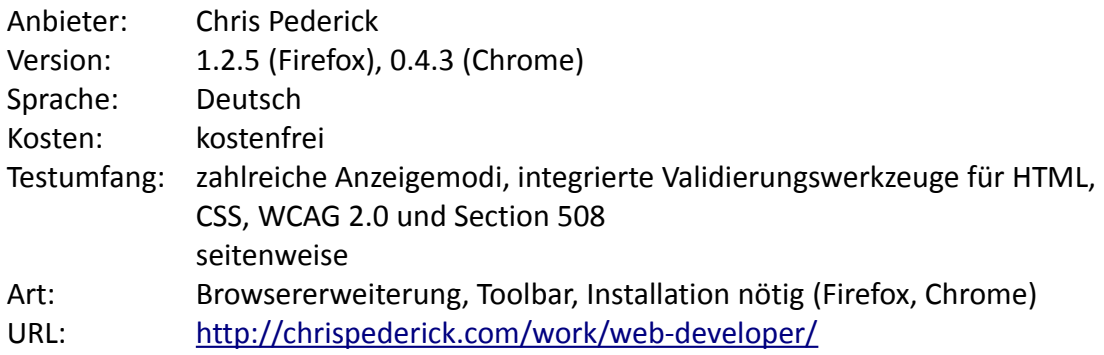

# **Liste weiterer Tools**

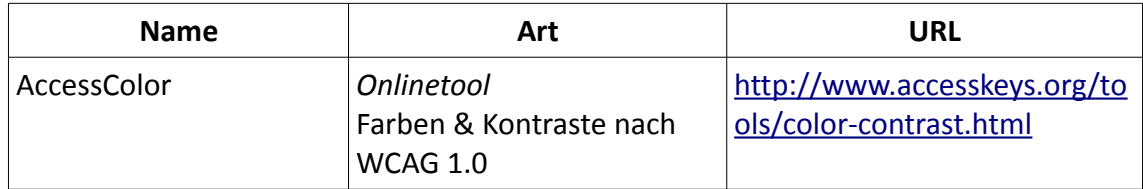

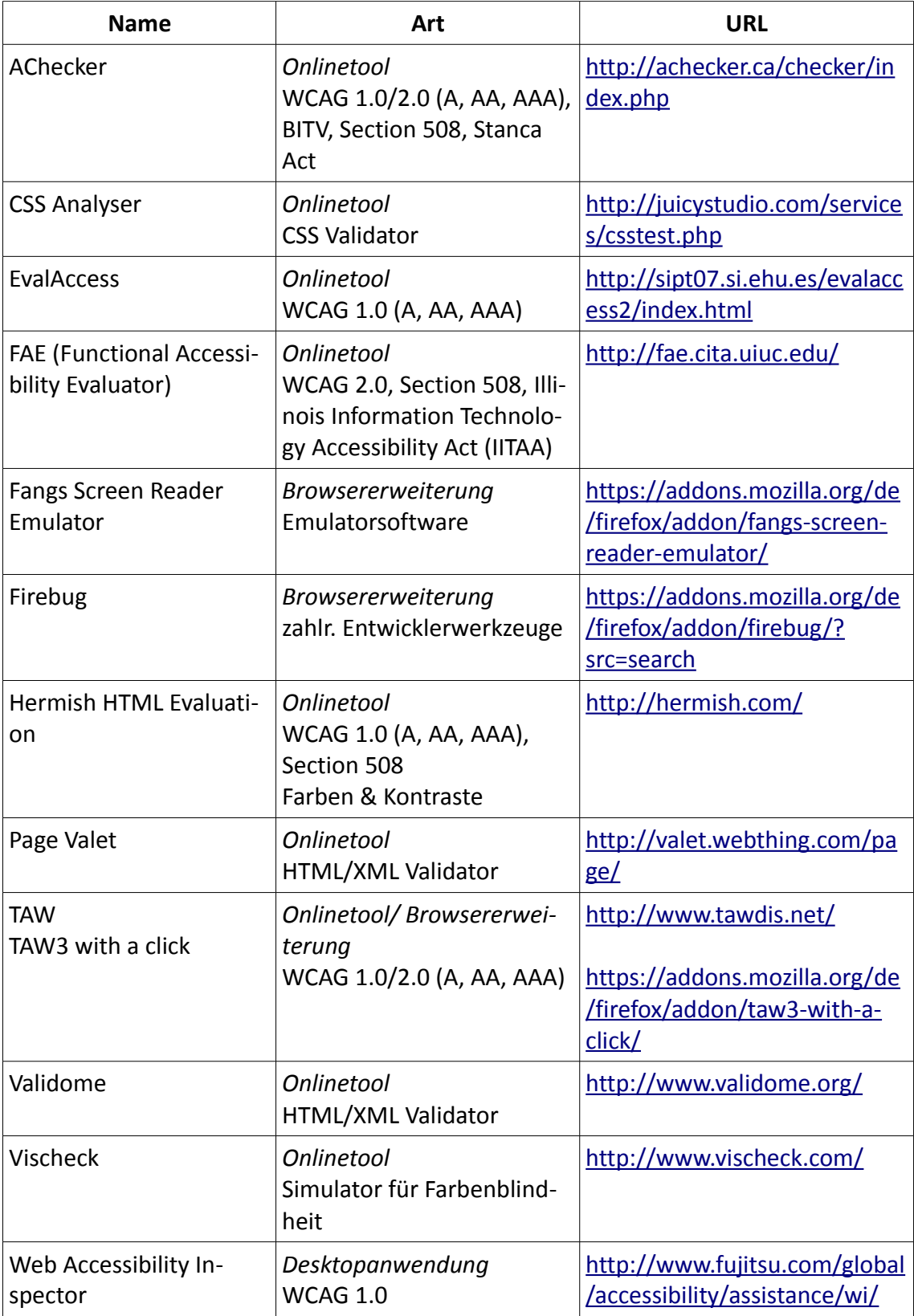

### **9 Literaturverzeichnis**

**"Zugang für alle" - Schweizerische Stiftung zur behindertengerechten Technologienutzung** (2009): Checkliste für barrierefreies Webdesign 2.0. Online verfügbar unter: http://www.access-for-all.ch/ch/barrierefreiheit/barrierefreieswebdesign/checklist-2.html, zuletzt geprüft am 08.09.2013.

**AWARE Center - Accessible Web Authoring Resources and Education** (2013): Welcome to the AWARE Center. Online verfügbar unter: http://aware.hwg.org/, zuletzt geprüft am 08.09.2013.

**BGG** (01.05.2002, letzte Änderung 01.01.2008): Gesetz zur Gleichstellung behinderter Menschen – Behindertengleichstellungsgesetz.

**BIK - Barrierefrei informieren und kommunizieren** (2008): BITV Test. Infothek. Kontraste von Schrift. Online verfügbar unter: http://www.bitvtest.de/infothek/artikel/lesen/wcag2-kontraste-schrift.html, zuletzt geprüft am 08.09.2013.

**BIK - Barrierefrei informieren und kommunizieren** (2013): BITV Test. BITV-Selbstbewertungsformular. Online verfügbar unter: http://www.bitvtest.de/bitvtest/bitv\_test\_selbst\_anwenden/selbstbewertung.html, zuletzt geprüft am 08.09.2013.

**BIK - Barrierefrei informieren und kommunizieren** (2013): BITV Test. Informationen und Preise. Online verfügbar unter: http://www.bitvtest.de/bitvtest/bitv\_test\_beauftragen/infos\_preise.html, zuletzt geprüft am 08.09.2013.

**BIK - Barrierefrei informieren und kommunizieren** (2013): BITV Test. Über uns. Online verfügbar unter: http://www.bitvtest.de/ueber\_uns.html, zuletzt geprüft am 08.09.2013.

**BITV 2.0** (24.07.2002, letzte Änderung 22.09.2011): Verordnung zur Schaffung barrierefreier Informationstechnik nach dem Behindertengleichstellungsgesetz (Barrierefreie-Informationstechnik-Verordnung - BITV 2.0).

**BMAS - Bundesministerium für Arbeit und Soziales** (2008): Anhaltspunkte für die ärztliche Gutachtertätigkeit im sozialen Entschädigungsrecht und nach dem Schwerbehindertenrecht (Teil 2 SGB IX). Blindheit und hochgradige Sehbehinderung. Online verfügbar unter:

http://www.bmas.de/SharedDocs/Downloads/DE/entschaedigung-gutachtenanhaltspunkte.pdf? blob=publicationFile [pdf], zuletzt geprüft am 08.09.2013.

**DBSV - Deutscher Blinden- und Sehbehindertenverband e.V.** (2013): Zahlen und Fakten. Definitionen Blindheit/Sehbehinderung. Online verfügbar unter: http://www.dbsv.org/infothek/zahlen-und-fakten/, zuletzt geprüft am 08.09.2013.

**Di-Ji - Digital informiert im Job integriert** (2013): Berlin. Die Regelungen im Einzelnen. Online verfügbar unter: http://www.di-ji.de/index.php? option=com\_content&view=article&id=137%3Alandberlin&catid=76%3Algg&Itemid=57&lang=de, zuletzt geprüft am 08.09.2013.

**Di-Ji - Digital informiert im Job integriert** (2013): Länder. Übersicht über den Stand der Gesetzgebung in den Ländern. Online verfügbar unter: http://www.di-ji.de/index.php? option=com\_content&view=category&layout=blog&id=76&Itemid=57&lang=de, zuletzt geprüft am 08.09.2013.

**Frincke, Sascha** (2009): BITV und Bibliotheken. Auswirkungen in der bibliothekarischen Praxis. Berlin: BibSpider.

**Grehl, Sabine; DSB - Deutscher Schwerhörigenbund e.V.** (2004): Tabelle zur Ermittlung des GdB/MdE aus Schwerhörigkeitsgraden für beide Ohren. Online verfügbar unter: http://www.schwerhoerigen-netz.de/MAIN/schwerb.asp?inhalt=200, zuletzt geprüft am 08.09.2013.

**Hellbusch, Jan Eric** (2005): Barrierefreies Webdesign. Praxishandbuch für Webgestaltung und grafische Programmoberflächen. Heidelberg: dpunkt-Verl.

**Hellbusch, Jan Eric** (2007): Sinn für Barrierefreiheit. Online verfügbar unter: http://www.mainweb.at/blog/2007/10/10/sinn-fuer-barrierefreiheit/, zuletzt geprüft am 08.09.2013.

**Hellbusch, Jan Eric; Probiesch, Kerstin** (2011): Barrierefreiheit verstehen und umsetzen. Webstandards für ein zugängliches und nutzbares Internet. Heidelberg: dpunkt-Verl.

**HiSoftware Inc.** (2013): About the HiSoftware Cynthia Says Portal. Online verfügbar unter: http://www.cynthiasays.com/Pages/About.aspx, zuletzt geprüft am 08.09.2013.

**HiSoftware Inc.** (2013): Reading Report Results. Online verfügbar unter: http://www.cynthiasays.com/Pages/Reports.aspx, zuletzt geprüft am 08.09.2013.

**IEA - International Economics Association** (2000): Definition of Ergonomics. Online verfügbar unter: http://www.iea.cc/01\_what/What%20is%20Ergonomics.html, zuletzt geprüft am 08.09.2013.

**ITAW - IT Accessibility and Workforce** (2010): Section 508.gov. Section 508 Standards Guide. Online verfügbar unter: https://www.section508.gov/index.cfm? fuseAction=stdsdoc, zuletzt geprüft am 08.09.2013.

**Kannengießer, Inga; Prickartz, Björn** (2006): Web-Ergonomie & Barrierefreiheit im Internet. Bergisch Gladbach: Ferger.

**KriT.de** (1999): Schleichwege der Kommunikation. Interview mit Thomas Wirth. Online verfügbar unter: http://krit.de/int-wirth.shtml, zuletzt geprüft am 08.09.2013.

**Netzwerk Leichte Sprache** (2013): Die Regeln für Leichte Sprache. Online verfügbar unter: http://www.leichtesprache.org/downloads/Regeln%20fuer%20Leichte %20Sprache.pdf [pdf], zuletzt geprüft am 08.09.2013.

**Norm DIN EN ISO 9241-11**: Anforderungen an die Gebrauchstauglichkeit.

**Norm DIN EN ISO 9241-110**: Grundsätze der Dialoggestaltung.

**Norm DIN EN ISO 9241**: Ergonomie der Mensch-Maschine-Interaktion.

**Puhl, Steffen; Schwickert, Axel C.** (2005): Barrierefreie Web-Nutzung durch blinde und sehbehinderte Menschen. Gießen: Justus-Liebig-Universität in Arbeitspapiere Wirtschaftsinformatik, Band 2.

**Raggett, Dave; W3C - World Wide Web Consortium** (2012): Clean up your Web pages with HTML TIDY. Online verfügbar unter: http://www.w3.org/People/Raggett/tidy/, zuletzt geprüft am 08.09.2013.

**Total Validator** (2013): Total Validator. Purchase Pro tool licence. Online verfügbar unter: http://www.totalvalidator.com/validator/PurchaseForm, zuletzt geprüft am 08.09.2013.

**Total Validator** (2013): Total Validator. Validation Tool. Online verfügbar unter: http://www.totalvalidator.com/index.html, zuletzt geprüft am 08.09.2013.

**W3C - World Wide Web Consortium** (1999): Web Content Accessibility Guidelines 1.0. Online verfügbar unter: http://www.w3.org/TR/WCAG10/, zuletzt geprüft am 08.09.2013.

**W3C - World Wide Web Consortium** (2008): Web Content Accessibility Guidelines (WCAG) 2.0. Online verfügbar unter: http://www.w3.org/TR/WCAG20/, zuletzt geprüft am 08.09.2013.

**W3C - World Wide Web Consortium** (2012): About The W3C Markup Validation Service. Online verfügbar unter: http://validator.w3.org/about.html, zuletzt geprüft am 08.09.2013.

**W3C - World Wide Web Consortium; WAI - Web Accessibility Initiative** (2005): Introduction to Web Accessibility. What is Web Accessibility. Online verfügbar unter: http://www.w3.org/WAI/intro/accessibility.php, zuletzt geprüft am 08.09.2013.

**W3C - World Wide Web Consortium; WAI - Web Accessibility Initiative** (2009): How WCAG 2.0 differs from WCAG 1.0. Online verfügbar unter: http://www.w3.org/WAI/WCAG20/from10/diff.php, zuletzt geprüft am 08.09.2013.

**W3C - World Wide Web Consortium; WAI - Web Accessibility Initiative** (2012): Web Content Accessibility Guidelines (WCAG) Overview. Online verfügbar unter: http://www.w3.org/WAI/intro/wcag.php, zuletzt geprüft am 08.09.2013.

**W3C - World Wide Web Consortium**: Introduction to Understanding WCAG 2.0. Online verfügbar unter: http://www.w3.org/TR/UNDERSTANDING-WCAG20/intro.html, zuletzt geprüft am 08.09.2013.

**WebAIM - Web Accessibility in Mind** (2013): About WebAIM. Online verfügbar unter: http://webaim.org/about, zuletzt geprüft am 08.09.2013.

**Weist, Daniel** (2004): Accessibility - barrierefreies Internet. Hintergründe, Technik, Lösungen für Menschen mit Behinderungen. Berlin: VDM Verl. Müller.

**WHO - World Health Organization; DIMDI - Deutsches Institut für medizinische Dokumentation und Informtion** (2013): Internationale statistische Klassifikation der Krankheiten und verwandter Gesundheitsprobleme. Kapitel VII Krankheiten des Auges und der Augenanhangsgebilde (H00-H59). Sehstörungen und Blindheit (H53-H54). Online verfügbar unter: http://www.dimdi.de/static/de/klassi/icd-10 who/kodesuche/onlinefassungen/htmlamtl2013/block-h53-h54.htm, zuletzt geprüft am 08.09.2013.
## **Eidesstattliche Erklärung**

Hiermit versichere ich, die Arbeit selbstständig verfasst und keine anderen als die angegebenen Quellen und Hilfsmittel benutzt zu haben.

Köln, den 27.09.2013